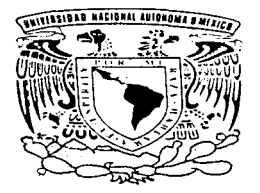

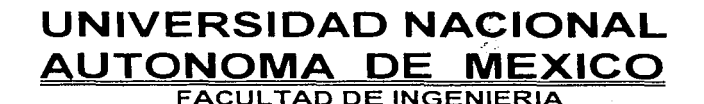

DESARROLLO DE UN SISTEMA DE CONTROL DI CALIDAD DE CONCRETO PREMEZCLADO EN AMBIENTE WINOOWS PARA L4 EMPRESA INGENIERIA EN CONTROL DE CALIDAD, SA. DE C.V.

# TESIS

Que para obtener el título de :

INGENIERO EN COMPUTACION

Presentan:

# CAMARILLO GUTIERREZ FELIPE MARTINEZ MARTINEZ FERNANDO

Director : lng. Fernando Ramírez Godoy

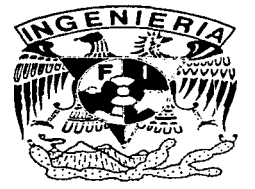

MEXJCO, D F. JUNIO 1997

TESIS CON FALLA DE ORIGEN

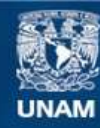

Universidad Nacional Autónoma de México

**UNAM – Dirección General de Bibliotecas Tesis Digitales Restricciones de uso**

# **DERECHOS RESERVADOS © PROHIBIDA SU REPRODUCCIÓN TOTAL O PARCIAL**

Todo el material contenido en esta tesis esta protegido por la Ley Federal del Derecho de Autor (LFDA) de los Estados Unidos Mexicanos (México).

**Biblioteca Central** 

Dirección General de Bibliotecas de la UNAM

El uso de imágenes, fragmentos de videos, y demás material que sea objeto de protección de los derechos de autor, será exclusivamente para fines educativos e informativos y deberá citar la fuente donde la obtuvo mencionando el autor o autores. Cualquier uso distinto como el lucro, reproducción, edición o modificación, será perseguido y sancionado por el respectivo titular de los Derechos de Autor.

A MI PADRE

#### DEL CUAL APRENDI QUE LA VIDA ES UN RETO DISTINTO TODOS LOS DIAS Y EL CUAL HAY QUE AFRONTAR CON DECISION.

## AMI MADRE

#### POR SU EJEMPLO DE VALOR. SEGURIDAD Y CONSTANCIA. PARA ENFRENTAR LA VIDA.

#### A MIS PADRES

POR SU CONSTANTE APOYO QUE SIEMPRE ME HAN BRINDADO EN TODO MOMENTO.

A MI ABUELA

POR QUE SIEMPRE ESTUVO PRESENTE EN TODA MI VIDA.

#### A MI ESPOSA

COMO UN RECONOCIMIENTO A SU CONFIANZA Y APOYO QUE SIEMPRE ME HA BRINDADO.

A MIS HIJOS

COMO UN ESTIMULO Y EJEMPLO.

**F,M.M.** 

# AL ING. FERNANDO RAMIREZ GODOY

POR SU VALIOSA DIRECCION Y CONTRIBUCION DE<br>CONOCIMIENTOS – PARA – EL – DESARRROLLO – Y<br>CULMINACION DEL PRESENTE TRABAJO.

A LA EMPRESA ING. ESP. EN CONT. DE CALIDAD, S.A. DE C.V.

POR SU GRAN COLABORACION Y APOYO INCONDICIONAL, PARA LA REALIZACION DE ESTA TESIS.

#### AL ING. ENRIQUE ALATORRE YAÑEZ

POR SU CONSTANTE APORTE DE IDEAS Y CONOCIMIENTOS, QUE CONTRIBUYERON EN GRAN MEDIDA A LA ELABORACION DE ESTE TRABAJO.

AL ING. SERGIO GARCIA

POR SU APOYO E INTERES EN LA ELABORACION DE ESTA TESIS.

# **TABLA DE CONTENIDO**

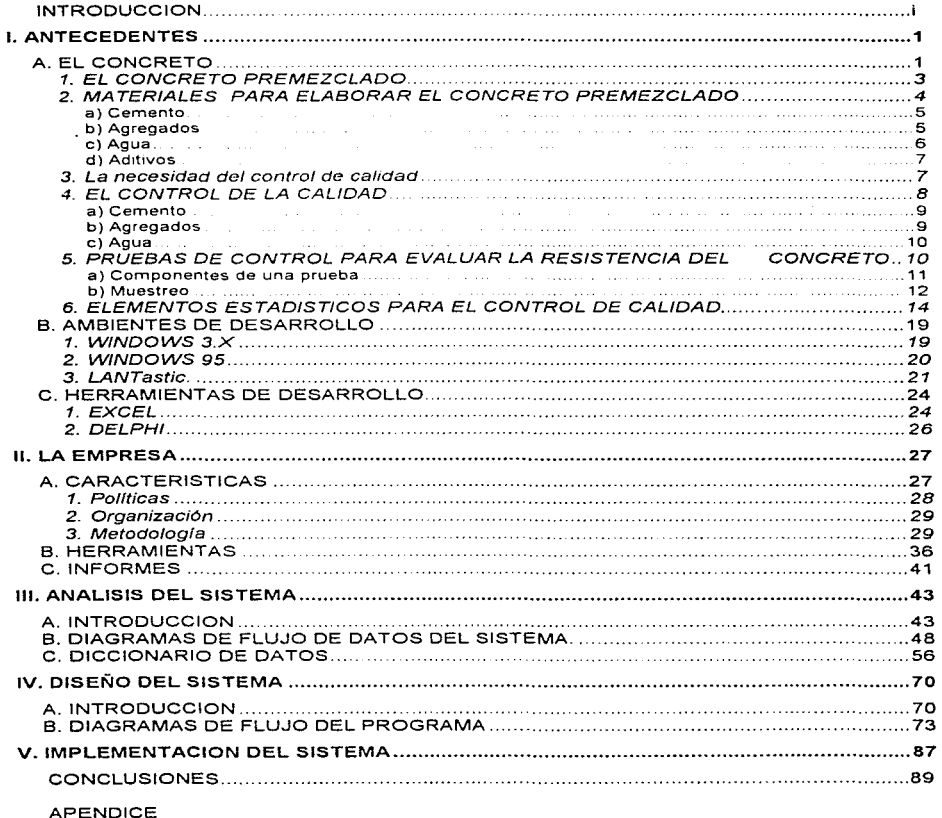

BIBLIOGRAFIA

# **/NTRODUCC/ON**

Como requisito para completar la educación de un ingeniero es necesario realizar un trabajo de tesis. en nuestro caso. la empresa donde laboramos y colaboramos nos ha encomendado la misión de desarrollar un sistema de control de calidad del concreto premezclado, el cual desarrollamos en este trabajo.

El Sistema que se presenta en esta tesis toma una importancia particular debido a que en la actualidad existen muy pocas empresas en México de consultoría que se dediquen a prestar el servicio de asesoría en control de calidad del concreto premezclado. y en su mayoría de estas empresas, no cuentan con este tipo de sistemas, por ello la importancia y trascendencia del mismo.

La industria del concreto premezclado en México. ha venido modernizando su equipo y tecnología en la producción de este. y en menor medida los procesos de control de calidad, debido a ello surge la empresa IECC,S.A. DE C.V .. con el propósito de apoyar a esta área.

En los últimos años los avances tecnológicos han revolucionado los métodos, pruebas. diseños, etc, utilizados para solucionar problemas que se presentan en la industria en general, la rama de la construcción por lo tanto no ha escapado a ello.

Para propósitos de este trabajo. los objetivos de las pruebas de resistencia del concreto son, para determinar el cumplimiento de una especificación de resistencia y para medir la variabilidad del concreto.

El concreto. que es una masa endurecida de materiales heterogéneos. esta sujeto a la influencia de numerosas variables. Dependiendo de su propia variabilidad, las características de cada uno de los ingredientes del concreto pueden ocacionar variaciones en la resistencia de este. Las variaciones también pueden ser el resultado de las prácticas seguidas durante la dosificación. el mezclado, la transportación, la colocación y el curado.

Deben controlarse las variaciones en la resistencia del concreto. para que se pueda producir concreto de calidad adecuada.

El control apropiado se alcanza por medio de la utilización de materiales satisfactorios, la dosificación y el mezclado correctos de dichos materiales para obtener concreto de la calidad deseada. y la buena práctica en la transportación. la colocación, el curado y la realización de pruebas. Aunque la compleja naturaleza del concreto elimina una completa homogeneidad, una variación excesiva en la resistencia del concreto significa una falla en el control de éste.

Un buen control. puede permitir una reducción en los costos del concreto. Los procedimientos estadísticos nos proporcionan medios importantes para la evaluación de los datos de las pruebas de resistencia. y los resultados que se derivan de dichos procedimientos muestran el comportamiento del concreto producido. Este trabajo discute también brevemente las variaciones que se presentan en la resistencia del concreto y presenta las herramientas gráficas que son útiles para la interpretación de estas, en relación con los criterios y las es:pecificaciones requeridas.

El control de calidad del concreto premezclado, se apoya en procedimientos estadísticos para su comprensión, y estos al realizarse de forma manual da lugar a errores de cálculo y mucho tiempo invertido en su elaboración. lo que

¡¡

provoca que no se tomen dec1s1ones con oportunidad. Precisamente debido a esto surgió la necesidad de desarrollar un sistema que permitiera la elaboración de los reportes de una forma automatizada. más rápidos y con un mínimo de error, y de esa manera poder tomar decisiones que eviten que se produzca un concreto de mala calidad.

**El Capítulo 1:** Presenta una recopilación de datos informativos acerca del concreto y materiales que intervienen en la elaboración del concreto premezclado. también se menciona el porque del control de calidad. haciendo énfasis en las normas oficiales mexicanas que se deben cumplir para la elaboración del mismo. Se definen qué son las pruebas de control para evaluar la resistencia del concreto. así como los elementos estadísticos que sirven como herramienta de apoyo para el control de calidad. Se mencionan de una manera general los ambientes y herramientas de desarrollo.

**El Capítulo** 2: Muestra las características generales de la empresa. organización. metodología empleada y políticas.

Por último se hace mención del equipo de cómputo con que se cuenta para el desarrollo de las tareas diarias y de las partes que integran los informes que se entregan al cliente.

**El Capítulo** 3: Trata del análisis del sistema. aquí se muestran los diagramas de flujo de información a todos niveles. y se desarrolla el diccionario de datos.

**El Capítulo 4:** Presenta el diseño del sistema, aquí podemos observar los diagramas de flujo para cada uno de los procesos c:omo lo son: Correlación, Cartas de control, Histograma, etc.

**iíí** 

**El Capitulo** 5: Muestra la forma en que la implementación del sistema se llevo a cabo, también presenta la manera en que se capacitó al personal que tiene contacto con el sistema *y* por último la evaluación del mismo.

**iv·** 

# **l. ANTECEDENTES**

# **A. EL CONCRETO**

El concreto se conforma de cuatro materiales cemento. agua, agregados y aditivo, los cuales se mezclan para poderlo utilizar.

Debido a su plurifuncionalidad es utilizado en diferentes tipos de construcción. como cimientos, pavimentación de calles. rampas. muros de contención. banquetas, levantamiento de lozas, etc.

A nivel mundial. cuando los procesos de construcción requieren de concreto, estos utilizan cada vez más el concreto premezclado. por mencionar algunos datos que nos ayudaran a entender la magnitud de esta situación, tenemos que en Estados Uniuos de América el 85% de los requerimientos de concreto son concreto premezclado. en Canadá el 88°/o. en Europa Occidental alcanza el 79% el concreto premezclado, y en México entre un 60% y un 70%.

Ahora nos enfrentamos a un gran reto. ante los cambios que se dan en el marco internacional y en especial a los cambios macroeconómicos que esta sufriendo México, esto implica una renovación importante de los sectores productivos para ser más competitivos, por lo tanto la industria del concreto no escapa a ello.

El reto como ya mencionamos es muy importante; y además aumentan cada vez más las exigencias de los clientes y por lo tanto, hay que mejorar nuestros sistemas de control de calidad. La forma tradicional de llevar el control de calidad del concreto en algunos casos, es todavía por medio de los "laboratorios de control de calidad", cuya actividad consiste en estar presentes en la obra

**1** 

**durante** los colados. obtener cilindros de concreto. y emitir un reporte de resultados que se supone es fidedigno a la calidad del concreto colocado

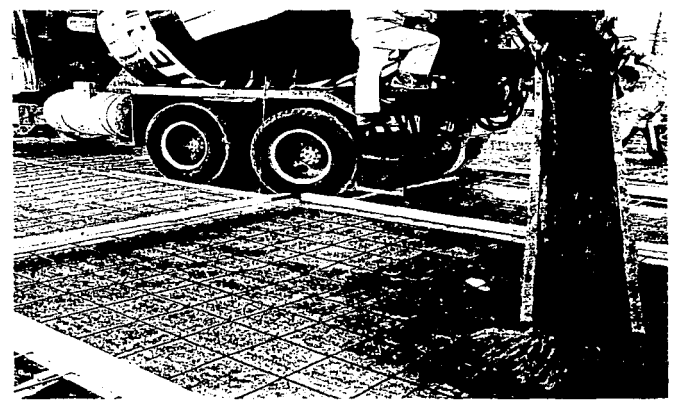

TO EN ÉSTADO PLASTICO UTILIZADO PARA COLAR UN PISO.

Esto en su mayoria es una completa pérdida de tiempo y de dinero por la forma en que se debe llevar a cabo actualmente. debido al hecho de que por lo general los resultados tienen poco que ver con la calidad del concreto. En el mejor de los casos el ingeniero constructor que recibe el reporte del laboratorio queda muy satisfecho ya que tiene un papel con números 0 cifras en su archivo. los cuales supuestamente indican las propiedades del concreto.

Por el contrario existen grandes ventajas con la utilización de métodos computacionales para el control de calidad del concreto premezclado, esto debido, a que casi es posible controlar en su totalidad todos y cada uno de los elementos que intervienen en la producción del concreto, además de poder hacer y obtener análisis casi precisos del comportamiento del concreto a edades de diseño. sin aun tenerlo físicamente. Algunas herramientas de apoyo generadas por medio de sistemas computacionales de control de calidad son:

 $\Rightarrow$  Gráficas de correlación.

 $\Rightarrow$  Cartas de control.

 $\rightarrow$  Gráficas de distribución real de frecuencias.

 $\Rightarrow$  Tablas de proporcionamientos.

# **1. EL CONCRETO PREMEZCLADO**

Cuando el concreto es producido a nivel industrial se habla de concreto premezclado. Este producto tiene que cumplir con ciertos requerimientos que están establecidos en las Normas Mexicanas para la elaboración del concreto premezclado.

El concreto debe dosificarse de manera que proporcione una resistencia promedio a la compresión especificada en el proyecto.

El proporcionamiento de los materiales para el concreto deberá establecerse para lograr:

- Trabajabilidad y consistencia que permita manejar fácilmente el concreto dentro de las cimbras y alrededor del refuerzo en las condiciones de colado que vayan a emplearse, sin segregación, ni sangrado excesivo.
- Resistencia a exposiciones especiales.
- Conformidad con los requisitos de la prueba de resistencia.

El concreto es científicamente diseñado para lograr la mezcla más adecuada de cemento, arena, grava. agua y aditivo para producir el concreto de la **calidad deseada. Este** disof'\o se complementa con pruebas físicas **de**  laboratorio realizadas a los componentes del concreto.

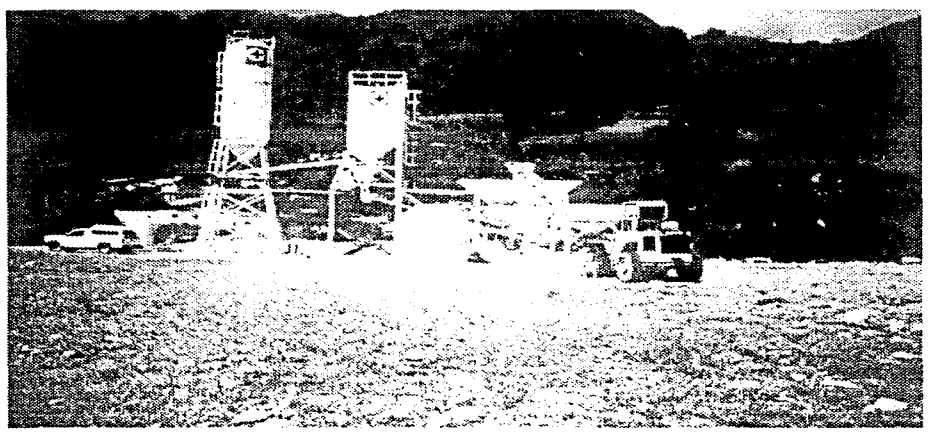

# **2. MATERIALES PARA ELABORAR EL CONCRETO PREMEZCLADO**

Partiendo de la base de que el concreto premezclado se produce a nivel industrial. El concreto se compone básicamente de cuatro materiales: cemento, agua, agregados y aditivo. Este último es un componente químico que se adiciona para una variedad de propósitos tales como reducir el agua, acelerar la resistencia, incrementar la trabajabilidad del concreto, etc.

#### **a) Cemento**

Normalmente, en una mezcla de concreto el cemento ocupa cerca del 10 al 15 por ciento del volumen total. Pero este es el de mayor costo y el más importante de los componentes.

El cemento combinado con agua, forma una pasta llamada pasta cementante. La resistencia y la durabilidad que son dos de los principales requerimientos del concreto endurecido dependen básicamente de esta pasta.

# **b) Agregados**

Los agregados para concreto pueden ser de peso normal, ligero o pesado. Los agregados representan normalmente del 66 al 78 por ciento del volumen de la mezcla.

Los agregados también deben de cumplir con ciertas especificaciones, esta responsabilidad es del productor de concreto. La forma de las partículas, la granulometría y el tamaño máximo del agregado tienen una gran influencia en el proporcionamiento, economía y calidad del concreto. Los agregados deben de ser partículas limpias. resistentes y durables. libres de contaminación de materiales finos y partículas suaves y quebradizas.

En general, se utilizan dos tamaños de agregados en la producción de concreto, estos son agregado fino o arena y agregado grueso o grava.

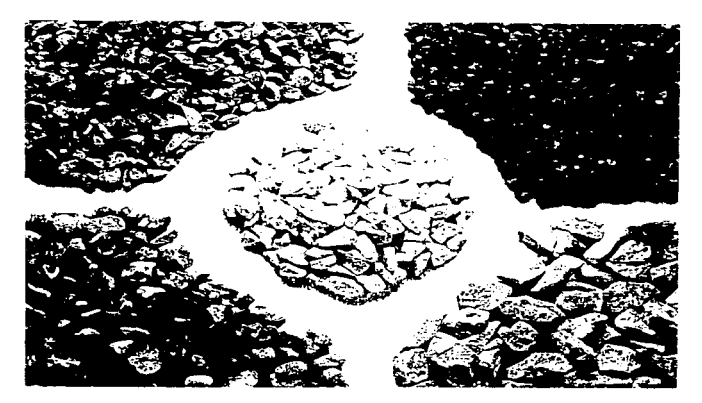

DIFERENTES TIPOS DE GRAVA CALIZA (ITILIZADAS COMO AGREGADOS PARA PRODUCIR CONCRETO

# **e) Agua**

El agua es probablemente el menos costoso de los ingredientes del concreto, sin embargo. es uno de los más importantes. La cantidad de agua utilizada nos va a determinar la resistencia última del concreto.

Existe una relación directa entre la cantidad de agua y la calidad del concreto producido, al incrementar la cantidad de agua se deteriora la calidad. Es necesario limitar la cantidad de agua para utilizar la minima cantidad que permita un adecuado manejo y colocación del concreto El agua en el concreto tiene una doble función. Primeramente. convierte el cemento seco y los agregados en una masa plástica y trabajable y posteriormente reacciona químicamente para hidratarlo y endurecer la masa plástica para convertirla en un elemento de concreto duro y sólido.

Los aditivos son aquellos ingredientes además del cemento. del agua y de los agregados que se agregan a la mezcla inmediatamente antes del mezclado o durante el mismo. Las principales razones del empleo de los aditivos son:

- Para reducir el costo de la construcción del concreto.
- Para obtener algunas propiedades en el concreto de manera más efectiva que por otros medios.
- Para asegurar la calidad del concreto durante las etapas de mezclado, transporte, colocación. y curado en condiciones ambientales diversas.
- Para superar ciertas eventualidades durante las operaciones de colado.

# **3. La necesidad del control de calidad**

La necesidad del control de calidad surge desde el momento que el productor del concreto premezclado acepta que bajo su trabajo, recae la responsabilidad de entregar buenos resultados al cliente en un inicio y en un futuro a personas que estarán en contacto de por vida con ese producto final.

Con el surgimiento de la Norma Mexicana C-155 la cual establece los criterios que debe cumplir el concreto hidráulico dosificado en masa y que es utilizado en la construcción; se acentúa de manera importante la necesidad del control de calidad, es importante mencionar que esta norma tiene los siguientes requisitos:

**7.** 

- Resistencia.
- Revenimiento.
- Tamaño máximo del agregado.
- Volumen.
- Temperatura.
- Aire incluido.

Un objetivo alcanzado de manera importante y que es decisivo para la toma de decisiones es la optimización de los materiales utilizados en cuanto a costo y calidad, esta optimización se logra gracias a un análisis detallado durante el proceso que envuelve el control de calidad.

# **4. EL CONTROL DE LA CALIDAD**

Partiendo del hecho de que para que exista un buen control de calidad es conveniente, que éste sea realizado por el productor del concreto premezclado, conocedor de las características de los materiales que emplea, del estado que guardan sus sistemas de producción y de la eficiencia de su equipo humano; y no por laboratorios externos a la planta.

El término calidad es un conjunto de características cualitativas y cuantitativas que deben satisfacer los materiales. componentes. equipos y procesos constructivos de acuerdo con ciertas normas y especificaciones.

El reglamento de construcciones para el Distrito Federal en su nueva normatividad estipula dos tipos de concreto para uso estructural con las siguientes características:

Concreto clase 1. con peso volumétrico en estado fresco superior a 2.2 toneladas por metro cúbico y resistencia a la compresión no menor a 250 kilogramos por centímetro cuadrado.

• Concreto clase 2, con peso volumétrico en estado fresco de 1.9 a 2.2 toneladas por metro cúbico y resistencia a la compresión menor a 250 kilogramos por centímetro cuadrado.

# **a) Cernen to**

El cemento deberá cumplir con alguna de las siguientes especificaciones:

1. NOM C-1: Especificaciones para cemento portland.

2. NOM C-2: Especificaciones para cemento portland puzolana.

Dentro de las propiedades físicas importantes para controlar y verificar la calidad del cemento tenemos·

- La finura del cemento que influye en la velocidad de hidratación, a mayor finura del cemento mayor rapidez de hidratación y por lo tanto mayor desarrollo de resistencia.
- El tiempo de fraguado, en la rigidez que presenta la pasta de cemento y que en términos prácticos es el cambio de un estado plástico al rígido.

# **b) Agregados**

La cantidac' de los materiales pétreos se debe verificar a partir de muestras representativas según la NOM C-111.

Algunas de las propiedades de los agregados pétreos deberán verificarse con mayor frecuencia como se indica a continuación:

**9** 

Coeficiente volumétrico de la grava. una vez por mes.

- Materiales que pasa la malla NOMF .075(No. 200) en la arena y contracción lineal de los finos de ambos agregados. una vez por mes.
- **La** verificación de la calidad de los materiales componentes se realiza antes de usarlos. a partir de muestras tomadas del sitio de suministro o del almacén del productor de concreto. Las impurezas orgánicas en el agregado fino se determinan de acuerdo con la norma ASTMC40.

## **e) Agua**

**EL** agua empleada en el mezclado del concreto deberá ser limpia y estar libre de cantidades perjudiciales de aceites. ácidos. álcalis, sales, materia orgánica u otras sustancias que puedan ser nocivas para el concreto o el refuerzo y cumplir con Ja norma NOM C-122, el empleo de agua no potable implica cumplir con los cubos de mortero de prueba que deben tener resistencias iguales a Jos 7 y 28 dias de por lo menos el 90 por ciento de la resistencia de muestras similares hechas con agua potable, dicha comparación debe hacerse en morteros idénticos.

# **5. PRUEBAS DE CONTROL PARA EVALUAR LA RESISTENCIA DEL CONCRETO**

Los esfuerzos permisibles que se usan para el diseño de estructuras de concreto se basan generalmente en la resistencia a la compresión a 28 días de cilindros de 15 cm de diámetro por 30 cm de altura. Las especificaciones de campo deben tomar en cuenta las variaciones propias de los ensayes de concreto para determinar su resistencia. No es práctico especificar que todas las pruebas satisfagan la resistencia mínima. La norma NOM C-155, "Concreto hidráulico", establece que para concretos diseñados por el método de esfuerzo, no más del 20°/o de las pruebas de resistencia deberán tener valores menores que la resistencia de proyecto. y que el promedio de cualquier grupo de siete(?) pruebas consecutivas deberá ser igual o mayor que la resistencia de diseño (clase 2). Para concretos diseñados por el método de resistencia última, no más del 1 0% de las pruebas de resistencia deberá tener valores menores que la resistencia especificada y el promedio de cualquier grupo de tres (3) pruebas consecutivas deberá ser igual o mayor que la resistencia especificada (clase 1 ).

Con el fin de poder cumplir con los requisitos de resistencia en forma satisfactoria, el concreto se deberá muestrear y ensayar siguiendo al pie de la letra los procedimientos de las normas (NOM). Cualquier desviación con respecto a estas normas dará lugar a resultados de resistencia bajos y erráticas.

## **a} Cornponentes de una prueba**

÷.

Las pruebas de resistencia del concreto están su¡etas a muchos factores que pueden afectar los resultados. Por esta razón, no se puede confiar únicamente en los resultados de resistencia a la compresión de un solo cilindro. Para una prueba de resistencia se necesita preparar como mínimo dos cilindros estándar de una muestra compuesta de concreto. El resultado de la prueba será el promedio de los cilindros.

Las pruebas deberán hacerse todos los días para cada tipo de concreto. Si más de 50 metros cúbicos de concreto de un mismo tipo se usa en un día, las pruebas deberán realizarse con base en cada lote de 50 metros cúbicos.

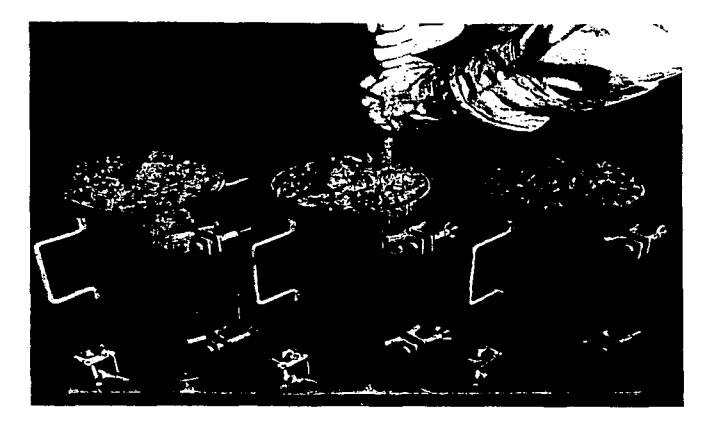

LLENADO DE ESPECIMENES DE PRUEBA (ENSAYES)

#### **b) Muestreo**

EL muestreo es la extracción de una porción de mezcla de una revolvedora suficiente para el llenado de los cilindros y para las pruebas de revenimineto. peso volumétrico. contenido de aire. etc. El muestreo se deberá realizar de acuerdo con los procedimientos señalados en la norma NOM C-161. "Muestreo de concreto fresco".

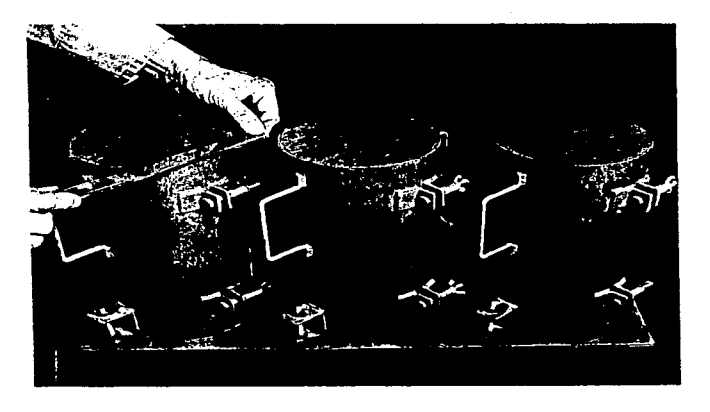

PREPARACION DE ESPECIMENES DE PRUEBA (ENSAYES).

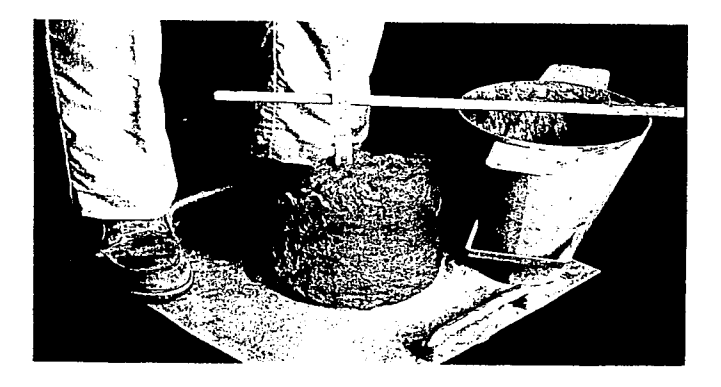

MITHON INFIRE LENIMICATO.

# **6. ELEMENTOS ESTADISTICOS PARA EL CONTROL DE CALIDAD**

**Los** procedimientos estadísticos proporcionan medios valiosos para la evaluación de los resultados de las pruebas de resistencia. Debido a las variaciones que se manifiestan en la resistencia del concreto, los procedimientos estadísticos son útiles para la interpretación de estas variaciones.

Para que estos procedimientos sean válidos, los datos deben derivarse de muestras obtenidas en el curso del desarrollo de un plan de muestreo al azar.

**En** proyectos controlados la resistencia de las muestras de prueba de concreto asumirá un patrón similar a la curva de distribución normal de frecuencias.

Debido a que las características de esa curva se pueden definir matemáticamente. es posible calcular ciertas funciones útiles de la resistencia de la siguiente manera :

**Media aritmética**  $(\overline{X})$ . La resistencia promedio de todas las pruebas individuales.

$$
\overline{X} = \frac{X_1 + X_2 + X_3 + \dots + X_n}{n}
$$

Donde *X<sub>1</sub>*, *X<sub>2</sub>*, *X<sub>3</sub>*, .......,*X<sub>n</sub>*</sub> son los resultados de la resistencia de las pruebas individuales y n es el número total de pruebas efectuadas. Una prueba se define como la resistencia promedio de todos los cilindros de la misma edad elaborados de una muestra tomada de una única mezcla de concreto.

**Desviación estándar** (c). La medida de dispersión más generalmente reconocida es la raíz cuadrada del promedio de la suma de los cuadrados de las

desviaciones de las resistencias. respecto a la resistencia promedio, dividido entre el número de resultados menos uno.

$$
c = \sqrt{\frac{\sum X_i^2 - (\sum \overline{X}_i)^2}{n-1}}
$$

**Coeficiente de variación** ( *V).* La desviación estándar, expresada como un porcentaje de resistencia promedio. se llama coeficiente de variación.

$$
v = \frac{\partial}{\partial \bar{X}} \times 100
$$

**Intervalo** ( R). El intervalo dentro de la prueba se obtiene restando la menor de las resistencias del conjunto de cilindros de la más alta.

# **Variaciones en la resistencia**

Las variaciones en los resultados de las pruebas de resistencia tienen su origen en dos fuentes diferentes:

• Variación inherente a la prueba. - La variación en la resistencia del concreto dentro de una prueba única se obtiene calculando la variación de un grupo de cilindros elaborados de una muestra de concreto tomada de una mezcla determinada. Es razonable suponer que una mezcla de prueba de concreto es homogénea y que cualquier variación entre dos cilindros compañeros, elaborados de una muestra determinada es ocasionada por las variaciones en la fabricación, el curado y la prueba.

No obstante, una única muestra de prueba de concreto no proporciona los datos suficientes para el análisis estadístico y se requieren cilindros compañeros de, por lo menos. diez muestras de concreto a fin de establecer valores confiables para *R..* La desviación estándar dentro de la prueba y el coeficiente de variación pueden calcularse convenientemente como sigue:

$$
\hat{\mathcal{O}}_1 = \frac{1}{d_2} \overline{R}
$$

$$
V_1 = \frac{\mathcal{O}_1}{\overline{X}} \times 100
$$

donde

 $\partial$ , = desviación estándar dentro de la prueba.

 $\frac{1}{d_1}$  = una constante dependiente de la cantidad de cilindros promedio

para producir una prueba.

- $\overline{R}$  = intervalo promedio dentro de grupos de cilindros compañeros.
- *v*, = coeficiente de variación dentro de la prueba.
- $\overline{X}$  = resistencia promedio.
- Variaciones inherentes a la mezcla.- Estas variaciones reflejan diferencias en la resistencia, que se pueden atribuir a variaciones en:
- a) Las características y las propiedades de los ingredientes.
- b) La dosificación, el mezclado y el muestreo.
- c) Las pruebas cuyo resultado no se ha deducido de cilindros compañeros ya que existe la tendencia a tratarlos de manera más semejante, que a otros cilindros probados en momentos distintos.

Las fuentes de variación de mezcla a mezcla y dentro de la prueba están relacionadas con la variación total por la expresión siguiente :

$$
\mathcal{C}^2 = \mathcal{C}_1^2 + \mathcal{C}_2^2
$$

donde

 $\partial$  = desviación estándar total.

*a,* = desviación estándar dentro de la prueba.

 $e^{i\theta}$ , = desviación estándar de mezcla a mezcla.

# **Cartas de control de calidad**

Durante muchos años las industrias manufactureras han utilizado las cartas de control de calidad. como una ayuda para reducir la variabilidad e incrementar la eficiencia en la producción.

**17.** 

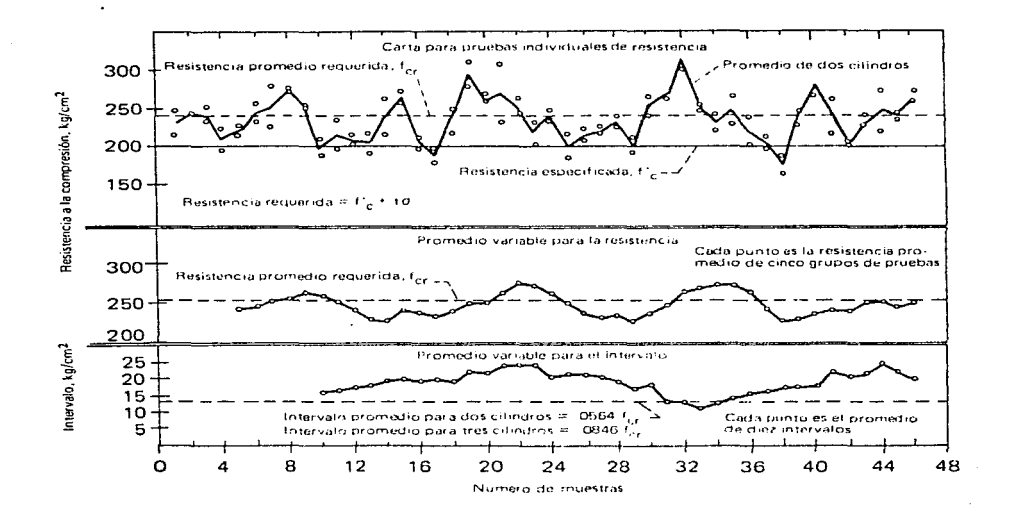

CARTAS DE CONTROL DE CALIDAD PARA EL CONCRETO

سوري المستخدم المستخدم المستخدم المعاملة المعاملة المستخدمة المستخدمة المستخدمة المستخدمة المستخدمة المستخدمة

بالمواريخ بالملايل والمتماثر المتوارد وأنوال والمتحال والمتحدث والمتحدث والمحتمدة

# **B. AMBIENTES DE DESARROLLO**

# **1. WINDOWS** 3.X

Windows es un entorno gráfico que es el mas usado actualmente, que nos ayuda a realizar todo el trabajo diario que se lleva a cabo con la computadora. Dentro de sus principales características se encuentra la facilidad de uso y su aprendizaje intuitivo.

Dentro de la gama de tareas que se pueden realizar, se encuentra la de organizar e iniciar programas de aplicación, así como, también se puede manipular los archivos almacenados en disco.

Windows fue diseñado para usarse con Mouse, el cual proporciona un modo mas directo de seleccionar y mover elementos de la pantalla.

El trabajo se realiza en áreas rectangulares de la pantalla denominadas ventanas.

Estas ventanas aparecen sobre un fondo denominado escritorio. Las aplicaciones con las cuales se trabaja se representan en Windows mediante pequeños símbolos gráficos llamados iconos, y para iniciar una aplicación se selecciona un icono.

Cuando se inicia Windows lo primero que aparece es el administrador de programas, el cual muestra diversos iconos que representan a los grupos de aplicaciones.

#### **2. WINDOWS 95**

Windows 95 es un sistema operativo completamente integrado con capacidad de conexión en red, ya sea punto a punto o con filosofía cliente-servidor. Es más rápido y tiene una interfase de usuario más intuitiva que Windows 3. 1

Windows 95 tiene la capacidad de ejecutar varias aplicaciones a la vez y también tiene la capacidad de direccionar memoria independiente para aplicaciones nativas a 32 bits. y al direccionamiento de la misma en modo protegido.

Nosotros cuando usamos Windows 95 no nos tenemos que preocupar por ponerle el nombre a nuestros archivos con un máximo de 8 caracteres. Ahora te permite el utilizar hasta 256 caracteres incluyendo espacios o puntos dentro del nombre.

Windows 95 es Plug & Play. Plug & Play (instala y utiliza). es una tecnología que permite instalar y configurar nuevos dispositivos a la computadora, esto es, tener la posibilidad de instalar un CD ROM, una tarjeta de red, etc, sin necesidad de meternos en configuraciones.

Windows 95 nos permite incrementar el RAM de nuestra máquina y aprovecharlo realmente hasta llegar a 4 Gigabytes. En pocas palabras ponerle toda la memoria que nos alcance.

Windows 95 contiene también el cliente universal de correo electrónico (dentro de la misma caja de correo vamos a recibir cualquier tipo de correo. desde el de Internet hasta cualquier compatible con MAPI 1.0 ) y el software de fax interconstruido, además del acceso interactivo del nuevo servicio en linea Microsoft Network e Internet.

Los requerimientos mínimos de Hardware para instalar Microsoft Windows 95 son:

- Procesador 3860X.
- 4 MB en Ram ( se recomiendan 8 MB).
- 47.5 MB en disco duro ( esto dependerá de la instalación: Típica, compacta, de laptop o personalizada).
- Opcional tarjeta de sonido o de fax/módem.

#### **3. LANTastic.**

LANtastic es un sistema operativo de red, el cual cae dentro de la categoría de redes de área local (LAN). permite conectar cualquier número de nodos, desde dos hasta un numero ilimitado de computadoras. Las computadoras en LANtastic comparten recursos como: disk drives, CD-ROM drives, impresoras y otros dispositivos, esta característica evita un costo mayor ya que elimina por ejemplo la posibilidad de que se tenga que comprar una impresora por cada computadora. La ventaja de contar con una LAN peer-to-peer, todas las computadoras tienen el potencial de compartir dispositivos el uno con el otro,

esto hace las tareas más sencillas *y* económicas ya que desde una computadora se puede accesar información de un disco que se encuentra en otro nodo de la red. Un servidor comparte sus recursos con el resto de la red, se puede hacer transferencia de archivos de datos del disco del servidor a otro, usar programas de aplicación *y* tomar ventaja de contar con un disco con mucha capacidad de almacenamiento para hacer uso de ese espacio, guardando *y*  respaldando información. LANtastic utiliza poca cantidad de RAM (Random Acces Memory) *y* esto se logra gracias a que se puede configurar a los servidores como no dedicados. esto significa que una computadora puede actuar como servidor de la red *y* utilizarse como computadora de escritorio y/o estación de trabajo al mismo tiempo. Servidores no dedicados pueden navegar dentro de otros servidores *y* usar sus recursos. como si fueran estaciones de trabajo.

LANtastic logra una total seguridad en la información gracias a que se puede manejar cuentas individuales declarando nombre y password para cada usuario, tales cuentas impiden que personas no autorizadas accesen al servidor LANtastic provee de cuatro tipos de seguridad, Lag-in accounts. access control lisis, file-Jevel security *y* audit trails.

Con Log-in accounts. LANtastic propone un tipo de nombre de usuario *y* de password, el password puede estar validado todo el tiempo o solo en ciertas ocasiones. A diferentes nombres de usuario se le pueden asignar diferentes niveles de privile9ios en el servidor.

Con Access control lists(ACLs). se permiten ciertos tipos de acceso a los recursos del servidor. por ejemplo se puede tener acceso a archivos del servidor para solo lectura pero no se permite editarlos.

En Fife-level security se limita el acceso a archivos individuales o grupos de archivos, esta protección trabaja en adición con ACLs.

Con audit trails, LANtastic puede monitorear cualquier tipo de requerimiento al servidor. generando con ello un perfecto registro de las personas que hicieron uso del servidor, de que archivos, y del tiempo que estuvieron en uso de esos recursos.

# **C. HERRAMIENTAS DE DESARROLLO**

#### **1. EXCEL**

Microsoft Excel otorga una capacidad avanzada de cálculo junto con la conveniencia de usar ventanas para organizar tareas *y* documentos en pantalla, también se tienen las herramientas automatizadas que se necesitan para efectuar proyecciones. cálculos *y* análisis de datos, así como también las herramientas para hacer presentaciones que se necesitan para informar acerca de los resultados:

- **Hojas de cálculo**  Se pueden almacenar. manipular, calcular *y* analizar datos tales como texto. números *y* fórmulas en una hoja de cálculo. También se pueden crear elementos gráficos tales como lineas rectas, segmentos de arco. rectángulos. óvalos. cuadros de texto o botones en las hojas de cálculo o en las de macro. Las hojas de cálculo son la base de todo el trabajo en Excel, en las celdas de las hojas de cálculo se introducen datos tales como funciones para producir valores significativos en base a los datos.
- **Bases de datos**  En una hoja de cálculo se puede crear una base de datos y usarla para almacenar y manipular cuerpos extensos y complejos de datos. Al usar Ja capacidad de Microsoft Excel para manejar una base de datos, se pueden introducir. editar. localizar. ordenar y analizar rápidamente Jos datos. La ficha de datos de Microsoft Exce/ facilita ver, cambiar. añadir. encontrar y eliminar los registros de una base de datos. También se puede crear una ficha personalizada de datos para presentar la información de la base de datos en la forma que se desee.

**Gráficos** - Los datos de una ho¡a de cálculo se pueden presentar más eficazmente y hacer más fáciles de entender y analizar si se los presenta en un gráfico. Los gráficos son especialmente útiles en informes y presentaciones. Con Microsoft Excel se pueden trazar los datos de una hoja de cálculo en un gráfico de manera rápida y fácil.

Un gráfico es una representación gráfica de los datos de una hoja de cálculo. Microsoft Excel ofrece 11 tipos de gráficos entre los cuales elegir

**Macros** - Se pueden automatizar las tareas que se realizan frecuentemente. realizar cómputos especializados y personalizar el uso de Microsoft Excel creando y almacenando las macros personales en una hoja de macros.

Con Microsoft Excel el usuario puede grabar una secuencia de comandos y luego usarla cuando la necesite de nuevo. A esta secuencia almacenada se le llama macrocomando. Los macrocomandos mejoran en gran medida la precisión y velocidad de su trabajo. Cualquier macro comando se puede ejecutar usando el comando **Macro Ejecutar** o presionando la tecla de método abreviado si es que se ha definido tal tecla para la macro. También se puede asignar un macrocomando a un botón u otro elemento gráfico que haya colocado en sus hojas de cálculo.

En una red, varias computadoras que estén conectadas electrónicamente pueden intercambiar datos. Si la computadora esta conectada con otras en red, es posible ejecutar Microsoft Excel desde la red y al mismo tiempo mantener la configuración que se prefiera para el color de la pantalla, las impresoras predeterminadas y los puertos de las impresoras.
### **2. DELPHI**

**DELPHI** es un lenguaje orientado a objetos y ambiente visual de programación para desarrollo de aplicaciones rápidas de propósito general. así como también para aplicaciones cliente/servidor en plataformas Windows95 y Windows NT.

Las características de DELPHI son:

Ambiente de Desarrollo Integrado - Esto es. mantiene dentro de un ambiente integrado tanto el desarrollo. depuración y mantenimiento.

Diseño Drag-and-drop - Se puede diseñar aplicaciones simplemente arrastrando unos cuantos componentes desde una paleta de componentes en una forma. Así se crea la estructura de una aplicación fácil y rápidamente con un mínimo de código.

Herramientas Two-way - Cuando se modifican las propiedades de los componentes y de las formas los cambios aparecen automáticamente en el código y de la misma manera si se modifica el código los cambios se reflejan en los componentes visuales.

Compilador de código nativo - El compilador Delphi de 32-Bits genera archivos ejecutables (.EXE}, los cuales contienen código nativo para un mayor desempeño de las aplicaciones.

Conectividad de bases de datos integrada - Delphi provee una ruta fácil para el desarrollo de aplicaciones de manejo de base de datos porque tiene manejadores de Paradox. dBASE y lnterbase. también provee una vía rápida para el desarrollo de aplicaciones Cliente/Servidor.

# **II. LA EMPRESA**

#### **CARACTERISTICAS** А.

INGENIERÍA ESPECIALIZADA EN CONTROL DE CALIDAD, S.A. DE C.V. (IECCSA) es una empresa cuyos servicios están dirigidos a quienes se dedican producir concreto a nivel industrial: constructoras y compañías  $\mathbf{a}$ premezcladoras.

El objetivo de la empresa es llevar la producción a estándares óptimos, tanto de calidad como de costo.

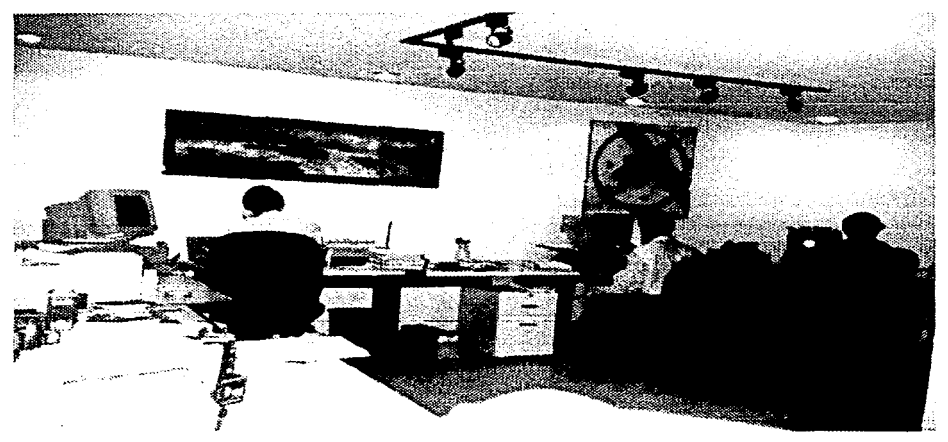

DEPARTAMENTO DE SISTEMAS.

فلأعطيته الجاما الهدافة فالجلاء ومعالجها الممالية فأنكر والمتحافة لأستقم ويمامع الاستنجاب الحاجات والمحا

# **1. Políticas**

- Manejar en forma confidencial la información.
- Entregar resultados de los datos procesados en un tiempo razonable de tal forma que le sea útil al cliente.
- Disponibilidad para efectuar v1s1tas de asesoria tanto programadas como imprevistas.
- Establecer lineas de comunicación abiertas a cualquier nivel  $\bullet$
- Actualización continua de Métodos y Equipos

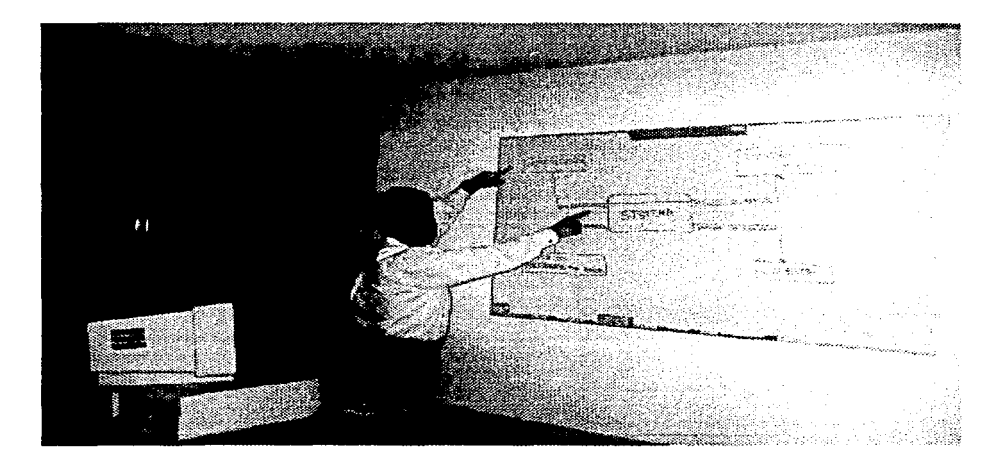

SALA DE JUNTAS

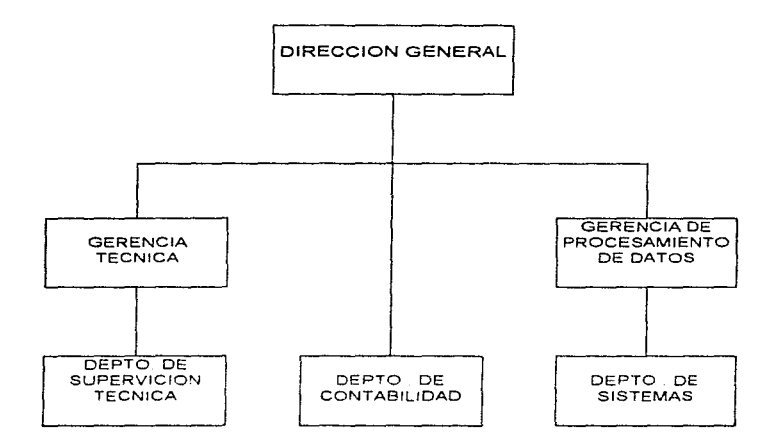

# **3. Metodología**

La metodología que se emplea para llevar a cabo una evaluación a una empresa por primera vez se realiza en tres etapas:

En la primera etapa se realiza una evaluación estadística detallada, con b.ase en los registros de laboratorio con que cuenta el cliente. Esta evaluación va encaminada a conocer cuatro aspectos fundamentales:

El cumplimiento de la producción conforme al marco de referencia de las Normas Mexicanas. al Reglamento de Construcciones para el D. F. o especificaciones particulares.

- La exactitud y confiabilidad de la información generada por su laboratorio de control interno. Esta determinación se realiza en base a:
	- º Pruebas estadísticas entre las distribuciones de frecuencia (de la resistencia a la compresión) para los diferentes tipos de concretos y las distintas plantas en que se producen con respecto al modelo típico de la distribución de frecuencias normal.
	- Obtener los índices y modelos de correlación entre los valores de resistencia a edades iniciales y los de diseño por: planta, clase, tipo, etc.
	- º Conocer los valores de dispersión con que vienen trabajando las plantas, lo que es indicativo del grado de control de la producción e influye determinantemente en la calidad del producto y en el costo unitario del mismo, por sobre consumo de cemento.
	- La velocidad de respuesta con que se han tomado acciones al detectar alguna desviación o cambio de tendencia del comportamiento en la resistencia del concreto.
- **La** racionalidad en los diseños de las mezclas, en cuanto a:
	- =Optimizar las características del concreto en estado fresco.
	- =Mantener exactitud en el rendimiento volumétrico.
	- $\Rightarrow$  Cumplir con los indices mecánicos especificados para el concreto endurecido.
	- $\Rightarrow$  Optimizar el costo unitario por concepto de materias primas.

**En** esta primera etapa se presenta una evaluación de las expectativas de optimización en control. la calidad y costos, que se tendrán al implantar el sistema.

En la segunda etapa se lleva a cabo la implementación y el establecimiento del proceso de optimización de la calidad y costo de la producción. Esta etapa se realiza conforme a un programa de actividades calendarizado, el cual se elabora en función de las características de la empresa asesorada.

Y finalmente en la tercera etapa. se alcanzan *y* se mantienen los niveles óptimos de calidad y costo.

El proceso de optimización se muestra gráficamente a continuación:

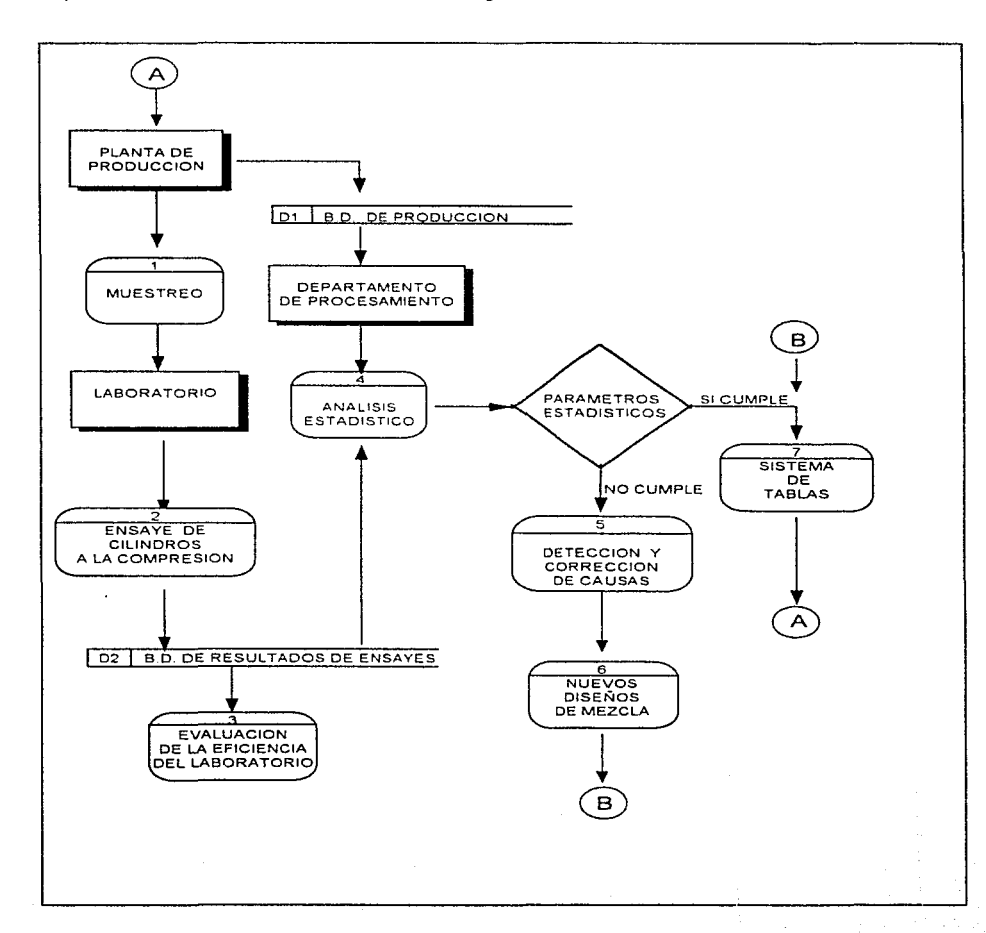

erika mulum

the compart of the compart of the compared were the commutation of the compart of the comparent of the comparent of the comparent of the comparent of the comparent of the comparent of the comparent of the comparent of the

Los procesos que integran el flujo de datos se definen brevemente a continuación:

1. Muestreo .- Es el proceso por el cual se obtienen muestras representativas del volumen de concreto producido en un periodo (una muestra consta normalmente de 4 ó 5 cilindros).

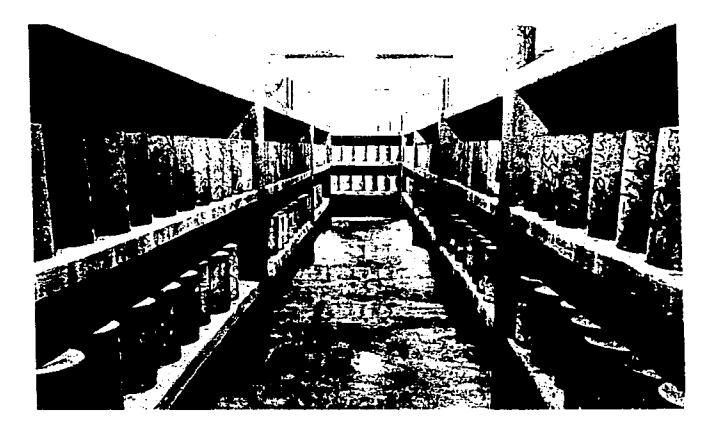

UNA VEC ORTER/DAS LAS MUESTRAS SC MANDAN AL CUARTO DE CURADO

- 2. Ensaye de cilindros a la compresión En esta etapa es donde se realiza la prueba de resistencia a ia compresión sobre los cilindros obtenidos en la fase de muestreo.
- 3. Evaluación de la eficioncia del laboratorio A efecto de alcanzar *y*  mantener los indices de eficiencia del laboratorio, se implementa un programa de pruebas en el que se analicen los resultados que se están generando, con el objeto de garantizar el que estos sean fiables.

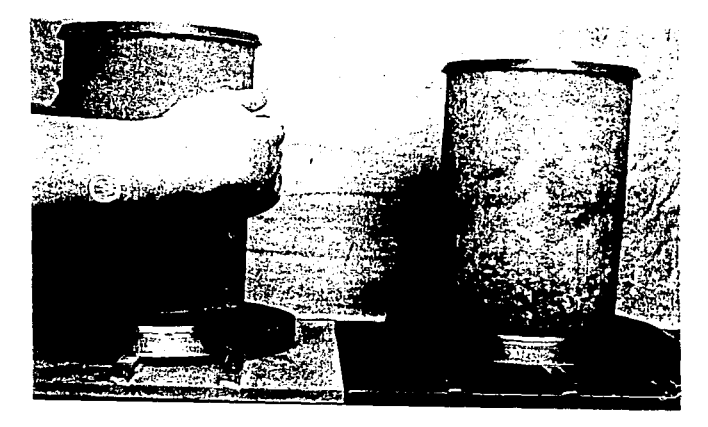

ANTES DE SER ENSAYADOS LOS CIUNCROS SE MANDAN AL ARCA DE CABECEO DE ESPECIMENES

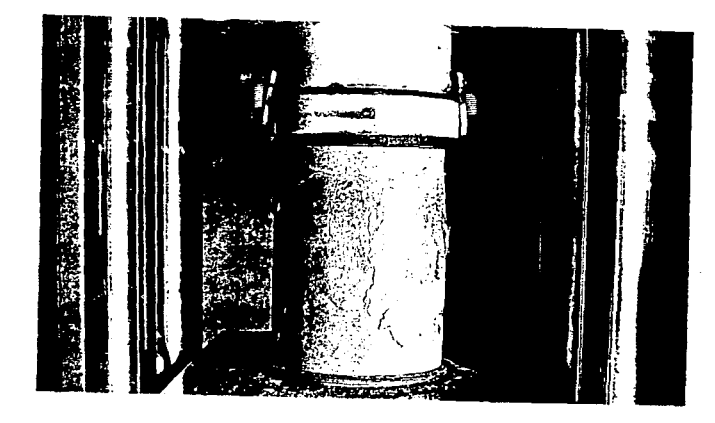

ENSAYE DE RESISTENCIA A LA COMPRESION.

**4. Análisis estadístico** - Son una serie de macros desarrollados en Excel 4.0 para llevar el control de calidad de la producción de concreto.

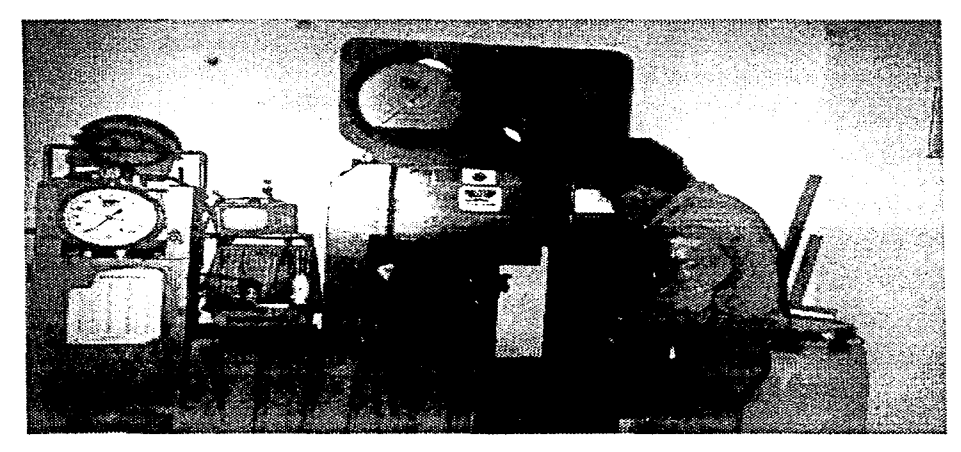

LABORATORIC DE CONTROL DE CAUDAU

- 5. **Detección y corrección** de causas En esta etapa se realizan una serie de pruebas a los materiales. a la planta y al proceso de producción para determinar las causas Ya detectadas las causas se procede a la corrección Y se determina si se realizan nuevos diseños de mezclas.
- 6. **Nuevos diseños de mezclas** En esta fase se determinan los proporcionamientos adecuados de caca material para un determinado tipo de concreto.
- 7. Sistema de tablas Son un conjunto de tablas de proporcionamientos que cuentan con correcciones implícitas. que contemplan las variaciones en las

características de los materiales utilizados. Estas tablas se mantienen continua y sistematicamente actualizadas en base a la retroalimentación de los índices dinamices de control.

#### Descripción de Bases de datos:

- Base de datos de producción Es un conjunto de datos relacionados con la producción de concreto en un determinado periodo, tales como No. de Remisión, Fecha. Volumen, Consumo de Cemento *y* características del concreto, etc.
- Base de datos de resultados de ensaye Es un conjunto de valores formado por los resultados de las pruebas de ensaye a la compresión de los cilindros a una determinada edad. Esta serie de datos comprenden un periodo tal que contenga la información suficiente *y* actualizada, que al ser procesada estadísticamente permita conocer anticipadamente las características de calidad de la producción.
- Parámetros estadísticos Son los indices o parámetros de control que muestran las características de calidad de la producción.

## **B. HERRAMIENTAS**

IECC.SA se apoya fundamentalmente en el uso de computadoras, las cuales están conectadas en red (LANtastic 6.0). El equipo con que cuenta la empresa es el siguiente:

- Una computadora IBM Mod. 50Z. Microprocesador lntel 266-12 Mhz. 30 Mega bytes(MB) en Disco duro 1 MB en RAM. Monitor Color VGA.
- Una computadora IBM Mod. 55sx Microprocesador lntel 366-16 Mhz. 60 MB en Disco duro . 4 MB en RAM. Monitor Color VGA.
- Una computadora DELL Mod. Precisión 466DX/33.  $\bullet$ Microprocesador lntel 466DX-33 Mhz. 210 MB en Disco duro. 6 MB en RAM. Monitor Color SVGA.

1· ., J *\_!I* 

- Una computadora DELL Mod. DE 466DX/33. Microprocesador lntel 466DX-33 Mhz. 240 MB en Disco duro . 16 MB en RAM. Monitor Color VGA. Unidad de Cinta 250 MB
- Una computadora DELL Mod. 466SX/50. Microprocesador lntel 466SX-50 Mhz. 400 MB en Disco duro. 16 MB en RAM. Monitor Color SVGA.

• Una computadora Lanix Mod. 486DX/80. Microprocesador 486DX-80 Mhz. 420 MB en Disco duro . 8 MB en RAM. Monitor Color SVGA.

• Una computadora DELL Mod. Optiplex MX 575. (Servidor principal) Microprocesador lntel Pentium 75 Mhz. 500 MB en Disco duro 24 MB en RAM. Monitor Color SVGA.

En el Servidor principal se almacena las bases de datos de todos los clientes, así como el programa.

Todas las computadoras cuentan con MS-DOS 6.2. WINDOWS 3.1. Las primeras dos tienen instalado Excel 4.0 y WORD 2c y las restantes tienen instalado OFF ICE PROFESIONAL 4.3 (WORD 6 O, EXCEL 5.0, POWER POINT 2.0 Y ACCESS 2.0). Se cuenta con una serie de programas en la plataforma MS-DOS desarrollados en lenguaje clipper 5.0 para la captura de las bases de datos y hojas de cálculo. así como algunos macros en EXCEL 4.0 para generar reportes y gráficas como apoyo en las diferentes actividades.

En forma genérica se describirá algunas hojas de cálculo, así como de los macros que se tienen desarrollados en EXCEL 4.0:

Cartas de control.- Se cuenta con hojas de cálculo en donde se capturan los datos y algunos macros los cuales manipulan las bases de clatos para generar una serie de gráficas que ayudan a conocer las características de calidad del concreto producido. Este conjunto de graficas obtenidas es una de las

Alger Graden (1879-1971), Alcoholyn ac yn Akrifer.

herramientas que le permite a la gerencia de control de calidad tomar decisiones.

**Sistema de tablas.-** es un conjunto de hojas de cálculo que generan reportes de proporcionamientos de consumo de materiales (cemento, grava, arena, agua y aditivo). Para los diferentes tipos de concretos.

**Producción.-** es un conjunto de macros que manipulan la base de datos de producción para generar reportes y gráficas. Los reportes nos permiten tener una visión del desglose de la producción y consumo de materias primas.

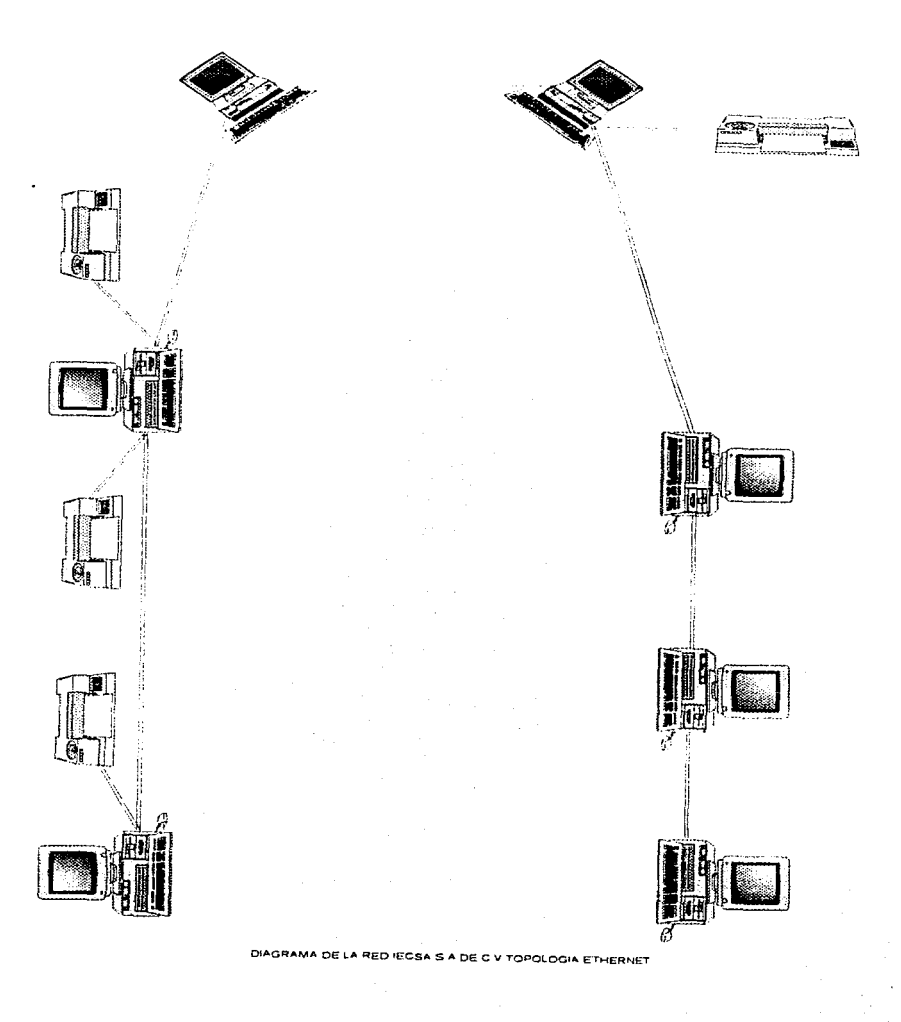

# **C. INFORMES**

Con el objeto de mantener informada a la Alta Gerencia o Dirección General acerca de las características de la producción. se elaboran informes mensuales los que a continuación se detallan:

- Reporte de producción que incluye lo siguiente:
	- Desglose de la producción por clase, edad, resistencia y revenimineto (consistencia del concreto en estado plástico).
	- Consumos de cemento unitarios. conforme a tablas. por tipo de concreto.
	- Consumo total de cemento en toneladas y en porcentaje por f'c (Resistencia a la compresión) y revenimineto.
	- Resistencias equivalentes referidas a cada clase de concreto.
	- $\circ$ Consumo total de materias primas teóricos y reales, mensual y acumulado.
	- Mermas en peso. volumen y porcentaje.
	- Cuadro de eficiencia de uso de cemento.
- **Reporte** de calidad el cual considera lo siguiente:
	- 0 Tabla de parámetros estadísticos: media, desviación estándar, porciento de valores menores a f'c para cada tipo de concreto.
	- Cuadro de índices de correlación, incluyendo las ecuaciones de regresión.
	- Campanas de Gauss que representa la geometría del modelo matemático, correspondiente a concretos de diferentes clases, tipo y a la totalidad de muestras.

- Histogramas globales referidos al patrón de referencia correspondiente a la Norma.
- Estos reportes se presentan tanto para valores reales como pronosticados.
- $\bullet$ Cartas globales por clase y planta; dependiendo de la densidad de muestreo, se podrán desglosar en cartas por tipo y resistencia.

# **III.ANALISIS DEL SISTEMA**

#### **INTRODUCCION**  $\mathbf{A}$ .

El análisis de sistemas pretende estudiar sistemáticamente la operación de ingreso de los datos, el flujo de los mismos y la salida de la información, todo ello dentro de un contexto en particular, es decir sirve para analizar y fomentar meioras dentro de la empresa lo cual puede realizarse mediante el uso de sistemas de información computarizado.

El analista de sistemas dispone de la libertad conceptual que le ofrecen los diagramas de flujo de datos (DFD), que caracterizan gráficamente el flujo de datos dentro del sistema empresarial. En su estado original los diagramas de flujo de datos presentan una visión, lo más amplia posible de las entradas al sistema los procesos y las salidas.

El enfoque de flujo de datos utiliza cuatro símbolos básicos para su aplicación:

El cuadro doble representa una entidad externa (una empresa, una persona o una máquina) que da y recibe datos del sistema. A esta entidad externa se le denomina también como fuente o destino de los datos y se identifica por medio de un nombre apropiado.

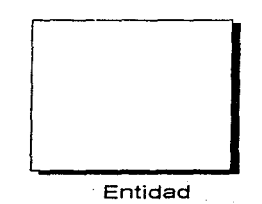

La flecha representa el movimiento de datos de un punto hacia otro. donde la punta señala el destino de los datos. El flujo de información que ocurre de manera simultánea puede representarse por medio de dos flechas paralelas. Cada flecha se define con un nombre apropiado correspondiente del flujo de datos.

Flujo de datos

Se utiliza un rectángulo con sus esquinas redondeadas para indicar la existencia de un proceso de transformación. Los procesos siempre denotan un cambio o transformación de los datos, y es por ello que el flujo de información que sale, siempre tendrá un nombre diferente al que hubiera tenido al entrar.

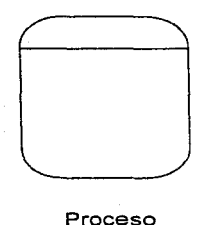

El último símbolo básico que se utiliza en los diagramas de flujo de datos representa el almacenamiento de la información. y es un rectángulo abierto por uno de sus extremos que se dibuia mediante dos líneas paralelas, cerradas a la izquierda por una línea corta. y quedando abierto por el otro lado derecho. Estas líneas están lo suficientemente separadas para permitir anotaciones entre ambas líneas paralelas. El símbolo de almacenamiento de datos indica un depósito de datos, el cual permite la adición y acceso de los datos.

Almacén de datos

Una vez que se concluyen los diagramas de flujo de datos en distintos niveles sucesivos, los analistas de sistemas los utilizan para ayudarse a catalogar los procesos, el flujo, el almacenamiento, las estructuras y los elementos en un diccionario de datos. El diccionario de datos es una referencia de "datos acerca de los datos" recopilados por el analista de sistemas para guiarse durante el análisis y el diseño. Como documento, recopila, coordina y confirma lo que un término específico significa para la gente de la organización.

Para integrar un diccionario de datos, cada entrada se debe registrar de manera consistente, incluyendo el nombre del dato, el sinónimo, su descripción, los elementos relacionados, el rango, la longitud. La codificación y cualquier otra información necesaria para su edición. Se utilizan cuatro tipos de tarjetas para conformar el catalogo de datos :

Catálogo de los procesos de datos.

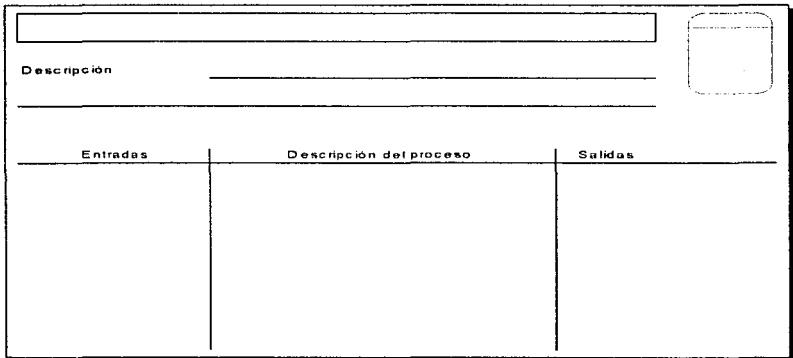

# Catálogo del flujo de datos.

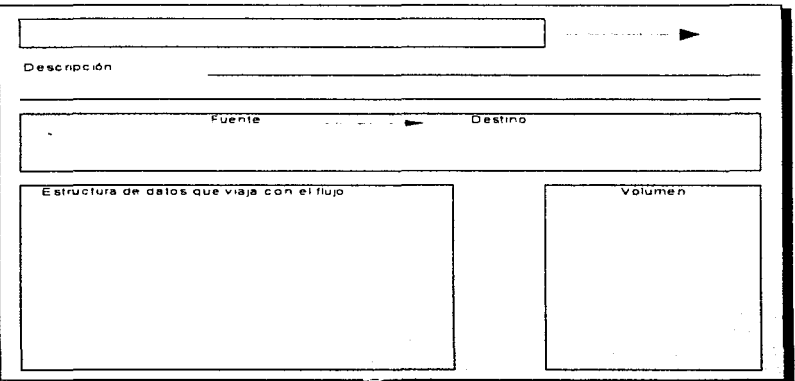

Catalogo de los almacenes de datos.

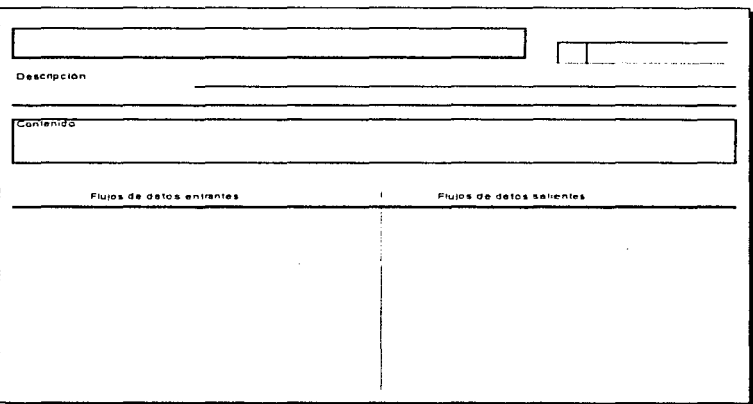

Catálogo de las estructuras de datos.

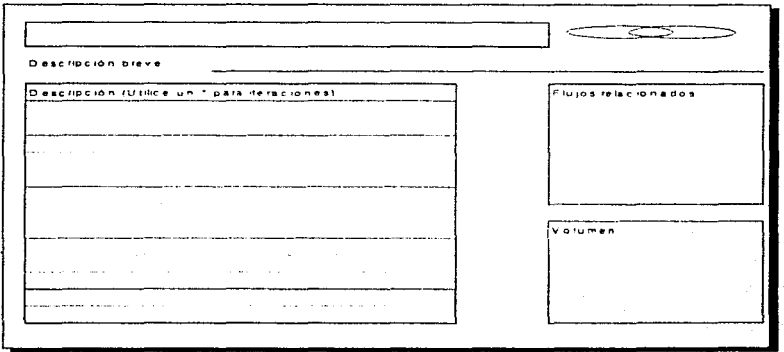

Catálogo de los datos elementales.

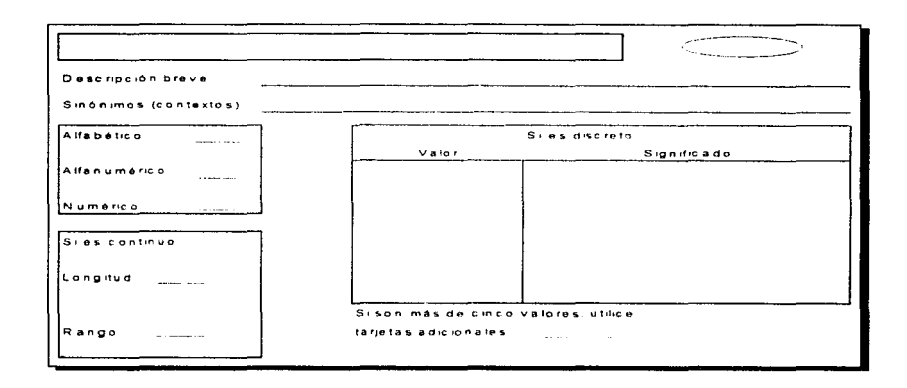

#### **B.** DIAGRAMAS DE FLUJO DE DATOS DEL SISTEMA.

Diagrama de Flujo de Datos Global

Wednesday Andrew Co

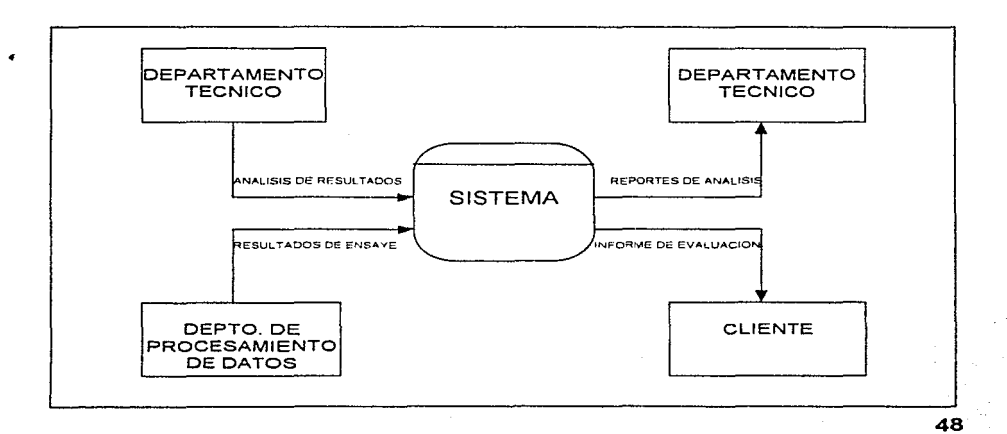

Diagrama de Flujo de Datos Nivel Cero.

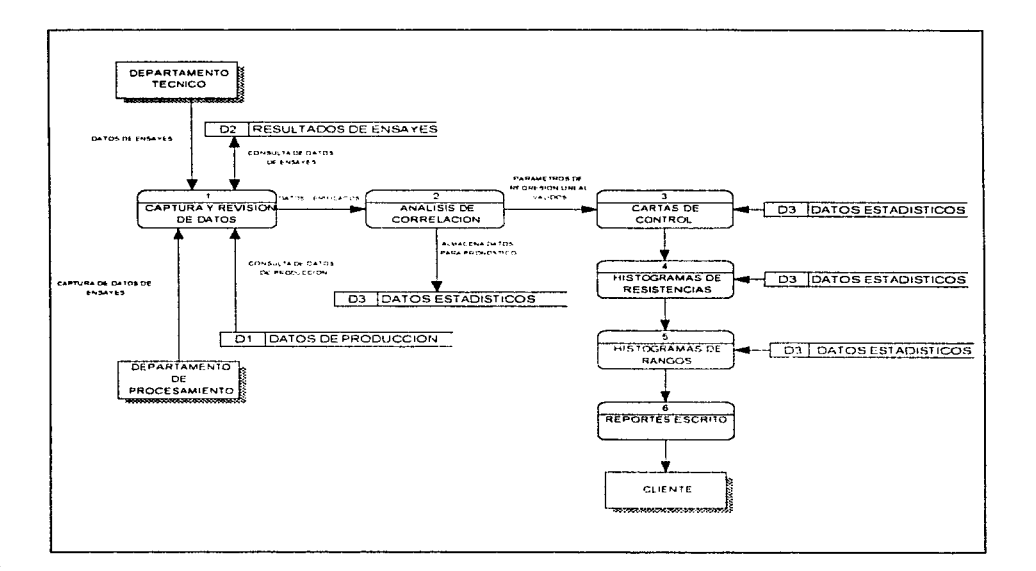

# Diagrama de Flujo del Proceso Captura y Revisión de Datos

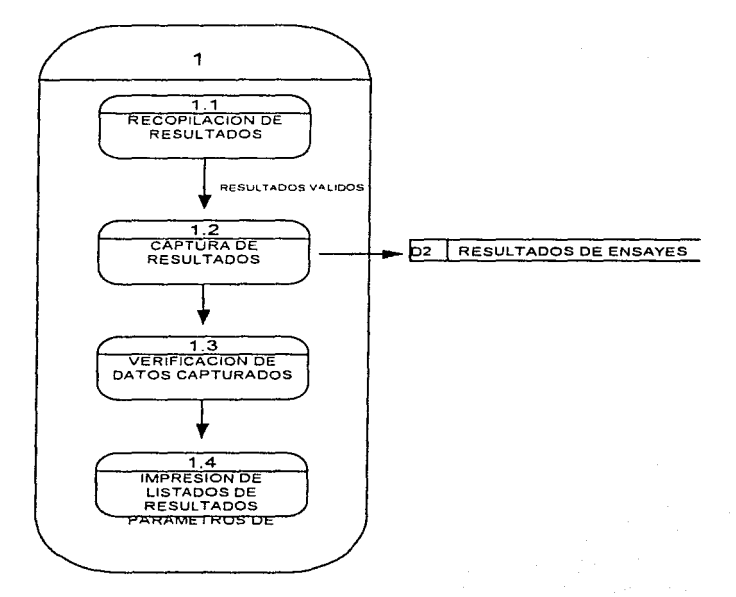

# Diagrama de Flujo del Proceso Correlación

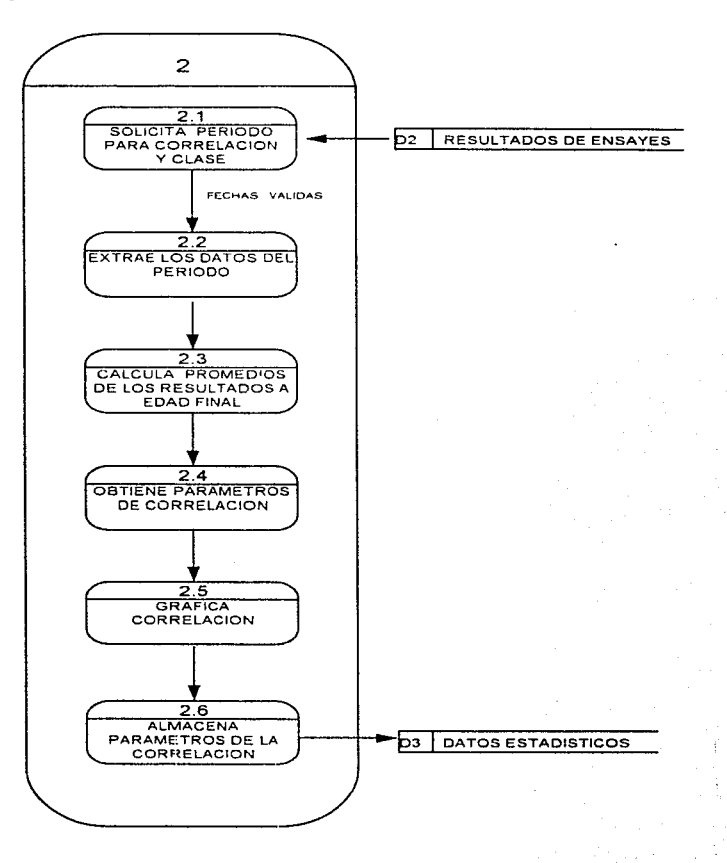

 $$1$ 

# Diagrama de Flujo del Proceso Cartas de Control

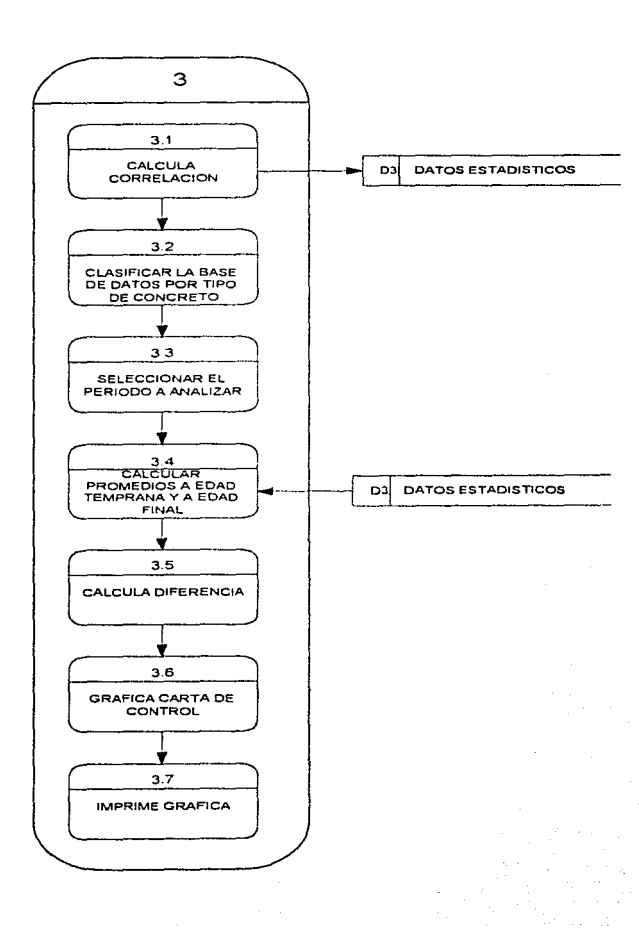

52

ومناجح فالانفيذران وبالانتقاط وأوالوه وتعاطف

# Diagrama de Flujo del Proceso Histogramas de Resistencias

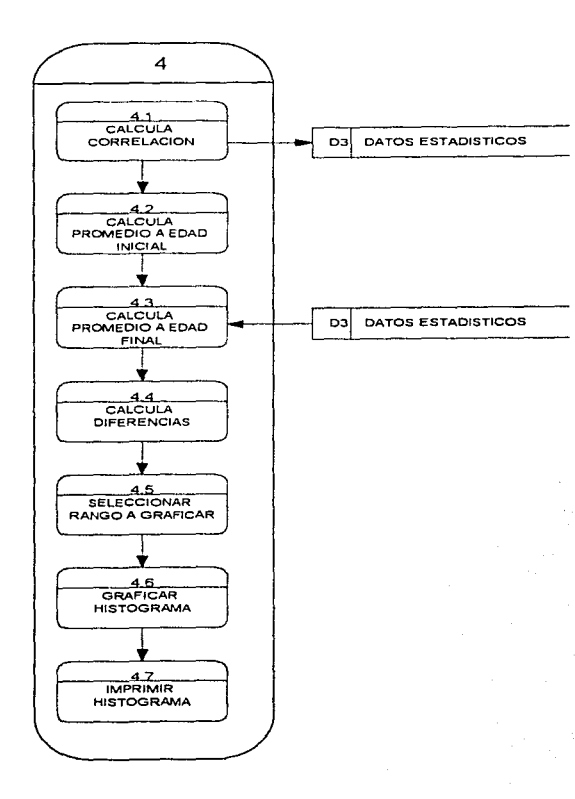

# Diagrama de Flujo del Proceso Histogramas de Rangos

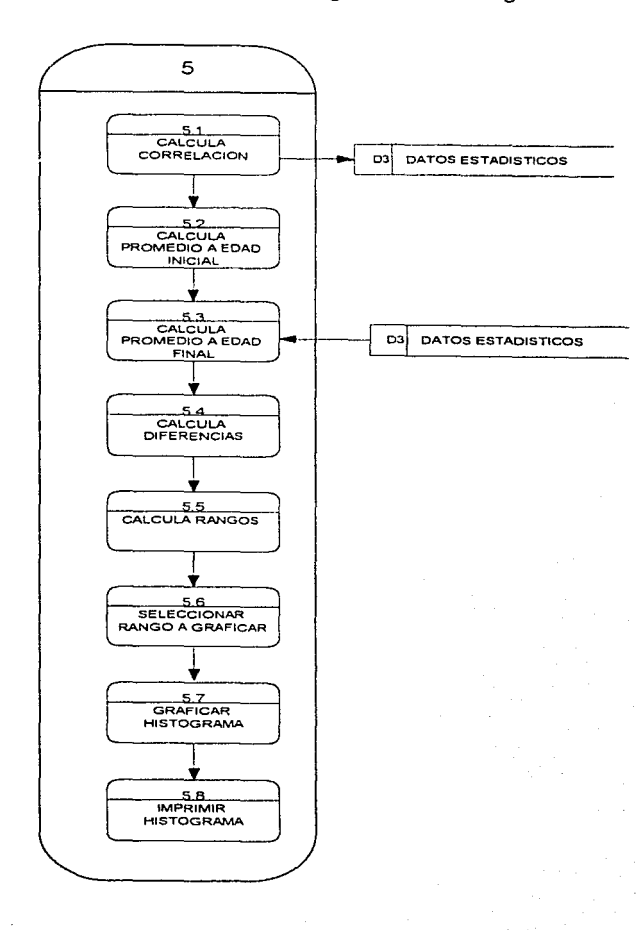

54

دارو إجهاز وجاور والمستقل المساول المستقل المتأول الأسار بعد المناسبة

rog Siddings.

# Diagrama de Flujo del Proceso Reportes escrito

 $\cdot$ , .•

' ·,.• ~. ·. '·';

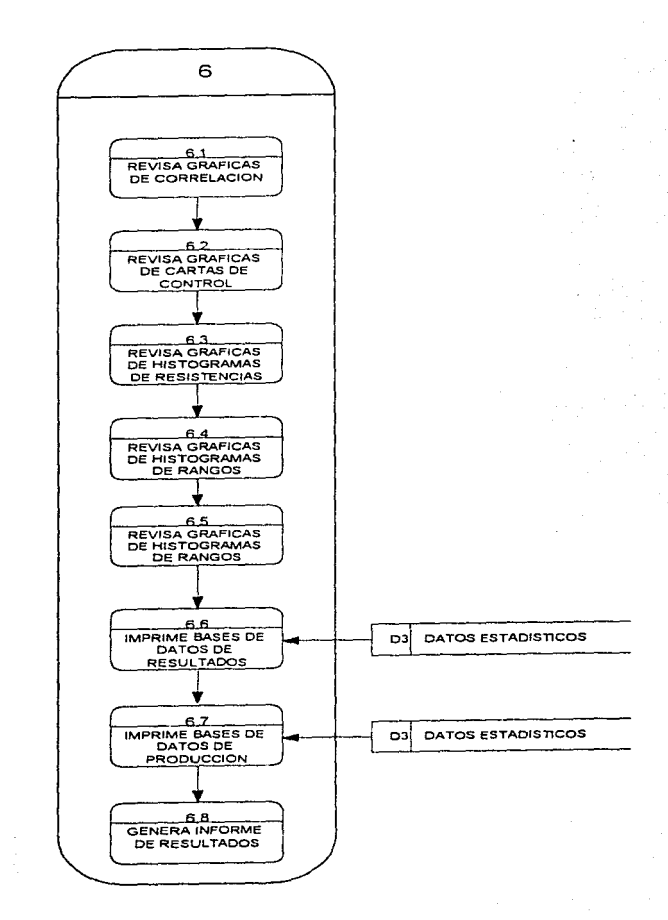

55

# C. DICCIONARIO DE DATOS

lcAPTURA-Y-REVISION-DE-DATOS

Descripción Capturar los resultados de ensalles a compresión y

 $\blacksquare$ 

*./* 

56

a Edit no vitri statele Literatural in a anulli na sa a bell'invento.

verificar que hayan capturado correctamente

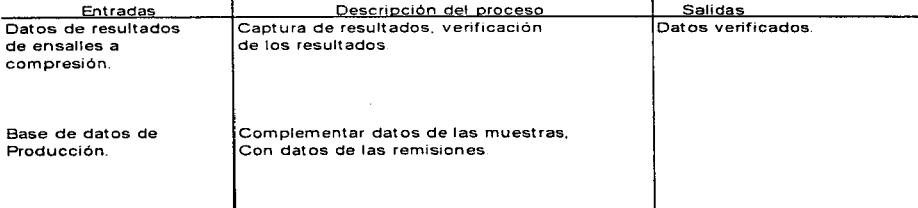

## CARTAS-DE-CONTROL

### Descripción Gráficas que muestran el comportamiento de los

resultados, por medio de cartas de control.

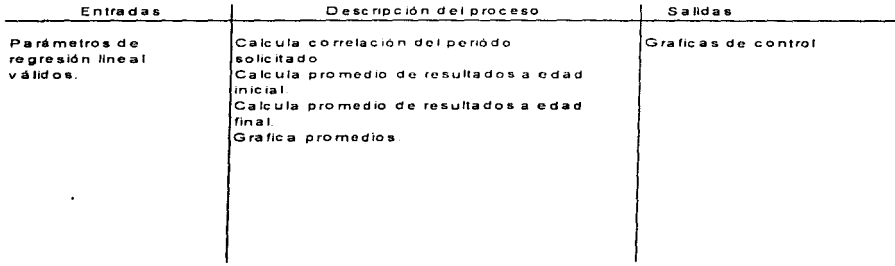

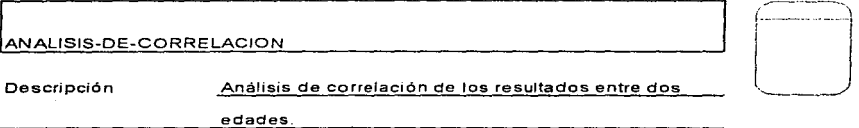

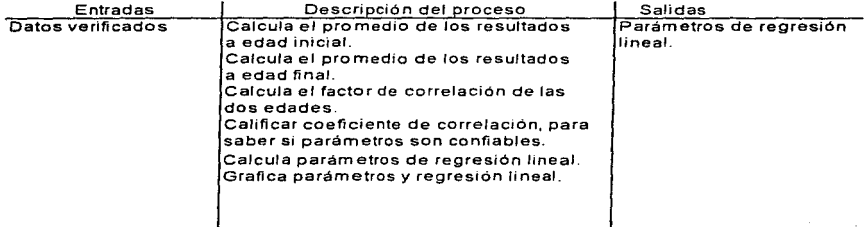

## HISTOGRAMAS-DE-RESISTENCIAS

58

## Descripción

## Gráficas que muestran el comportamiento de los

resultados, por medio de histogramas de resistencias.

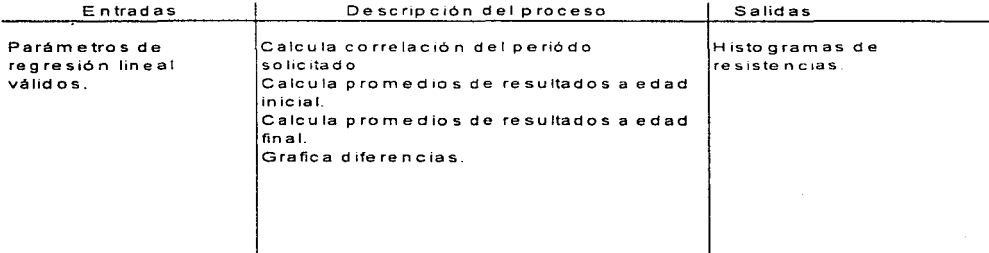

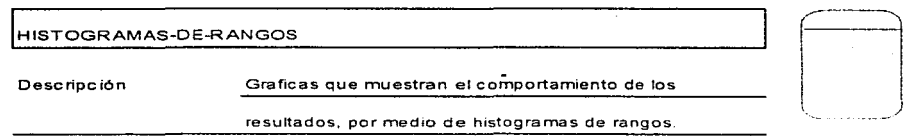

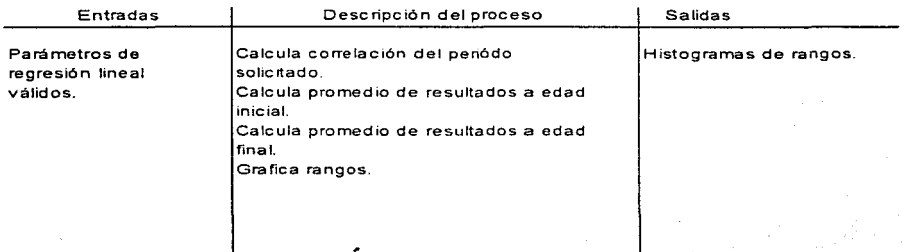

#### $R$ eportes-escrito

Descripción **Elaboración del reporte que se le entrega** al cliente.

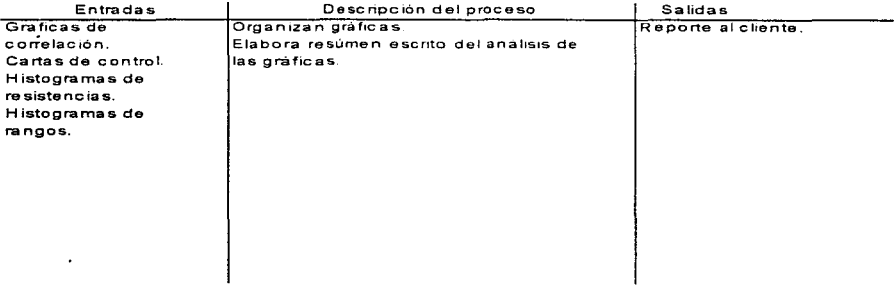

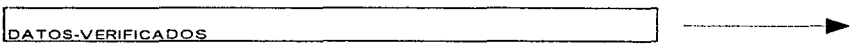

Descripción <u>Datos verificados de la base de datos de resultados.</u>

Fuente --------- ---~ Destino

Captura y revisión de datos. Ana.lisis de correlación

Estructura de datos que viaja con el flujo Volumen

Base de datos de resultados **50 diarias** 50 diarias

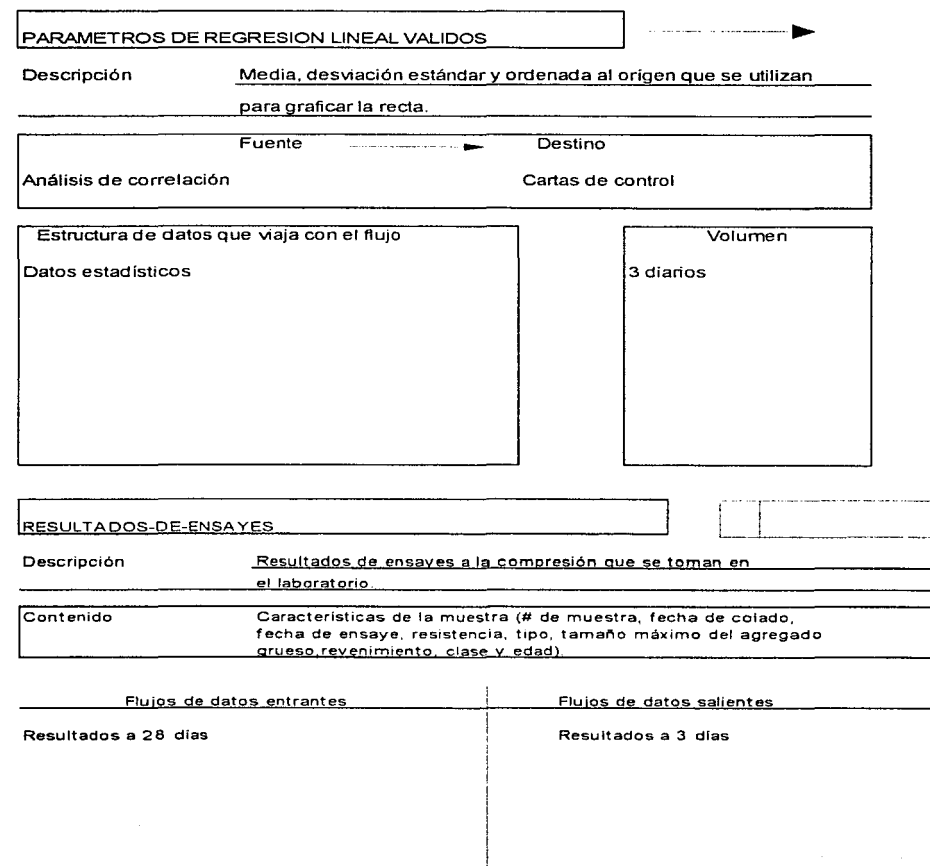

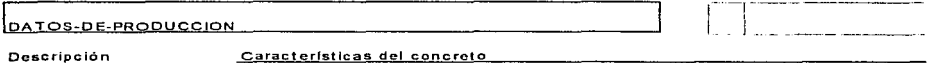

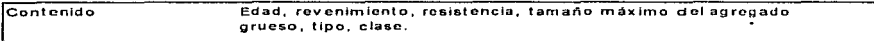

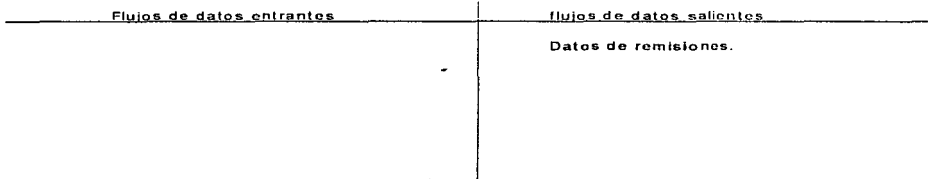

## DATOS-ESTADISTICOS

Descripción

Parámetros estadísticos utilizados para pronóstico.

Contenido Coeficiente de correlación, media, ordenada al origen,<br>error estándar y desviación estándar.

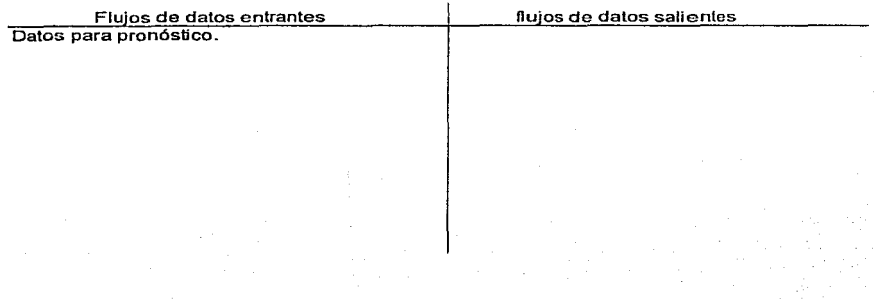
#### loATOS-DE-RESULTADOS

Descripción breve Datos del concreto producido

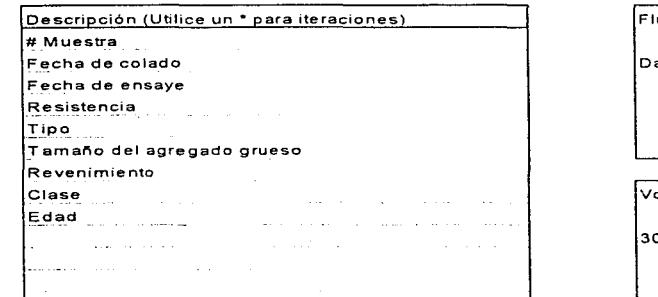

Flujos relacionados atos verificados

olumen

30 diarios

1 VALORES-EST ADISTICOS

Descripción breve Parámetros estadísticos

Descripción (Utilice un \* para iteraciones) Media<br>Desviación estándar  $|$ Ordenada al origen $|$ Coeficiente de correlación Error estándar

Flujos relacionados

Parámetros de regresión lineal válidos

Volumen **5** diarios

#### TAMAÑO-DEL-AGREGADO

Descripción breve

Tamaño máximo del agregado grueso.

Sinónimos (contextos) TMA

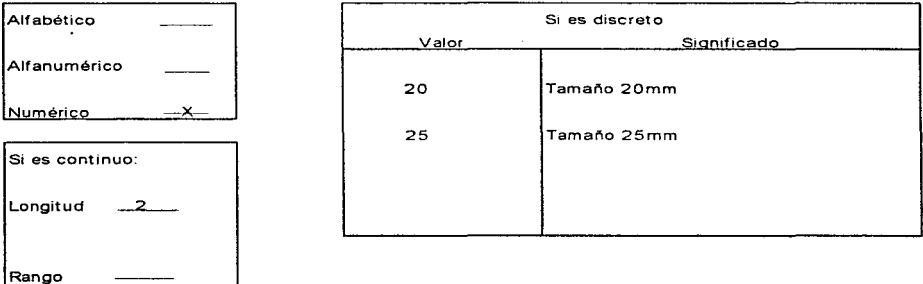

**REVENIMIENTO** 

Descripción breve

Consistencia o trabajabilidad del concreto

Sinónimos (contextos) Rev

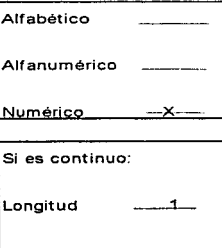

Rango

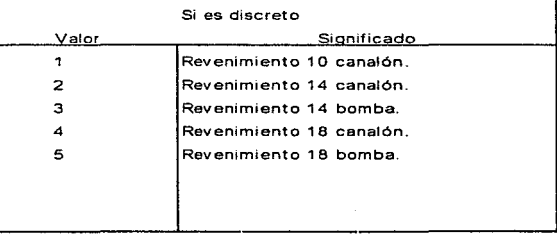

 $\leq$ 

 $\Longleftrightarrow$ 

63

فالهجوجة والمشتمعة ومحافظ

#### 'NUMERO-DE-MUESTRA

#### Descripción breve <u>Número consecutivo que se asigna a un grupo</u> de 4 especimenes

Sinónimos (contextos) Muestra

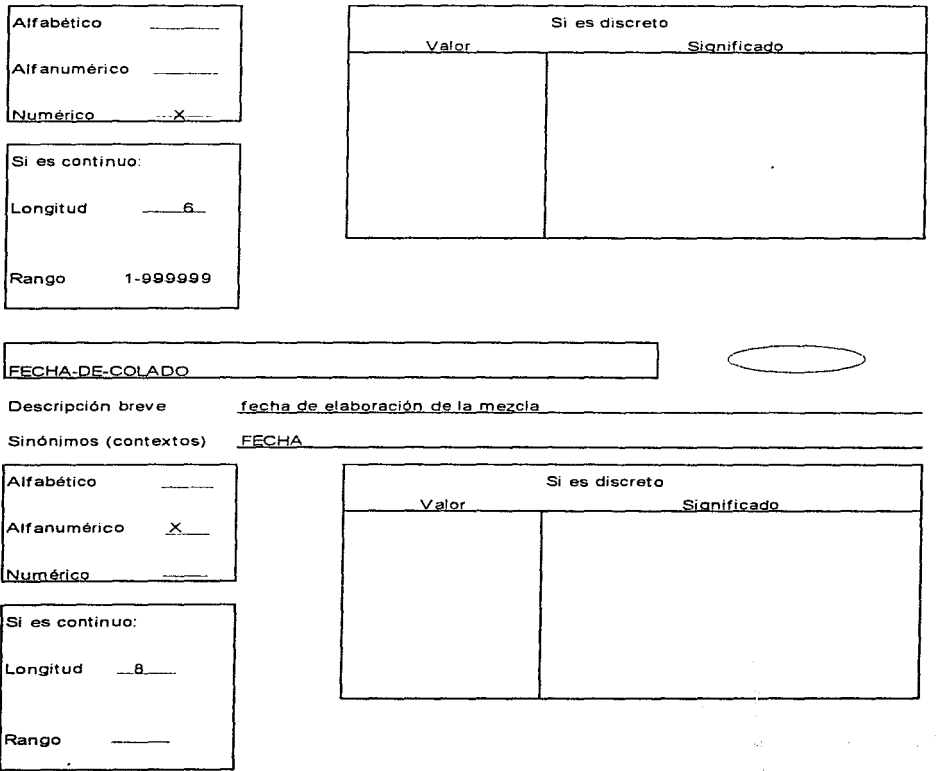

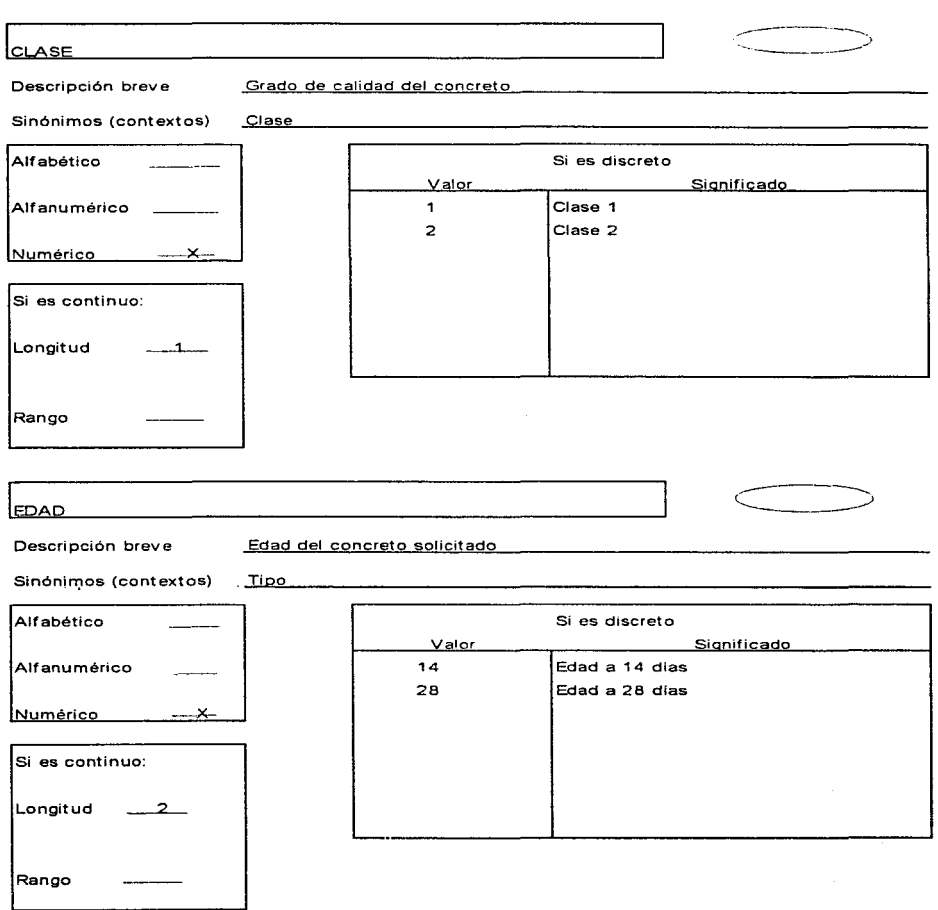

**FECHA-DE-ENSAYE** 

Descripción breve Fecha de ensaye de la muestra

Sinónimos (contextos) FECHA-E

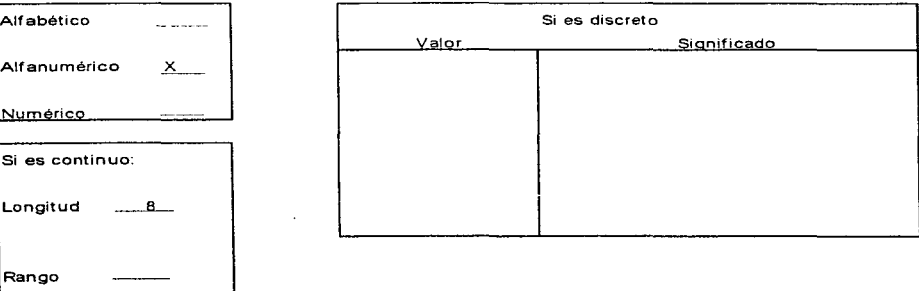

#### RESISTENCIA-DEL-CONCRETO

Descrípción breve

Resistencia solicitada por el cliente

Sinónjmos (contextos) f'

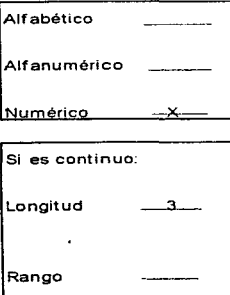

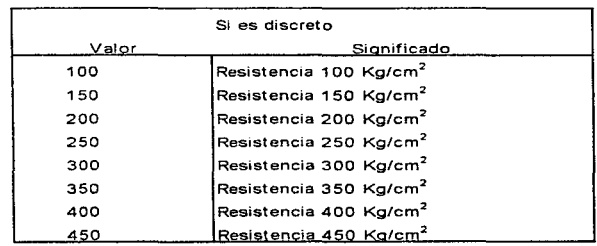

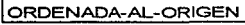

Descripción breve **Ordenada al origen** 

 $Sin\acute{o}nimos$  (contextos)  $b$   $\qquad \qquad$   $\qquad \qquad$   $\qquad$ 

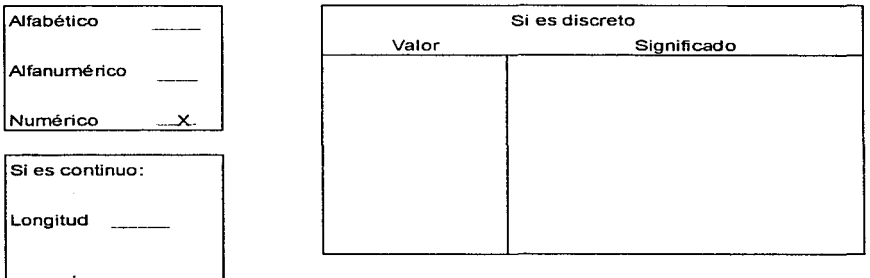

#### lcoEFICIENTE-DE-CORRELACION

**Descripción breve Factor de relación entre dos conjuntos de valores** 

Sinónimos (contextos) Cr

Rango

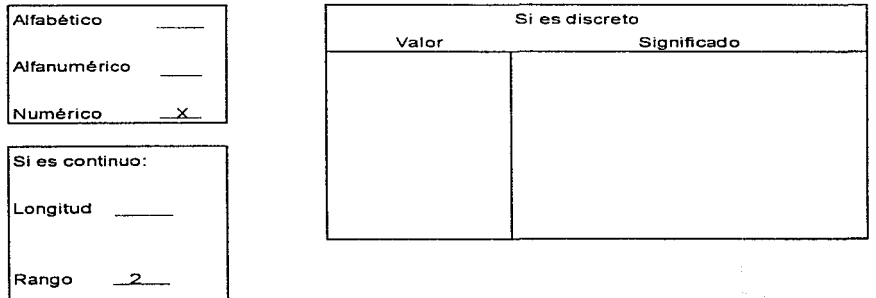

**Construction of the American Seconds** 

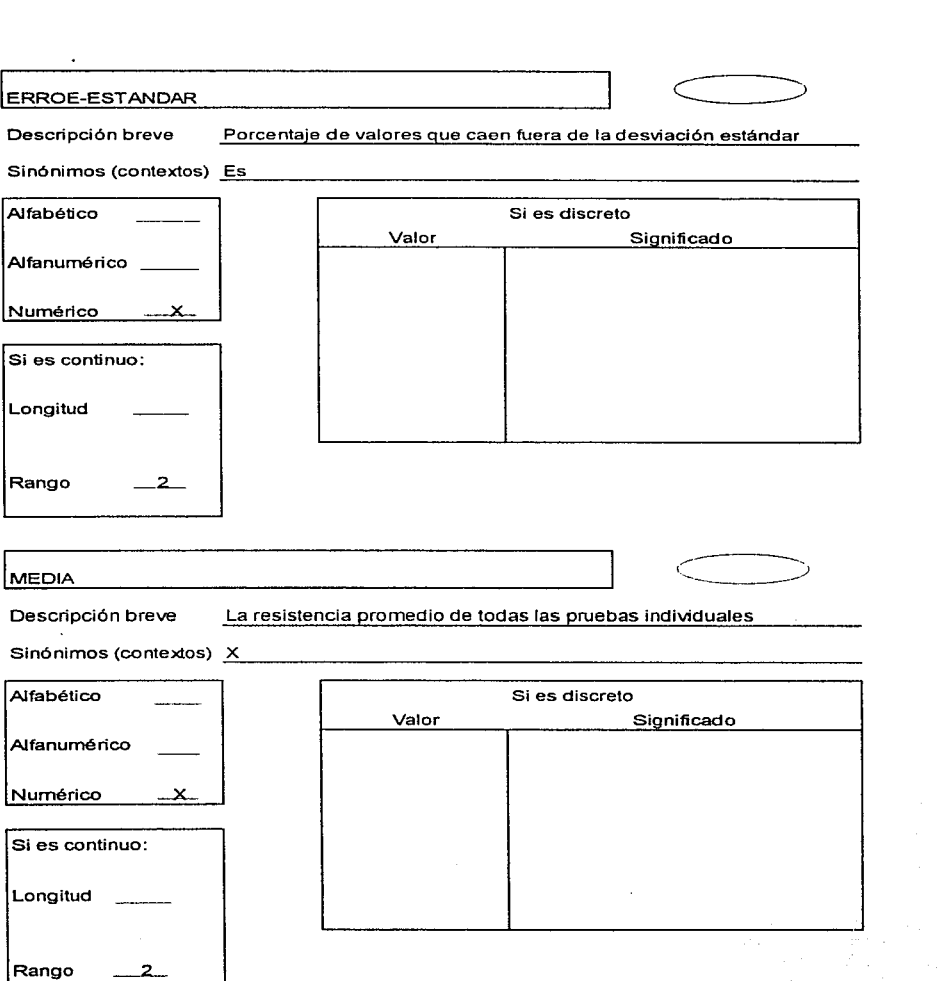

#### DESVIACION-ESTANDAR

**Descripción breve Medida de disperción** 

Sinónimos (contextos) S

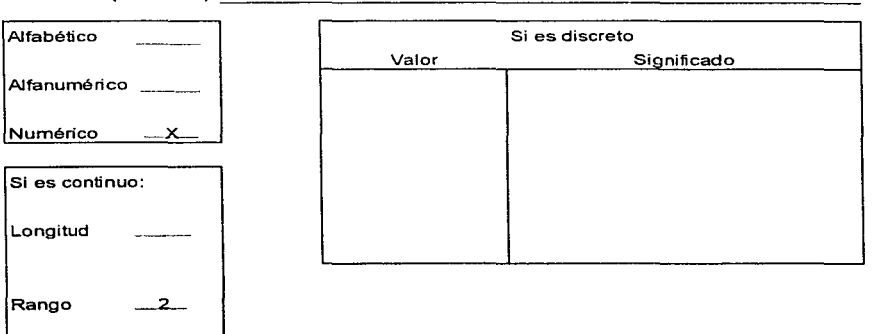

## **IV.DISEÑO DEL SISTEMA**

#### **A. INTRODUCC/ON**

En esta etapa el analista de sistemas usa la información que recolectó con anterioridad y elabora el diseño lógico del sistema de información, se diseñan procedimientos precisos de captura de datos, con el fin de que los datos que se introducen al sistema sean los correctos. El analista también diseña accesos efectivos al sistema de información, mediante el uso de las técnicas de diseño de formas y de pantallas.

Una parte del diseño lógico del sistema de información es el diseño de la interfaz con el usuario. La interfaz conecta al usuario con el sistema, y evidentemente, es de suma importancia.

Los diagramas de flujo proveen otro enfoque visual, pero más estructurado para el diseño y la documentación de los programas. Algunos de los símbolos utilizados más importantes son :

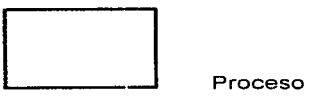

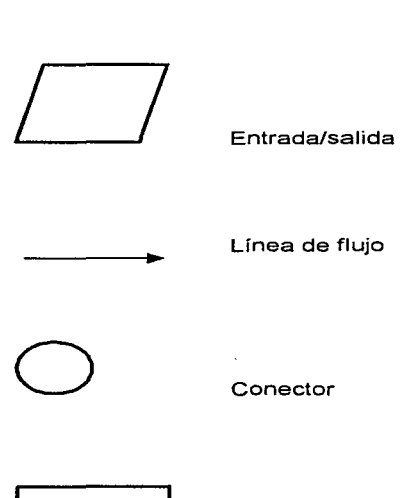

Documento Impreso

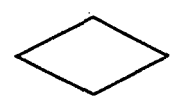

Decisión

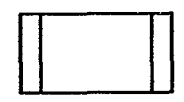

Proceso predefinido

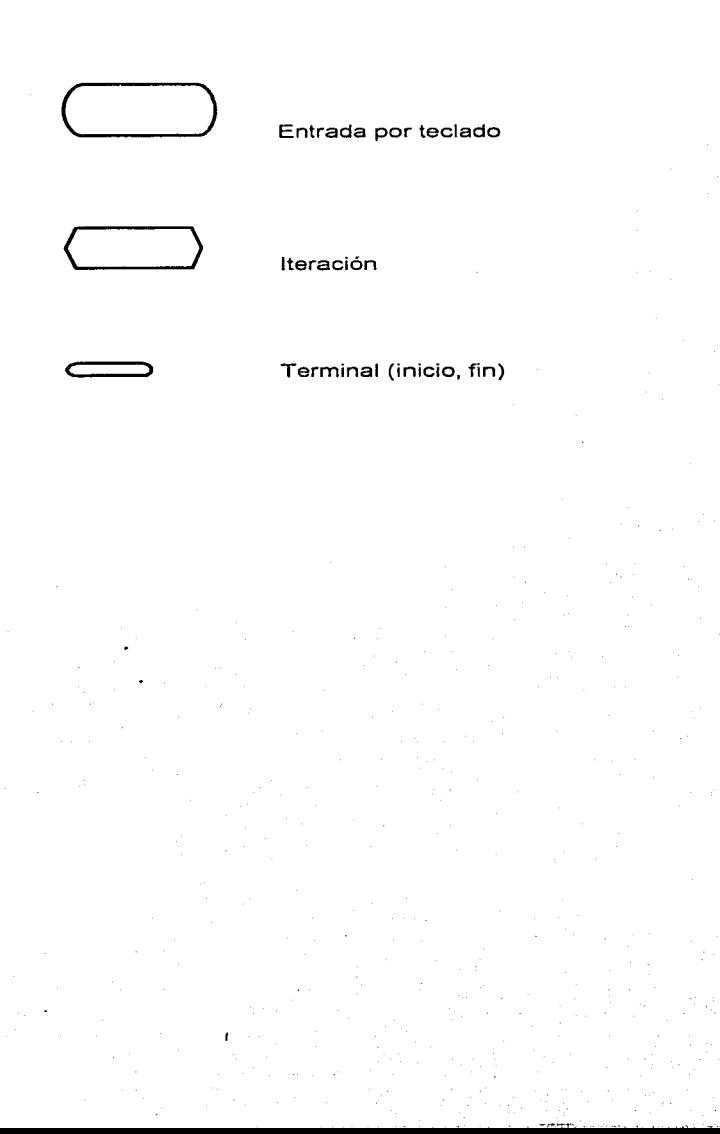

 $7.2$ 

#### $\mathbf{B}$ . **DIAGRAMAS DE FLUJO DEL PROGRAMA**

Diagrama de Flujo Correlación (Generar)

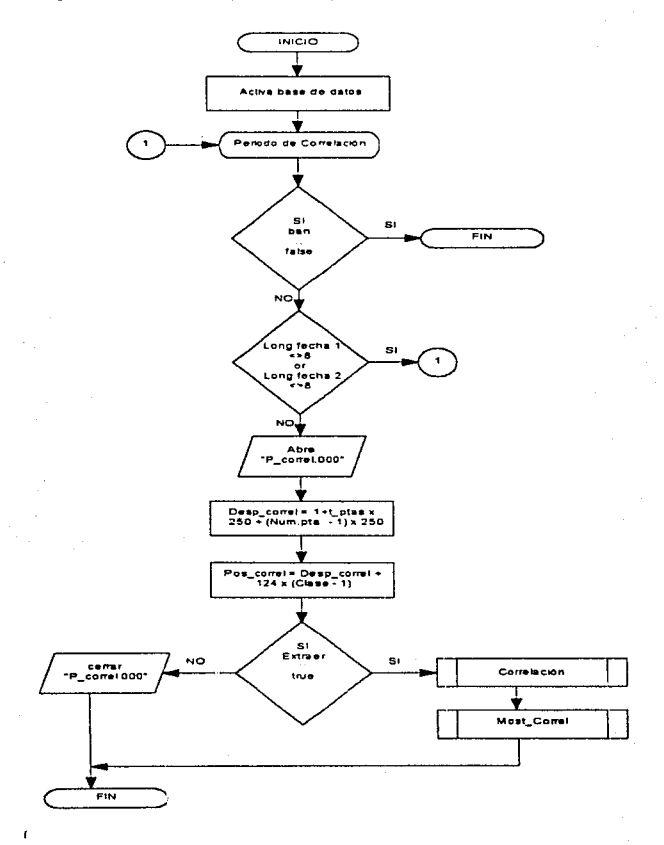

 $73 -$ 

یا وی توانزی دیک دیا ۱۹۸۰ است کاربرد

## Diagrama de Flujo Proceso Correlación

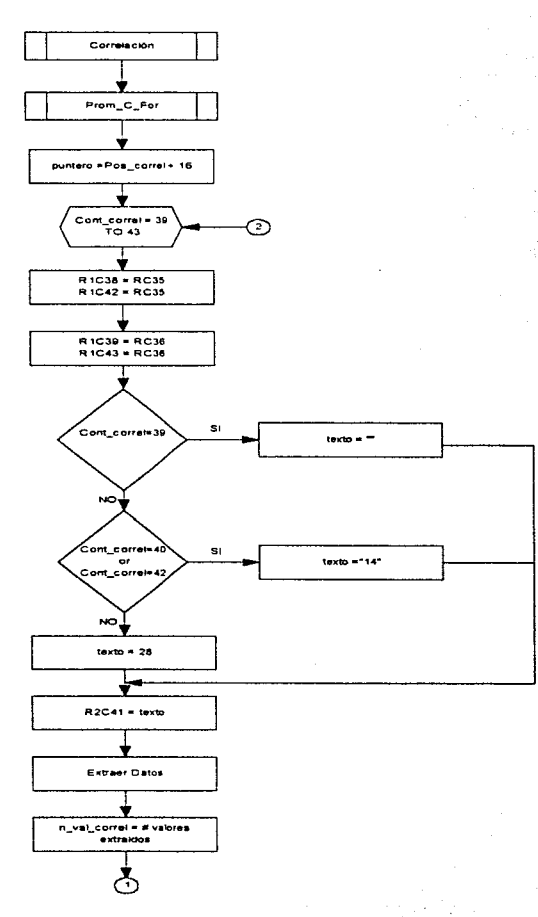

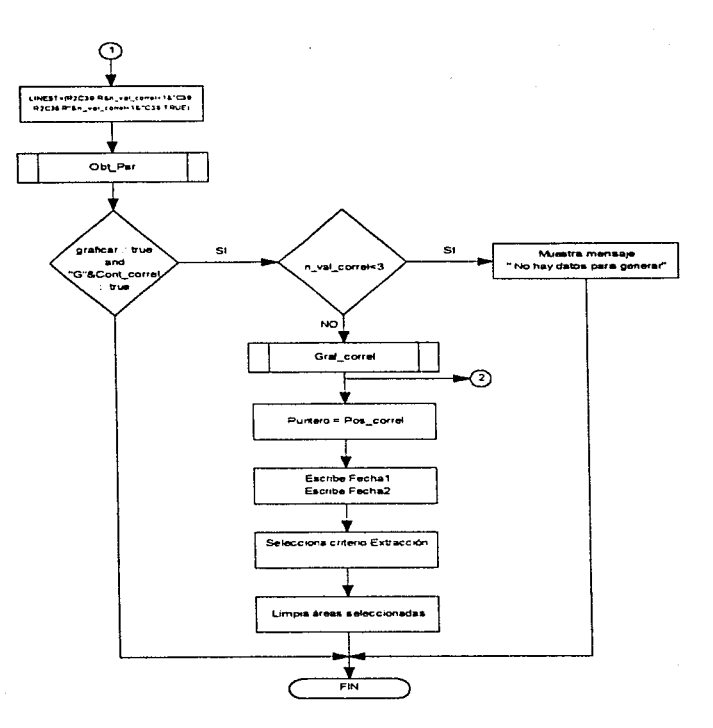

# Diagrama de Flujo Proceso Most\_correl

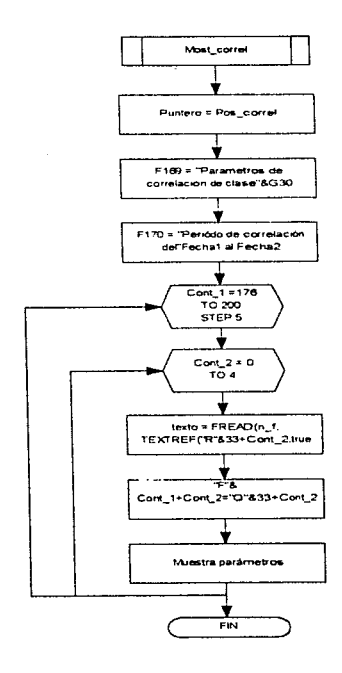

# Diagrama de Flujo Proceso Prom\_C\_For

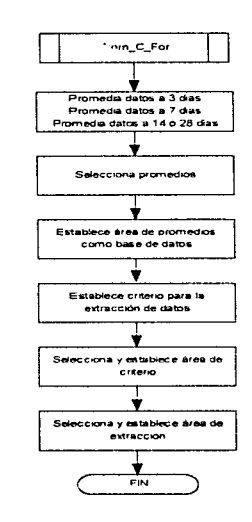

# Diagrama de Flujo Proceso Obt\_Par

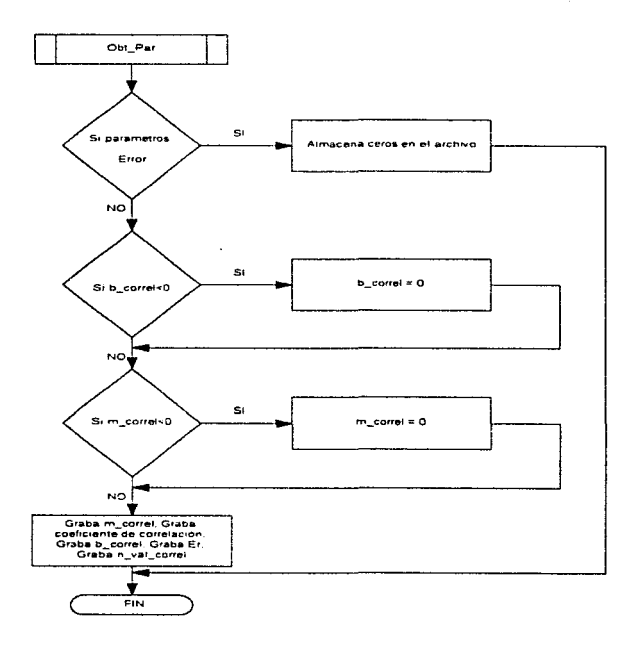

## Diagrama de Flujo Cartas de control(Generar)

وادلاءه ويتلاقيه فروريهم

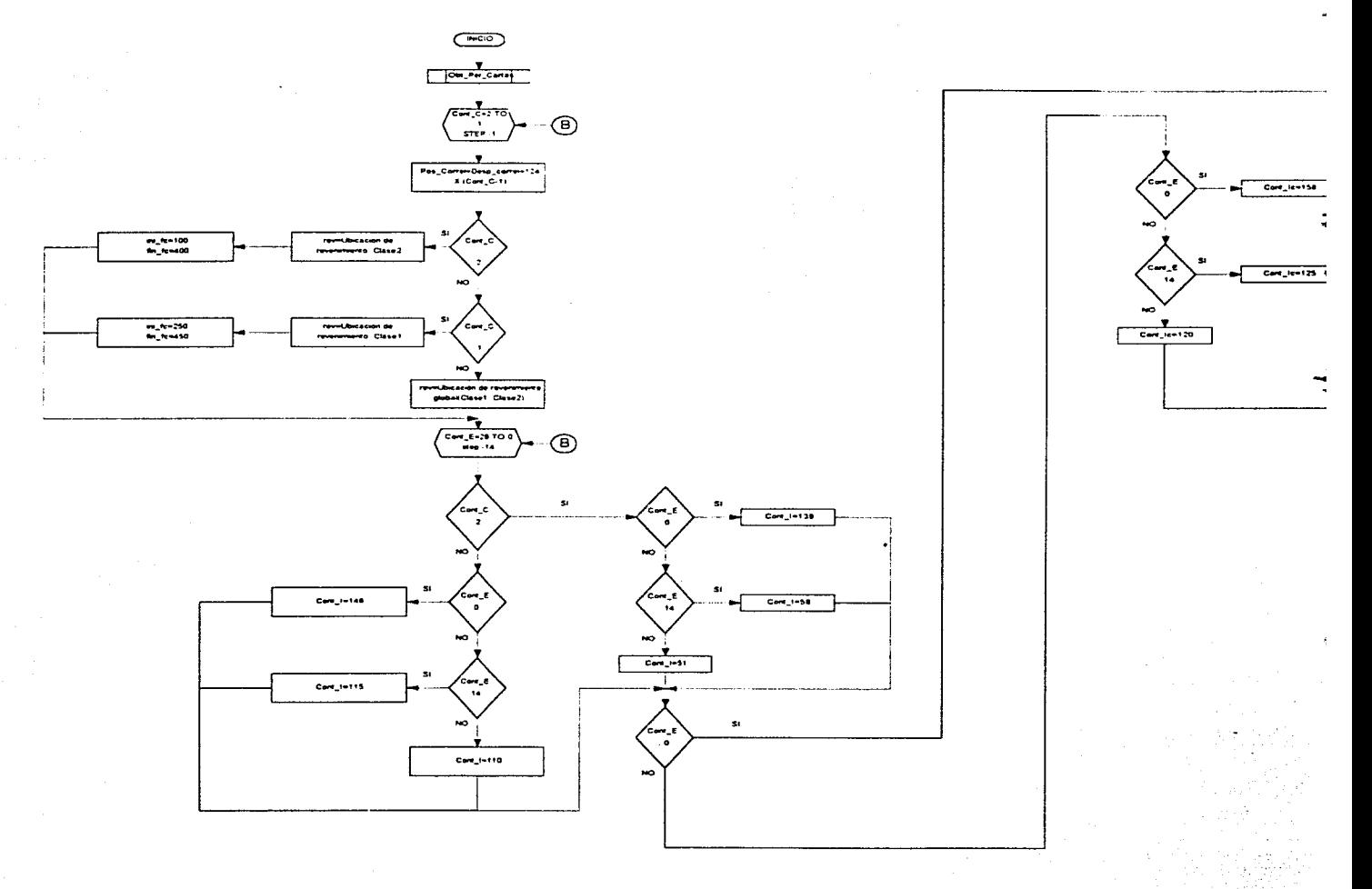

79

กันว่าการสอบ เป็นเอกสมานของ แต่ได้เป็น กล่าวเป็นเป็นเอกสมานของเดือน เป็นเอกสมานของ เป็นเอกสมานของ

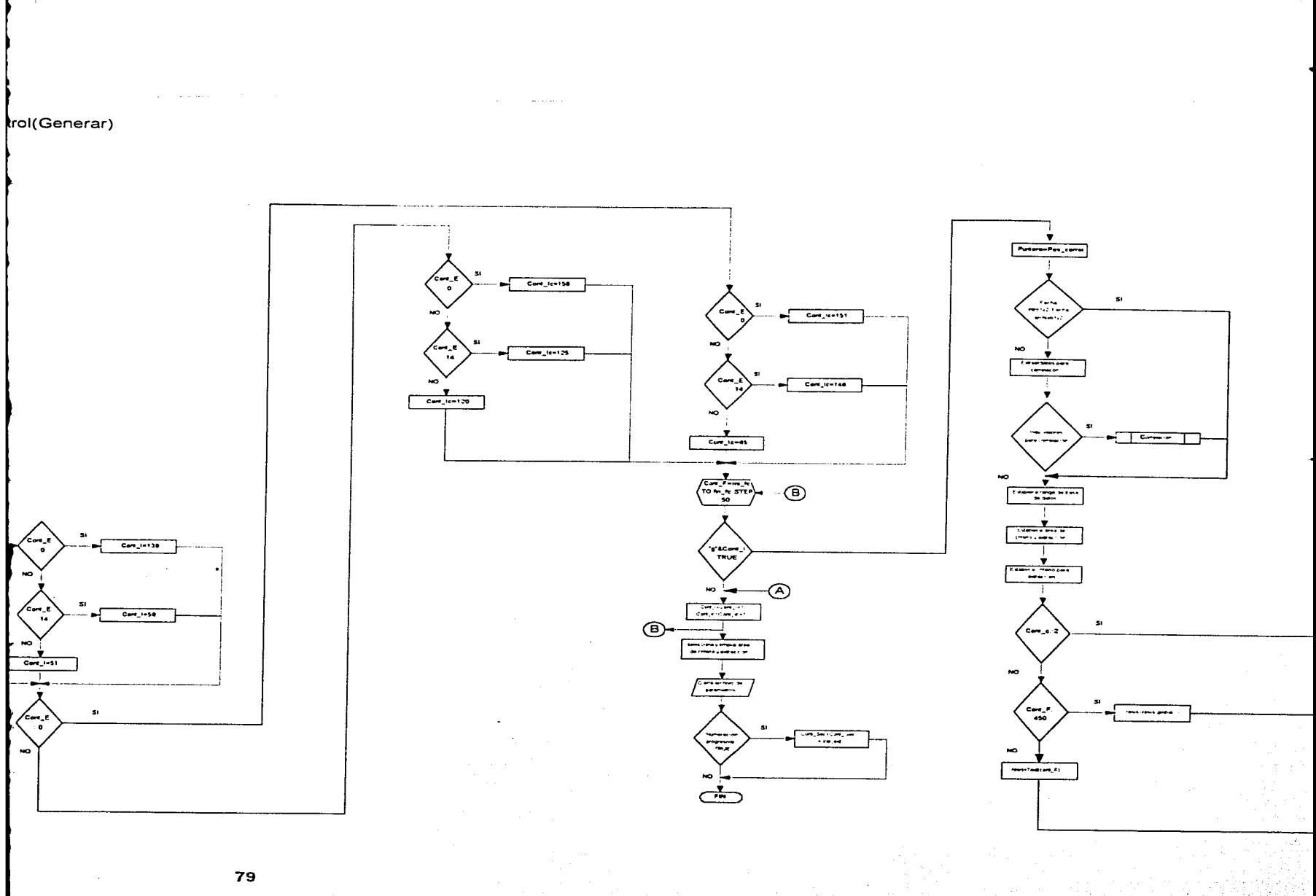

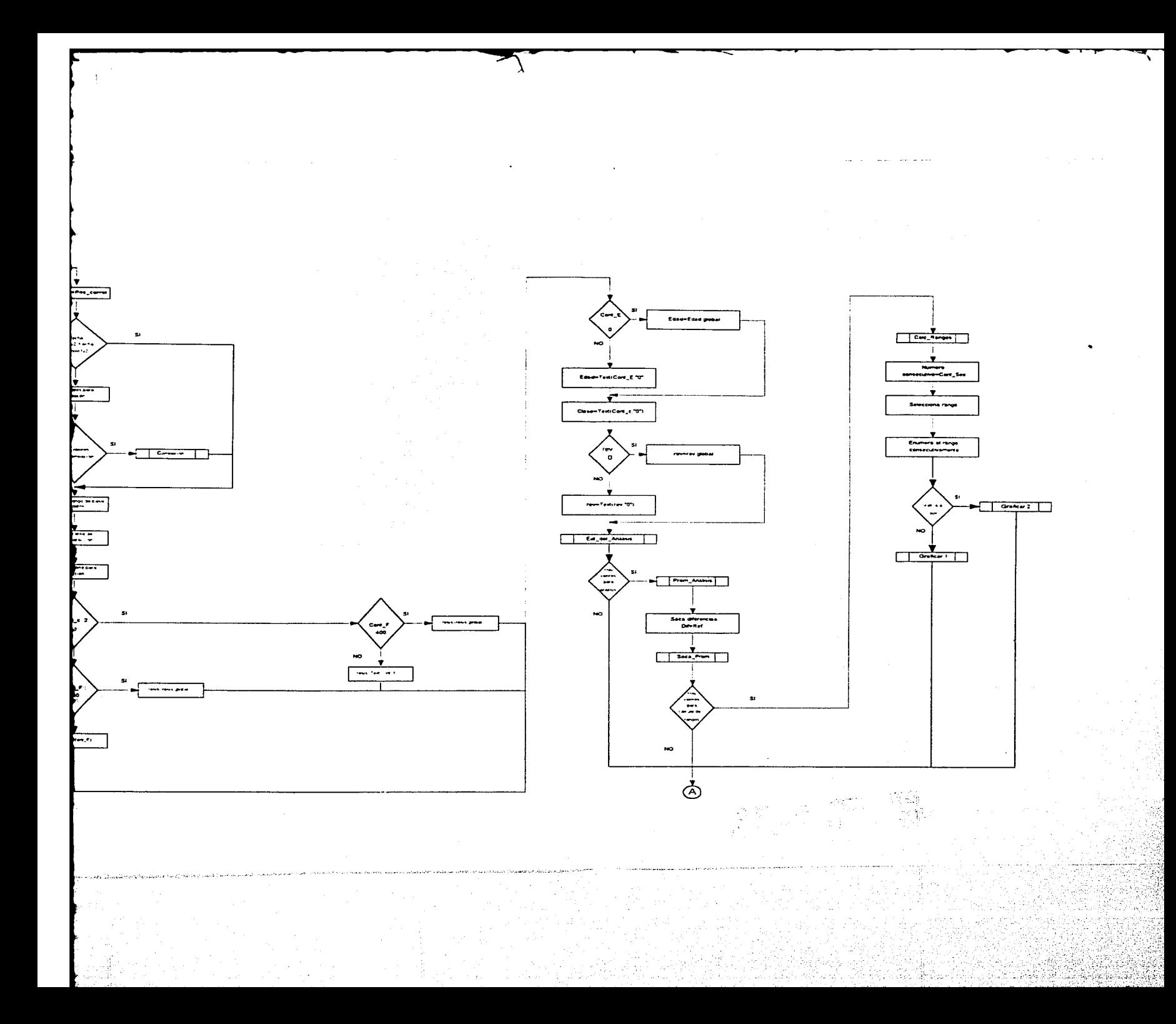

# Diagrama de Flujo Proceso Obt\_Per\_Cartas

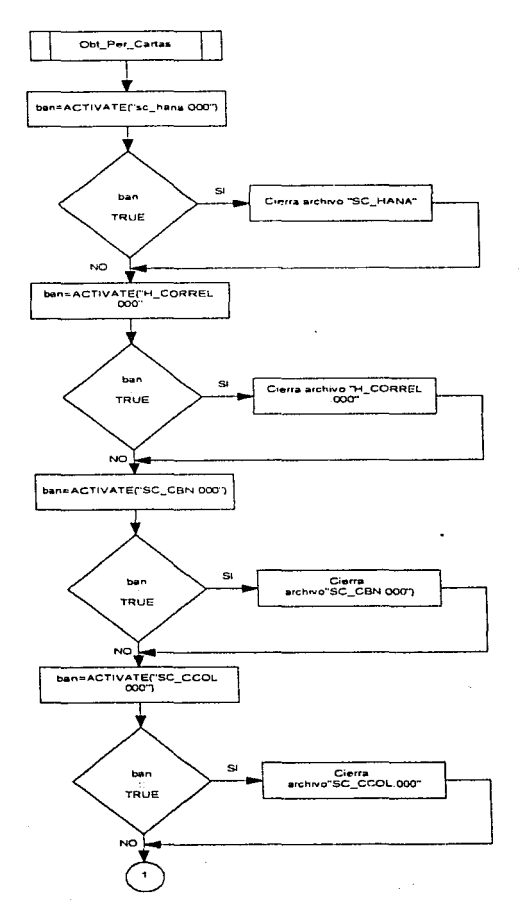

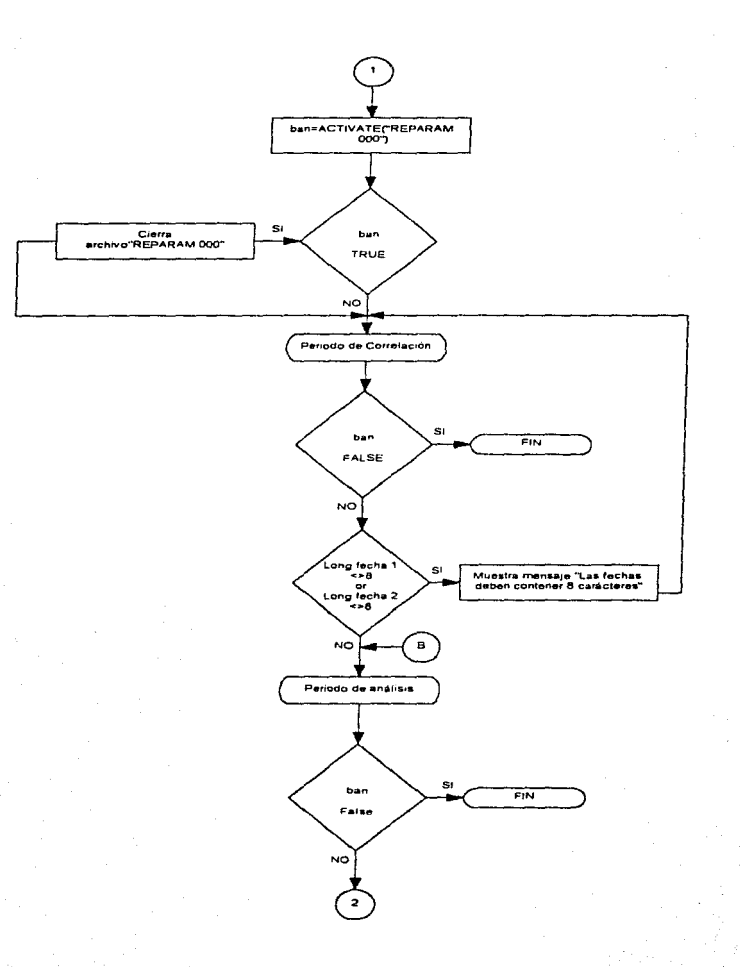

81

بالمتعارضة كالمستقلات والوالا والالتحاد والملاوم

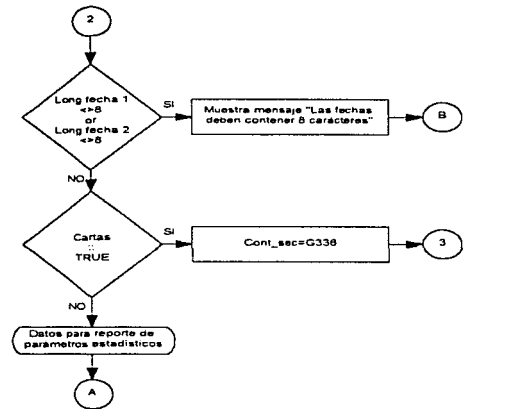

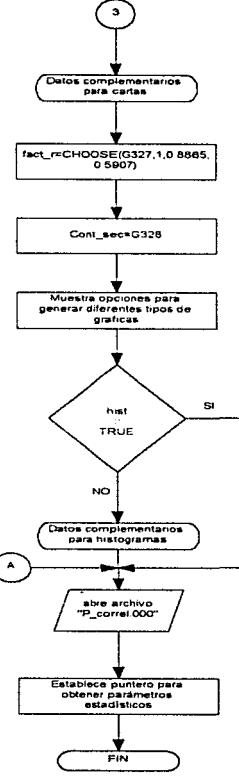

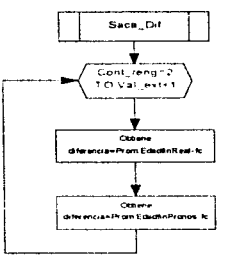

# Diagrama de Flujo Proceso Saca\_Prom

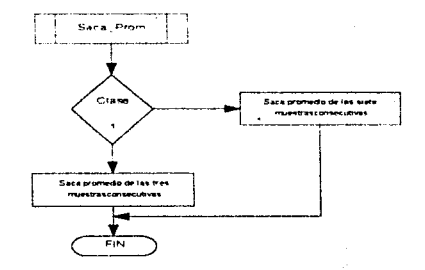

# Diagrama de Flujo Proceso Prom\_Analisis

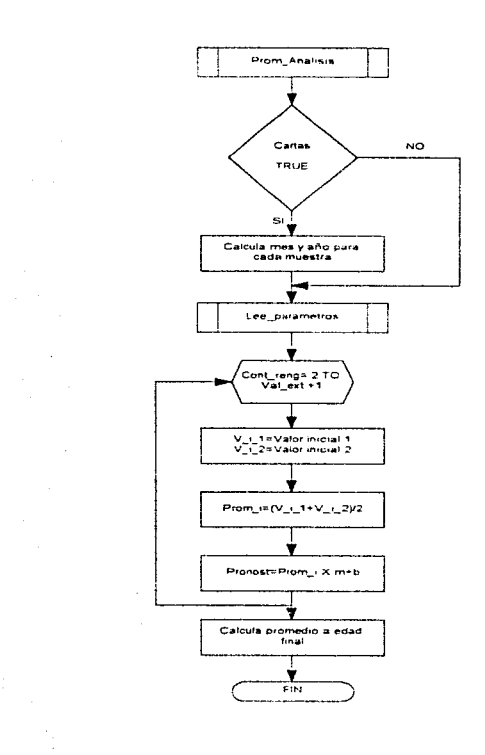

# Diagrama de Flujo Histograma

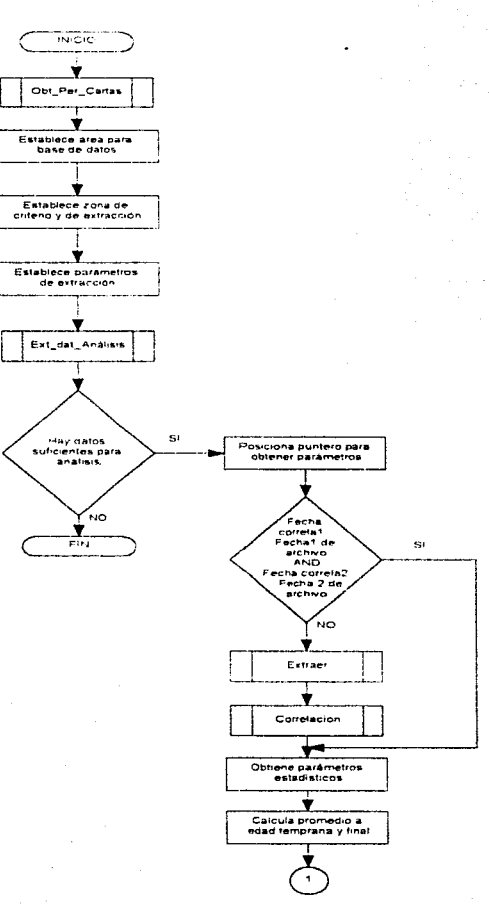

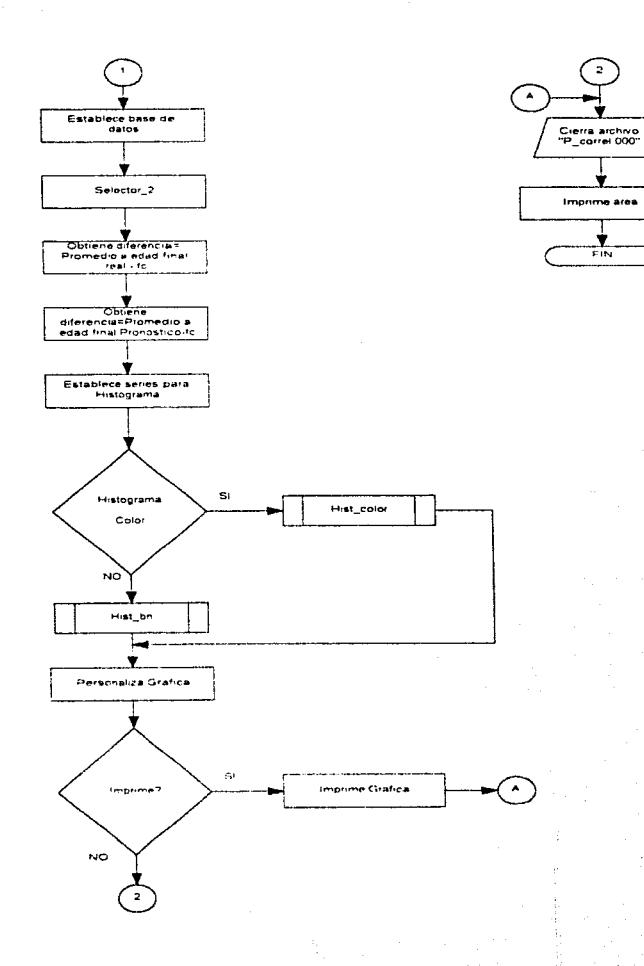

#### **V.IMPLEMENTAC/ON DEL SISTEMA**

El sistema se instaló en el servidor anteriormente descrito, en donde el acceso al programa se realiza en red. este sistema es accesado por cuatro áreas

- **Dirección General.**
- Gerencia Técnica.
- Departamento de Sistemas.
- Departamento de Supervisión Técnica.

Cabe hacer mención que el Sistema se desarrollo en base a los recursos de cómputo con que cuenta la empresa. por lo que no fue necesario la actualización del equipo Una vez instalado el sistema se procedió a la capacitación del personal de una forma gradual empezando por las capturistas de datos y asi sucesivamente hasta llegar a la dirección general.

La capacitación a las capturistas consistió en enseñarles los conceptos técnicos utilizados en la industria del concreto, así como Ja captura de Jos datos necesarios para la base de datos que posteriormente serán utilizados para la realización de los reportes. haciendo énfasis en la importancia de una captura correcta de los datos.

La capacitación a Ja dirección general y área técnica consistió en el manejo de todos los módulos que conforman el programa, y se les hizo entrega del manual de usuario del programa.

Se realizó la evaluación del sistema con el fin de generar una retroalimentación que permitiera su perfeccionamiento y de alguna manera se pudiera medir el éxito del mismo. y ello se realizó basándonos en el enfoque de utilerías de sistemas informáticos.

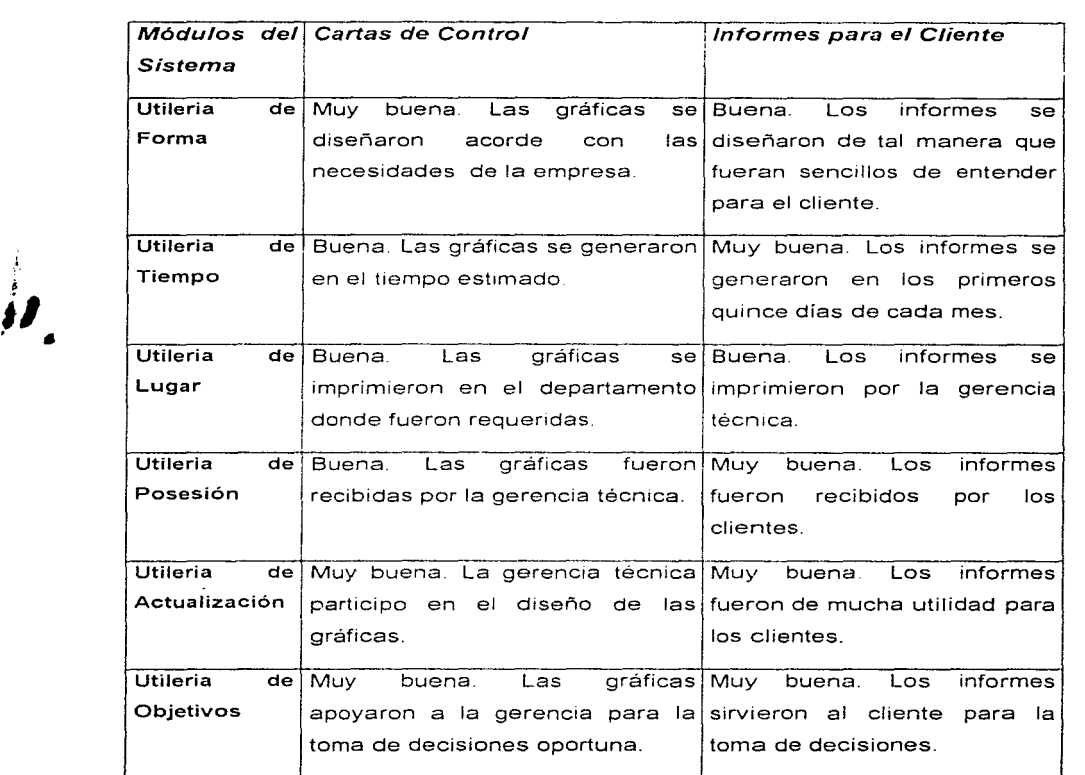

 $\sim$   $\sim$ 

The contract of the contract of the property of the contract of the contract of the contract of the contract of the contract of the contract of the contract of the contract of the contract of the contract of the contract o

 $\sim 10^{11}$  km

• •

 $\label{eq:convergence} \begin{split} \mathcal{L}^{\frac{1}{2}}\mathcal{L}^{\frac{1}{2}}_{\mathcal{M}}\mathcal{L}^{\frac{1}{2}}\mathcal{L}^{\frac{1}{2}}\mathcal{L}^{\frac{1}{2}}\mathcal{L}^{\frac{1}{2}}\mathcal{L}^{\frac{1}{2}}\mathcal{L}^{\frac{1}{2}}\mathcal{L}^{\frac{1}{2}}\mathcal{L}^{\frac{1}{2}}\mathcal{L}^{\frac{1}{2}}\mathcal{L}^{\frac{1}{2}}\mathcal{L}^{\frac{1}{2}}\mathcal{L}^{\frac{1}{2}}\mathcal{$ 

**88** 

and the state

 $\sim$ 

 $\gamma$  be the field convergence  $\gamma$  and  $\gamma$  are  $\gamma$ 

#### **CONCLUSIONES**

El concreto posee muchas características ventajosas para el usuario. Aunque la resistencia y la durabilidad son generalmente los aspectos principales, otras propiedades tanto en estado plástico como una vez endurecido hacen del concreto una solución extremadamente útil y económica para responder a las demandas crecientes por parte de la industria de la construcción. Para poder alcanzar estas características se debe tener presente la importancia de la relación agua/cemento, así como el manejo adecuado y el curado del concreto. Si se cuenta con un concreto de calidad y se utiliza debidamente, se podrán construir en forma económica estructuras más permanentes y libres de mantenimiento que con cualquier otro material disponible en la industria de la construcción.

Para poder desarrollar el programa se invirtió tiempo adicional para entender los conceptos que se manejan en la industria del concreto, así mismo para comprender los procesos y pruebas físicas de los materiales.

El programa se desarrollo en Exce\ versión 4. debido a que el personal tenía experiencia en el manejo de esta versión, va que la empresa contaba en su infraestructura con el programa Excel 4.0. Cabe mencionar que se han venido complementando algunas de las macros con las que se contaba y así mismo se han seguido desarrollando otras.

Uno de los objetivos alcanzados fue el desarrollar un conjunto de macros en donde por medio de un menú se tuviera las diferentes opciones de generar las gráficas necesarias para el informe del cliente. Otro de los objetivos conseguidos. fue el lograr que el programa tuviera la capacidad de manipular las bases de datos de varias empresas. Con estos avances se intenta tener un programa lo más completo para que pueda ser utilizado por otras empresas.

+ وَالْمَاسَ الْمُسَامَلِ الْمَارَ الْمَرْكَةِ الْمَرْكَةِ الْمَرْكَةِ وَالْمَرْكَةِ وَالْمَرْكَةِ و

Se realizo una evaluación del programa en donde se observó lo siguiente:

Con el sistema de macros se consiguió reducir a la mitad del tiempo utilizado en la elaboración de las gráficas. se redujeron lo errores en captura de datos y en la elaboración de las gráficas. La empresa logro la entrega de los informes a los clientes en los primeros 15 días del mes.

El programa es utilizado por la gerencia técnica para realizar evaluaciones diarias del comportamiento del concreto para realizar los ajustes pertinentes oportunamente en la producción de este. Con ello se puede detectar a tiempo posibles fallas durante la producción. lo que evita que se produzca un concreto de mala calidad. y que evita en un momento dado que se tenga que desechar el concreto y verse afectados económicamente. Cuando se tiene un concreto de mala calidad esto pÚede llegar a consecuencias drásticas, tales como demolición o reparación de los elementos colados, y estos gastos son erogados por el productor del concreto.

En lo que se refiere a la capacitación. el personal en general que tiene contacto con el programa se entreno en un tiempo menor de lo estimado debido a que ya tenían conocimiento de todos los conceptos técnicos empleados en la industria del concreto, además de dominar también los procesos estadísticos empleados para el análisis de los resultados de ensayes.

Como futuros proyectos se tiene la intención de realizar un programa de forma independiente en lenguaje DELPHI versión 2, con el fin de contar con un programa general en donde se pudiera adaptar a cualquier empresa de la industria del concreto, y poder comercializarlo.

También se tiene proyectado apoyarse en Internet, para poder ofrecer los servicios de asesoría en control de calidad del concreto premezclado, venta de programas o desarrollo de sistemas de control de calidad a la medida de necesidades específicas.

*ڲۮۿڟڴۿۿۮۿۿۮۿؽڂٵڂۮۮۿڟۿڋ؞ۮۿۄڋۄڿۄڮۯڮٷ*ۑٷ

# APENDICE

# **ANEXO A. GLOSARIO DE TERMINOS TECNICOS EN LA INDUSTRIA DEL CONCRETO.**

**ADITIVO**  Material que se usa como ingrediente del concreto y se emplea para modificar las propiedades del concreto de tal manera que sea mas adecuado para el uso que se le va a dar.

- **AGREGADOS**  Materiales utilizados para la producción de concreto. como grava o arena y pueden ser de peso normal. ligero o pesado.
- **AIRE INCLUIDO**  Burbujas de aíre que se adicionan al concreto por medio de un aditivo especial y que le permitirá un menor trabajabilidad, mayor sangrado, resistencia mayor a la congelación, menor peso volumétrico, etc.
- **ARENA**  También llamado agregado Fino, utilizado para la producción de concreto y que debe cumplir con ciertas especificaciones ( peso volumétrico, granulometría, humedad. absorción. etc).

**CEMENTO**  Es el componente mas importante de la mezcla de concreto, ya que en este recae el mayor porcentaje que define la resistencia final. Puede ser de varios fabricantes y de varios tipos ( CEMEX Tipo **1,** APAXCO Tipo **11,** etc.).

CLASE. Es el grado de calidad del concreto, definido en la gaceta oficial del DDF.

COLADO Colocación del concreto premezclado en. diferentes tipos de elementos como cimientos pavimentación de calles, rampas, muros de contención, banquetas, levantamiento de lozas. etc.

CONCRETO Es cuando el proceso de hidratación y el **ENDURECIDO** aumento de resistencia se detienen.

CONCRETO Es la producción del concreto a nivel industrial. **PREMEZCLADO** 

Movilidad relativa del concreto o bien a su **CONSISTENCIA DEL** CONCRETO capacidad de fluir.

Es el proceso mediante el cual, se favorece la **CURADO** hidratación del cemento, en un ambiente específico de humedad y temperatura.

**DOSIFICACION** Es el proceso de pesar o medir volumétricamente los ingredientes para una mezcla de concreto.

**DURABILIDAD** La capacidad del concreto para resistir el ataque de agentes tales como heladas, agua, aceites, grasas, soluciones salinas, etc.

EDAD DE DISEÑO Es el tiempo en días, en que el concreto ha

பிருந்து ஆற்றுத்துக்கு கட்டியாத தகரும் படைய வைப்படையை தனில் இடக்க கட்டி ஆகை தருவை போத்திய வ**ுக்குத்துற்றது இதுவதை விதி** 

ANEXO A - 2

alcanzado el mayor porcentaje de su resistencia.

**ENSAYE**  Procedimiento por medio del cual se realiza la prueba de resistencia a la compresión de los cilindros.

**FRAGUADO**  Cambio de un estado plástico a un estado rígido.

- **GRANULOMETRIA**  Es la distribución de los tamaños de las partículas de un agregado y se expresa como el porcentaje de material que pasa en una determinada malla.
- **GRAVA**  También llamado agregado grueso, utilizado para la producción de concreto y que debe cumplir con ciertas especificaciones ( peso volumétrico, granulometría, humedad, absorción, etc.).
- **HIDRATACION**  Reacción química que experimenta el cemento con el agua y que da lugar a endurecimiento de la pasta de cemento.

**MATERIALES PETREOS**  Agregados utilizados para la producción de concreto premezclado (Grava y Arena).

**MUESTREO**  Es la extracción de una porción de mezcla de una revolvedora suficiente para el llenado de los cilindros, pruebas de revenimineto, peso volumétrico, contenido de aíre, etc.
**PESO VOLUMETRICO** Cantidad de concreto en estado fresco, medido en ton/ $m^3$ 

- **PROPORCIONAMIENTO** Consiste en determinar la combinación más práctica y económica de los materiales con los que se dispone, para producir un concreto que satisfaga los requisitos de comportamiento bajo las condiciones particulares de uso.
- **RESISTENCIA A LA COMPRES ION**  La máxima resistencia medida de un cilindro de concreto a carga axial.
- **REVENIMIENTO**  Esta caracteristica se refiere a la consistencia o trabajabilidad del concreto en estado plástico y es expresada en centímetros.
- **SANGRADO**  Es la migración del agua hacia la superficie superior del concreto recién mezclado provocada por el asentamiento de los materiales sólidos.
- **SEGREGACION**  Es la separación de agregado grueso, provocada por el amontonamiento del concreto, una vez que se ha detenido su constante movimiento.
- **TAMAÑO MAXIMO DEL AGREGADO**  Es el tamaño máximo recomendado, utilizado para la producción de concreto.

**TEMPERATURA DEL CONCRETO**  Limites especificas para determinados tipos de climas.

·· .. ·'1>-····-""·

### ANEXOA-4

**TRABAJABILIDAD** 

La facilidad de colocar, consolidar y acabar al concreto recién mezclado.

**VOLUMEN** 

Se refiere a la cantidad de concreto en  $(m<sup>3</sup>)$ requerido para las necesidades del cliente en su obra.

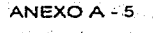

# **ANEXO B. GLOSARIO DE TERMINOS TECNICOS EN LA INDUSTRIA DE LA COMPUTACION.**

**ADMINISTRADOR DE PROGRAMAS**  Program Manager, centro de control de operación Windows 3.x, proporciona un medio de lanzar aplicaciones.

**BASE DE DATOS** Un conjunto de archivos interrelacionados que es creado y manejado por un sistema de gestión o de administración de bases de datos. Cualquier conjunto de datos almacenado electrónicamente.

**BITS**  Dígito binario, un dígito simple de un número binario (1 o O). En el computador, un bit es físicamente una celda de memoria (constituida por transistores o un transistor y un condensador), un punto magnético en un disco o una cinta, o un pulso de alto o bajo voltaje viajando a través de un circuito.

**CD ROM**  CD ROM (Compact Disc Read Only Memory) Memoria de Solo Lectura en Disco Compacto Un formato de disco compacto que se utiliza para almacenar texto, gráficos y sonido estereofónico de alta fidelidad.

#### ANEXO B-1

.. ;..;,\_.·.;.·.,

**COMPILADOR**  Software que traduce lenguajes de programación de alto nivel, como COBOL y C. en lenguaje máquina. Un compilador habitualmente genera en primer lugar lenguaje ensamblador y a continuación traduce este lenguaje a lenguaje máquina.

**CONECTIVIDAD**  Orientado a la conexión, en comunicaciones. necesidad de una conexión directa o de una sesión establecida entre dos nodos para la transmisión.

**CONEXION CLIENTE/SERVIDOR**  En una red de comunicaciones, el cliente es la máquina solicitante y el servidor es la máquina proveedora. Esto implica que existe un software especializado en ambos extremos. Por ejemplo, en un sistema de base de datos para trabajar en red, la interfaz de usuario reside en la estación de trabajo y las funciones de almacenamiento y recuperación residen en el servidor.

### **CONFIGURAR**

Un sistema particular de componentes interrelacionados, tal como un sistema informático o una red de comunicaciones. Configurar un sistema es escoger componentes de entre una variedad de opciones para crear un sistema particularizado.

**DISCO DURO**  Un disco magnético hecho de metal y cubierto con una superficie de grabación magnética. Los discos duros vienen en variedades removibles y fijas que contienen desde 10 hasta cientos de megabytes.

### **ETHERNET**

Desarrollada por Xerox, Digital e Intel que utiliza el método de acceso CSMA/CD, transmite a 1 OMbps y puede conectar en total hasta 1 .024 nodos.

Ethernet estándar, utiliza una topologia de bus con una longitud de cable con un máximo de 1 .640 pies sin utilizar un repetidor. La unión del cable se realiza mediante una abrazadera que sitúa un emisor-receptor.

**HARDWARE**  La parte física del equipo, el diseño del hardware especifica que instrucciones puede seguir, y luego las instrucciones le dicen que hacer.

**ICONOS**  Una diminuta representación pictórica de un objeto, tal como una aplicación, archivo o unidad de disco, que se utiliza en interfaces gráficas de usuario.

# **INTERFACE**

Una conexión e nteracción entre hardware, software y usuario. Las interfaces de hardware

son los conectores, y cables que transportan las señales eléctricas en un orden prescrito. Las interfaces de software son los lenguajes, códigos y mensajes que utilizan los programas para comunicarse unos con otros, tal como entre un programa de aplicación y el sistema operativo. Las interfaces de usuario son los teclados, ratones, diálogos, lenguajes de comando y mensajes empleados para la comunicación entre el usuario y la computadora.

**INTERNET**  Red extensa constituida por una cantidad de redes menores.

**LAN**  (Local Area Network) (Red de Area Local) Red de computadoras personales dentro de un área geográficamente limitada que se compone de servidores, estaciones de trabajo, sistemas operativos de redes y un enlace de comunicaciones.

**MODO PROTEGIDO**  En el Jntel 286 y superiores, un estado operacional que permite a la computadora direccionar toda la memoria. También previene a un programa introducirse en los Hmites de la memoria de otro, permitiendo de este modo ejecutarse en un entorno "protegido".

o Police (s devorted Liquid Chemical Brown Can dist

**MOUSE**  Ratón, un objeto semejante a un tejo o pastilla que se usa como un dispositivo puntero y de dibujo. A medida que se hace rodar sobre el escritorio en cualquier dirección, el cursor o puntero se mueve correspondientemente sobre la pantalla.

**NODO**  En comunicaciones, un punto de empalme o conexión en una red (una terminal o una computadora).

**PASSWORD**  Contraseña, palabra de paso o código utilizado para identificar a un usuario autorizado; es normalmente provisto por el sistema operativo o DBMS. Las contraseñas sirven como una medida de seguridad contra el acceso no autorizado a los datos.

**PROGRAMAS DE APLICACION**  Cualquier programa de ingreso de datos, actualización, consulta o informe que procesa datos para un usuario.

**RAM** 

(Random Access Memory) memoria de acceso aleatorio.

**RED** 

Una disposición de objetos o nodos que están interconectados.

*:\_.* '~. -,

**SERVIDOR NO DEDICADO** 

En una red. computadora que es compartida por multiples usuarios.

**SISTEMA OPERATIVO**  Un programa maestro de control que maneja la computadora y actúa como planificador y agente de tránsito. Es el primer programa que se carga (copia) en la memoria de la computadora después de que esta sea encendida, y el núcleo central ("kernel") del mismo debe estar siempre residente en memoria.

**SOFTWARE**  Instrucciones para una computadora. Una serie de instrucciones que realizan una tarea en particular se llama programa o programa de software. Las dos categorías principales son software de sistemas o de aplicaciones. El software de sistemas se compone de programas de control, incluyendo el sistema operativo, software de comunicaciones y administrador de bases de datos.

**WINDOWS** 

Entorno operativo para gráficos de Microsoft que se integra con DOS. Proporciona un entorno de sobremesa, en el cual cada aplicación activa se visualiza en una pantalla movible y redimensionable sobre la pantalla.

### Extraer

```
=RESULT(4)
=ARGUMENT("C_ 1",2) 
=ARG UMENT("C _2" ,2) 
=ARGUMENT("C 3", 1)
=ACTIVATE(arc) 
=Est BD(14)
=FORMULA.FILL("=R 1 C(-
19]","R 1C27:R1 C33") 
=FORMULA("=R 1C4","R1 C34") 
=SELECT("R 1 C27:R"&fin&"C34") 
=SET. EXTRACTO
=FORMULA.FILL("=R 1 C2","R1 C53:R1 es 
4") 
=FORMULA("=R 1C7","R1 C55") 
=SELECT("R 1 C53:R2C55") 
=SET.CRITERIA() 
=FORMULA(">="&C_ 1,"R2C53") 
=FORMULA("<="8C2,"R2C54")
=FORMULA(C<sub>3</sub>"R2C55")
=EXTRACTO
val_ext_correl=DCOUNT(!Database,,!Crite
ria) 
=IF(val_ext_correl=0)
=IF(cartas,ALERT("No Existen datos con 
este criterio",3)) 
=FORMULA.GOTO("Criteria,R 1 C27:R"&fi 
n&"C33") 
=CLEAR(3) 
=FORMULA.GOTO("R1C1")
=RETURN(FALSE) 
=END.IF()=FORMULA.GOTO("Criteria") 
=CLEAR(3)
```
=RETURN(TRUE)

Correlacion =ARGUMENT("graficar",4)  $=$ Prom\_C\_For $()$  $=$ FPOS $(n$ <sup>T</sup>,Pos\_correl+16) =FOR("cont\_correl",39,43) =FORMULA.FILL("=RC"&TEXTREF("Q" &cont\_correl,TRUE),"R1C38,R1C42") =FORMULA.FILL("=RC"&TEXTREF("R" &cont\_correl,TRUE),"R 1 C39,R1 C43") texto=IF(cont\_correl=39,"",IF(OR(cont\_c orrel=40,cont\_correl=42),"14","28")) =FORMULA(texto,"R2C41")  $=$ EXTRACT() n\_val\_correl=DCOUNT(!Database,.!Crit e ria) =FORMULA.ARRAY("=LINEST(R2C39: R"&n\_val\_correl+1&"C39,R2C38:R"&n val\_correl+1&"C38,TRUE,TRUE)","R1C 44:R3C45") =Obt\_Par() = IF(AND(graficar, TEXTREF("G"&cont\_c orrel+191,TRUE)))  $=$  IF(n\_val\_correl<3) ALERT("No hay datos para = generar la grafica",2)  $= ELSE()$  $=$  Graf\_correl()  $=$  END.IF()  $=$ END.IF()  $=NEXT()$ =FPOS(n\_f,Pos\_correl) =FWRITE(n\_f,\$G\$87) =FWRITE(n\_f,\$G\$813) =ERROR(FALSE) =FORMULA.GOTO("R1C27:R"&val\_ext correl+ 1& "C37, Criteria, extract, R1 C44: R4C45",)  $=CLEAR(3)$ 

=FORMULA.GOTO("R2C1")

 $=$ RETURN()

### Obt Par

=IF(OR(ISERROR(ISARS1), ISERROR(ISA R\$3),n val correl<3))  $=FWRITE(n f, TEXT(0, "0.00"))$  $=FWRITE(n f, TEXT(0, "0.00"))$  $=FWRITE(n_f, TEXT(0, "000"))$  $=FWRITE(n_f, TEXT(0, "000"))$  $=FWRITE(n f, TEXT(0,"0000"))$  $=ELSE()$ b correl=IF(!\$AS\$1<0,0,!\$AS\$1) m correl=IF(!\$AR\$1<0,0,!\$AR\$1) =FWRITE(n f,TEXT(m correl,"0.00"))  $=FWRITE(n f, TEXT(1$AR$3,"0.00"))$ =FWRITE(n f,TEXT(b correl,"000")) =FWRITE(n\_f,TEXT(!\$AS\$3,"000")) =FWRITE(n\_f,TEXT(n\_val\_correl,"0000"))  $=END.IF()$ 

 $=$ RETURN()

### Generar

=ECHO(FALSE) =Obt Per Cartas(TRUE, FALSE)  $=FOR("cont_C", 2, 1, -1)$ Pos\_correl=Desp\_correl+124\*(cont\_C-1) rev=IF(cont\_C=2,\$G\$80,IF(cont\_C=1,\$G\$ 131, \$G\$164)) ini\_fc=(IF(cont\_C=2,100,250)) fin\_fc≈IF(cont\_C=2,400,450) = FOR("cont E",28.0,-14)

cont\_l=IF(cont\_C=2,IF(cont\_E=0,139,IF(c ont\_E=14,58,51)),IF(cont\_E=0,146,IF(cont

### Prom C For

=SELECT("R2C35:R2C37")

- =FORMULA("=average(R[]C27:R[]C28)" "RIIC35")
- =FORMULA("=average(R[]C29:R[]C30)" "R[]C36")
- =FORMULA("=average(R[]C31:R[]C33)" "RIIC37")

 $=$ COPY()

=SELECT("R3C35:R"&val\_ext\_correl+1 &"C37")

 $=$ PASTE()

=CANCEL.COPY()

=FORMULA("p\_3","R1C35")

=FORMULA("p\_7","R1C36")

=FORMULA("p E","R1C37") =SELECT("R1C34:R"&val\_ext\_correl+1

8"C37")

=SET.DATABASE()

 $=$ FORMULA(" $=$ R1C34", "R1C41")

=SELECT("R1C41:R2C43")

 $=$ SET.CRITERIA()

=FORMULA.FILL("<>#DIV/0!","R2C42:

R2C43")

=SELECT("R1C38:R"&val\_ext\_correl+1 &"C39")

 $=$ SET.EXTRACT()

### =RETURN()

Obt\_Per\_Cartas =ARGUMENT("cartas",4) =ARGUMENT("hist",4) =ERROR(FALSE) ban=ACTIVATE("SC\_HANA.000") =IF(NOT(ISERROR(ban)),FILE.CLOSE( FALSE)) ban=ACTIVATE("H\_CORREL.000") =IF(NOT(ISERROR(ban)),FILE.CLOSE( FALSE)) ban=ACTIVATE("SC\_CBN.000") =IF(NOT(ISERROR(ban)),FILE.CLOSE( FALSE))

E=14,115,110)))

```
=IF(NOT(ISERROR(ban)), FILE.CLOSE(
cont_lc=IF(cont_C=2,IF(cont_E=0,151,IF(c FALSE))
ont E=14.72.65)), IF (cont E=0.158.IF (cont
                                        ban=ACTIVATE("REPPARAM.000")
E=14.125.120))
                                        =IF(NOT(ISERROR(ban)).FILE.CLOSE(
= FOR("cont_F",ini_fc,fin_fc,50)
                                        FALSE))
  IF(TEXTREF("G"&cont_I,TRUE))
                                        =ERROR(TRUE)==SET.NAME("ban",DIALOG.BOX($A$8
     FPOS(n f,Pos correl)
\equiv3: $H$90)=IF(ban=FALSE, HALT())
IF(NOT(AND(SG$87=FREAD(n_f,8), $GS8]8=FREAD(n_f,8))))
                                        =IF(OR(LEN(SG$87) < > 8, LEN(SG$88) <IF(Extraer($G$87,$G$88,cont C))
                                        >811=Correlacion(FALSE)
                                        =ALERT("las fechas deben contener
=
     END.IF()8 caracteres",2)
=END.F()= GOTO($AA$41)
== Est_BD(14)
                                        =END.IF()=SET.VALUE($F$99,"Periodo de
= Est_Zonas(7.11)
  Est Par Ext()
                                        Analisis")
==SET.NAME("ban",DIALOG.BOX($A$9
resist=IF(cont C=2,IF(cont F=400,"",TEX
                                        8:5H$105)T(cont F,"0")), IF(cont F=450,"", TEXT(con
                                        =IF(ban=FALSE, HALT())
t_F("O"))
                                        =IF(OR(LEN($G$102)<>8,LEN($G$103
                                        (-8)edad=IF(cont_E=0,"",TEXT(cont_E,"0"))
                                        \equivALERT("las fechas deben contener
    clase=TEXT(cont C."0")
                                        8 caracteres".2)
rev=IF(rev=0,"",TEXT(rev,"0"))
                                        = GOTO($AA$48)
                                        =END.IFOIF(Ext_dat_Analis(resist,edad,clase,rev,$
                                        ≈IF(cartas)
G$102,$G$103))
                                        =SET.VALUE($G$336,cont_sec)
      Prom_Analis(TRUE)
                                        ban=DIALOG.BOX(c datos)
==Saca Dif()=IF(ban=FALSE, HALT())
     IF(Saca Prom(cont C))
                                        fact r=CHOOSE($G$327,1,0.8865,0.59
\equiv=ERROR(FALSE)
                                        07)
     Calc Rangos()
                                        cont sec=$G$328
=FORMULA(cont sec. ! $AF$2)
                                        =SET.NAME("ban",DIALOG.BOX($A$4
÷
÷
                                        7:SH$82)SELECT("R2C32:R"&val ext+1&"C32")
                                        =IF(ban=FALSE, HALT())
                                        =SET.NAME("ban",DIALOG.BOX($A$1
      DATA.SERIES(2,1,1,1,,FALSE)
=06:SHS1331)
IF(TEXTREF("G"&cont_lc,TRUE),Graficar
                                        =IF(ban=FALSE, HALT())
2(cont E), Graficar1(cont E))
                                        =SET.NAME("ban",DIALOG.BOX($A$1
     END.IF()
                                        34: $H$166))
==IF(ban=FALSE, HALT())
    END.F()÷.
                                        =(ELSE()cont_l=cont_l+1
                                        =SET.NAME("ban",DIALOG.BOX($A$2)
   cont_lc=cont_lc+1
```
ban=ACTIVATE("SC\_CCOL.000")

### $=$ ELSE() cont  $l=$ cont  $l+1$ cont\_lc=cont\_lc+1  $=$  END.IF()  $=$  NEXT()  $=$  NEXT()  $=$ NEXT $($ =ERROR(FALSE) =FORMULA.GOTO("Criteria,extract")  $=CLEAR(3)$ =FORMULA.GOTO("R1C1") =ECHO(TRUE)  $=FCLOSE(n_f)$ =IF(\$G\$329) cont sec=cont sec+val\_ext  $=$ END.IF() =RETURN()

Est\_Par\_Ext =FORMULA.FILL("=R 1 C[- 26]","R 1 C27:R1 C30")  $=$ FORMULA.FILL(" $=$ C[-23]","R1 C31 :R1 C37") =FORMULA.FILL("=R 1 C2","R1C53:R1 C5 4") =FORMULA.FILL("=R 1 C[- 52]","R1 C55:R1 C59") =RETURN()

Prom\_Analis =ARGUMENT("cartas",4) =IF(cartas) =SELECT("R2C 12") =FORMULA("=value(text(R[]C2, ""mmaa"") )","R2C12")  $=$ COPY $()$ =SELECT("R3C 12: R"&val\_ext+1&"C12") =PASTE() =CANCEL.COPY() =CALCUL.ATE.NOW() =SELECT("R2C12:R"&val\_ext+1&"C12") =COPY() =SELECT("R2C2") =PASTE.SPECJAL(3, 1)

89:\$H\$300))  $=IF(ban=FALSE,HALT())$ =SET.VALUE(\$G\$324,\$G\$297) =SET.VALUE(\$G\$325,\$G\$298)  $=END.IF()$ =IF(hist) =SET. NAME("ban", DIALOG. BOX(\$A\$3 06:\$H\$316))  $=$ IF(ban=FALSE, HALT())  $=$ END.IF() n\_f=FOPEN("P \_CORREL.000") Desp\_correl= 1 + t\_ptas\* 250 + (\$G\$9-1 )\*250 desp\_p\_ 14=1F(\$G\$324=3,34,70) desp\_p\_28=1F(\$G\$325=3,52,88)

### =RETURN()

Ext\_dat\_Analis  $=$ RESULT(4) =ARGUMENT("p\_ 1 ",2) =ARGUMENT("p\_2",2) =ARGUMENT("p\_3",2)  $=$ ARGUMENT("p\_4",2) =ARGUMENT("p\_5",2) =ARGUMENT("p\_6",2) =SELECT("R2C53: R2C"&52+n\_c\_crit)  $=CLEAR(3)$ =FORMUL.A(">="&p\_5,"R2C53") =FORMULA("<="&p\_6,"R2C54") =FORMULA(p\_ 1,"R2C55")  $=$ FORMULA $(p$  2,"R2C56")  $=$ FORMULA(p\_4, "R2C58")  $=FORMULA(p_3,"R2C59")$  $=$ EXTRACTO val\_ext=DCOUNT(IDatabase, ICriteria) =IF(val\_ext=O) ALERT("No hay datos para generar  $=$ la grafica",2) = RETURN(FALSE)  $=$ END.IF() =IF(rep,RETUHN(TRUE)) =OPEN("SC\_HANA.000") =ACTJVATE(arc) =SELECT("R1 C27:R"&val \_\_ ext+1 &"C"&2

=CANCEL.COPY()  $=$ END.IF() =Lee\_parametros() =SELECT("R2C 12") =FOR("cont\_reng",2,val\_ext+1) =IF(OR(AND(TEXTREF("!D"&cont\_reng,T RUE)=14,\$G\$324=3),AND(TEXTREF("!D" &cont\_reng,TRUE)=28,\$G\$325=3))) v\_i\_1=TEXTREF("!e"&cont\_reng,TRUE) v\_i\_2=TEXTREF("!f'&cont\_reng,TRUE)  $=ELSE()$ v\_i\_ 1=TEXTREF("!g"&cont\_reng,TRUE) v\_i\_2=TEXTREF("!h"&cont\_reng,TRUE)  $=$ END.IF() prom\_i=IF(AND(v\_i\_1<>0,v\_i\_2<>0),(v\_i\_  $1+v_i$  2)/2, IF(v\_i\_1<>0,v\_i\_1, IF(v\_i\_2<>0, v\_i\_2,0))) =IF(TEXTREF("!d"&cont\_reng,TRUE)=14) pronost=IF(prom\_i<>0,prom\_i\*m\_14+b\_14<br>,"") ,"") -  $=$ ELSE $()$ pronost=IF(prom\_i<>O,prom\_i\*m\_28+b 28 ,'"') -  $=$ END.IF() =FORMULA(pronost,"R"&cont\_reng&"C 13 ")  $=$ NEXT $($ =SELECT("R2C 12") =FORMULA("=if(iserror(average(R[]C9:R[] C11)),"""'',average(R[]C9:R[]C11))","R2C1 2")  $=$ COPY $()$ =SELECT("R3C 12: R"&val\_ext+ 1&"C12") =PASTE() =CANCEL.COPY() =SELECT("R2C 12: R"&val\_ext+ 1&"C12") =COPY() =PASTE.SPECIAL(3, 1) =CANCEL.COPY() =FORMULA("p\_R","R1C12") =FORMULA("p\_P","R1C13")  $=$ RETURN()

6+n\_c\_ext)  $=$ COPY $()$ =ACTIVATE("SC\_HANA.OOO")=PASTE. SPECIAL(3, 1) =CANCEL.COPY()

=RETURN(TRUE)

### Est\_Zonas

=ARGUMENT("n\_c\_crit", 1)  $=$ ARGUMENT("n\_c\_ext", 1) =SELECT("R1C53:R2C"&52+n\_c\_crit) =SET.CRITERIA() =SELECT("R1C27:R"&fin&"C"&26+n\_c\_<br>ext)  $=$ SET.EXTRACT $()$  $=$ RETURN()

### Est\_BD

=ARGUMENT("n\_c\_BD", 1) =SELECT(l\$B\$1) =SELECT.END(4) =SET. NAME("fin", ROW(ACTIVE.CELL() )) =SET. NAME("rango'',"R1 C1 :R"&fin&"C" &n\_c\_BD) =SELECT(rango) =SET.DATABASE() =RETURN()

### Saca Dif =SELECT("R2C 14")

=FOR("cont\_reng",2,val\_ext+1) Ref=TEXTREF("!L"&cont\_reng,TRUE) =IF(Ref<>"") Dif=Ref-TEXTREF ("lc"&cont\_reng, TRU E)+360 =FORMULA(Dif,"R"&cont\_reng&"C14")  $=$ END.IF()  $=$ NEXT $()$  $-$  =FOR("cont\_reng", 2, val\_ext+1) Ref=TEXTREF("lm"&cont\_reng ,TRUE) =IF(Ref<>'"')

Saca\_Prom  $=$ RESULT(4)  $=$ ARGUMENT("p\_1",1)  $=IF(p_1=1)$ val\_min=4 reng\_inicio=4 val\_sum=2  $=ELSE()$ val\_min=8 reng\_inicio=8 val\_sum=6  $=END.IF()$  $=$  IF(val ext<val min) = ALERT("Existen pocos datos para generar la grafica",2) FILE.CLOSE(FALSE) = RETURN(FALSE)  $=$  END.IF() =FOR("cont\_reng",reng\_inicio. val\_ext+ 1)

```
c_val=COUNT(TEXTREF("!N"&cont_reng-
val_sum,TRUE):TEXTREF("!N"&cont_ren 
g,TRUE)) 
=IF(c_val=val_sum+1) 
=FORMULA(AVERAGE(TEXTREF("!N"&c 
ont_reng-
val_sum,TRUE):TEXTREF("!N"&cont_ren 
g,TRUE)),"R"&cont_reng&"C 16") 
=ELSE()=FORMULA("= NA()", "R"&cont_reng&"C 16
```
")

azak jedinya menuru

 $=$ END.IF()

```
e_ val=COUNT(TEXTREF ("!O" &cont_reng-
val_sum, TRUE): TEXTREF("!O"&cont_ren
g,TRUE)) 
=IF(c_val=val_sum+1)
```

```
=FORMULA(AVERAGE(TEXTREF("!O"&c 
ont_reng-
```

```
val_sum,TRUE):TEXTREF("!O"&cont_ren 
g.TRUE)),"R"&cont_reng&"C 17")
```

```
=ELSE()
```

```
=FORMULA("= NA()". "R"&cont_reng&"C 17 
")
```
 $=END.IF()$ 

Dif=Ref-

TEXTREF("!c"&cont\_reng,TRUE)+360 =FORMULA(Dif,"R"&cont\_reng&"C15")  $=$ END.IF()  $=NEXT()$  $=$ RETURN()

# Lee\_parametros

=FPOS(n\_f,Pos\_correl+desp\_p\_ 14) m\_ 14=VALUE(FREAD(n\_f.4)) cc\_14=VALUE(FREAD(n\_f,4)) b\_ 14=VALUE(FREAD(n\_f,3)) =FPOS(n\_f,Pos\_correl+desp\_p\_28) m\_28=VALUE(FREAD(n\_f.4)) cc\_28=VALUE(FREAD(n\_f,4)) b\_28=VALUE(FREAD(n\_f,3))  $=$ RETURN()

## $=$ NEXT $()$ =Obt\_limites() =RETURN(TRUE)

**Graficar2**  =ARGUMENT("p\_ 1",1) =OPEN("SC\_CCOL.000") =Grafica(p\_ 1) =ECHO(TRUE) =Sacar meses("SC CCOL.000")  $=$ ECHO(FALSE)  $=IF$ (cont  $C=2$ ) =SELECT("Text 3")  $=TEXT.BOX/text$  fc\_cte) =FORMAT.MOVE(452.5, 162)  $=ELSE()$ =SELECT("Text 3") =TEXT.BOX(texto\_fc\_cte)  $=$ END.IF() =Series color() =SELECT("Title") =PATTERNS(O, 1,color\_border, 1.FALSE,O, 1,color\_fondo,2.FALSE) =FORMAT.FONT(color\_letra, 1,FALSE."He lv", 1 O,TRUE,FALSE,FALSE,FALSE)  $=$ Int Enc2(p 1) =SET. NAME("ban". DIALOG. BOX(\$A\$91 : \$ H\$97)) =IF(ban<>FALSE) ban=ALERT("Esta lista la Impresora Paint Jet", 1) =IF(ban=FALSE) =Act\_Menu() =PAUSE(FALSE) =Act\_Menu\_cartas()  $=$ GOTO(\$AH\$22)  $=$ END.IF()  $=$ IF(\$G\$95,Act\_Imp\_Paint()) =PRINT(1,,,\$G\$94,FALSE,FALSE, 1,FALS E,1)  $=$ END.IF() =CLOSE(FALSE) =FILE.CLOSE(FALSE)

منطقها بالصاحب والمتعارف ومركز كمصاحب ورباح كالمراريات

**Grafica**  =ARGUMENT("p\_ 1",1) =SELECT("Title") =FORMULA(" CARTA DE CONTROL -"&TRIM(nom\_emp)&"- Pta: "& TRIM(nom\_pta)) =SELECT("Text 2") tipo=IF(p\_ 1=14,"R",IF(p\_ 1=28,"N","R y **N"))**  texto=IF(cont\_C=2,IF(cont\_F=400,"Glob al",TEXT(cont\_F,"O")),IF(cont\_F=450,"G lobal", TEXT(cont\_F, "O"))) =TEXT.BOX("fc: "&texto&" Clase:<br>"&cont C&" Tipo: "&tipo) Tipo: "&tipo) texto=IF(cont\_C=2,"7","3") =SELECT("Text 4") =TEXT.BOX("Promedios de muestras consecutivas (Subgrupos de "&texto&" valores para Clase"&cont\_C&")""") =SELECT("Axis 1 ") =SCALE{0,550,TRUE,TRUE,TRUE,FAL SE.FALSE, FALSE) =SELECT("Axis 2") =SCALE(cont\_sec-1.cont\_sec+val\_ext-1, 10.TRUE,TRUE,FALSE,FALSE,FALS E) =RETURN() **Graficar1**   $=$ ARGUMENT("p\_1",1)

=OPEN("SC\_CCOL.000")  $=$ Grafica(p $\mid$ 1) =ECHO(TRUE) =Sacar\_meses(''SC\_CCOL.000") =ECHO(FALSE)  $=$ IF(cont $C=2$ ) =SELECT("Text 3") =TEXT. BOX(texto\_fc\_cte) =FORMAT.MOVE(452.5, 162)

ANEXO C-7

### =RETURN()

Obt limites  $=IF(cont C=1)$ texto fe cte="fc-35" =FORMULA.FILL("325","R2C20:R3C20")  $=ELSE()$ texto\_fc\_cte="fc-50'' =FORMULA.FILL("310","R2C20:R3C20")  $=$ END.IF() =FORMULA.FILL(ROUND(cont\_sec+val ext\*0.9,0),"R2C21:R3C21")  $=$ RETURN()

Selector 3  $=$ ARGUMENT("colum",2)  $=$ FORMULA.FILL(" $=$ R1CI-24]","R1 C27:R1C28") =SELECT("R 1 C27: R2C28") =SET.CRITERIA() cont\_reng=9 = FOR("c\_E",14,28,14)  $=$  FOR("c F", 100, 450,50)  $=$  FORMULA(c F,"R2C27")  $=$  FORMULA(c E, "R2C28") n\_val=DCOUNT(!Database,, ! Criteria)  $\equiv$ FORMULA(c\_F, "sc\_hana. OOO!R"&cont\_re ng&"C20") IF(n\_val $\le$ >0)  $=$ prom=DAVERAGE(!Database,TEXTREF(" !"&colum&"1 ",TRUE), ICriteria) Dif=prom-c\_F std=DSTDEV(!Database,TEXTREF("l"&col um&"1",TRUE), !Criteria)  $\overline{\phantom{m}}$ FORMULA(prom,"sc\_hana.OOO!R"&cont\_r eng&"C21")

FORMULA(n\_val,"sc\_hana.OOO!R"&cont\_r eng&"C23")

- IF(NOT(ISERROR(std)))  $\equiv$
- $=$

 $\equiv$ 

 $=$ ELSE() =SELECT("Text 3") =TEXT. BOX(texto\_fc\_cte)  $=END.IF()$ =Series\_color() =SELECT("Title") =PATTERNS(O, 1,color\_border, 1,FALSE ,O, 1,color\_fondo,2,FALSE) =FORMAT.FONT(color\_letra, 1,FALSE," Helv", 1 O,TRUE,FALSE,FALSE,FALSE)  $=$ Int  $Enc2(p_1 1)$ =SET .NAME("ban", DIALOG .BOX(\$A\$9 1 :\$H\$97)) =IF(ban<>FALSE) ban=ALERT("Esta lista la Impresora Paint Jet", 1) =IF(ban=FALSE) =Act\_Menu() =PAUSE(FALSE)  $=$ Act Menu cartas() =GOTO(\$AH\$22)  $=END.IF()$  $=IF($ \$G\$95,Act\_lmp\_Paint()) =PRINT(1,,,\$G\$94,FALSE,FALSE, 1,FA  $LSE.1$  $=END.IF()$ =CLOSE(FALSE) =FILE.CLOSE(FALSE)  $=$ RETURN() =PRINTER.SETUP("HP PaintJet on LPT2:")  $=$ ARGUMENT("p\_ 1",1) =OPEN("SC\_CBN.000")  $=$ Grafica(p 1) =Sacar \_meses("SC \_ C BN. 000")  $=IF(cont C=1)$ =SELECT("Text 1 ") =FORMAT.MOVE(459.75, 184) =SELECT("Te:<t 3") =FORMULA(texto\_fc\_cte) =FORMAT.MOVE(457.5, 166) =SELECT("Text 7") =FORMAT.MOVE(464. 75,90)  $=END.F()$ =Series\_bn()

```
FORMULA(std,"sc_hana.OOO!R"&cont_ren 
g&"C22") 
= END.IF()
=ELSE()FORMULA.FILL("","sc_hana.OOO!R"&cont 
_reng&"C21:R"&cont_reng&"C23")<br>= END IF()
   END.IF() 
cont_reng=cont_reng+1
=NEXT()=NEXT()=SELECT(ICriteria) 
=CLEAR(1)=RETURN()
```
Series\_color  $E$ EDIT.SERIES(0,"=sc\_hana.000IR1C14", "","=se hana.OOO!R2C14:R"&val ext+1&"  $C14",$ c\_sr=e\_sr+1  $=\overline{\text{SELECT}}$ ("S"& TEXT(c\_sr, "0")) =PATTERNS(2, 1, 1, 1,0,8,7,57.FALSE) =EDIT.SERIES(O,"=sc\_hana.OOO!R1C15",  $"$ ","=sc hana.000!R2C15:R"&val ext+1&"  $C15".$ e\_sr=e\_sr+1  $=\overline{\text{SELECT}}$ ("S"& TEXT(c\_sr, "0")) =PATTERNS(2, 1, 1. 1,0.2,5,57,FALSE,FAL SE) =EDIT.SERIES(O,"=sc\_hana.OOO!R1C16",  $"$ ","=sc\_hana.000 $R2C16$ :R"&val\_ext+1&"  $C16".$ c\_sr=e\_sr+1 =SELECT("S "& TEXT(c\_sr,"O")) =PATTERNS(O, 1,7,3,2,8,7,57,FALSE) =EDIT.SERIES(O,"=sc\_hana.OOO!R1C17", "","=se\_hana.OOO!R2C17:R"&val\_ext+1&"  $C17".$ e sr=e sr+1  $=$ SELECT("S"& TEXT(c\_sr, "0")) =PATTERNS(O, 1,5,2,2, 1, 1,57,FALSE) =EDIT.SERIES(O,"=se\_hana.OOO!R 1 C36",

a sa mga kalalang ng kalang ng mga kalang ng mga mga kalang ng mga kalalang ng mga mga kalang ng mga mga kalan<br>Mga kalangay

```
=Int Enc2(p_ 1)
=SET.NAME("ban",DIALOG.BOX($A$9 
1:$H$97)) 
=IF(ban<>FALSE)ban=ALERT("Esta 
lista la Impresora laser ".1)
=IF(ban=FALSE) 
=Act_Menu() 
=PAUSE(FALSE) 
=END.IF()
=IF($G$95,Act Imp lass()=PRINT(1 ... $G$94,FALSE,FALSE, 1,FA 
LSE.1=END.IF()=CLOSE(FALSE) 
=FILE.CLOSE(FALSE) 
=RETURN()
```
Series bn =IF(vaf\_reales<>O) =EDIT.SERIES(O,"=SC\_HANA.OOOIR1C 14","","=SC\_HANA.OOOIR2C14:R"&vaf\_  $ext+1&C14".1$  $=$ SELECT("S1") =PATTERNS(O, 1, 1,3,0, 1, 1, 15,FALSE) =EDIT.SERIES(O,"=SC\_HANA.OOOIR1C 15","","=SC\_HANA.OOO!R2C15:R"&val\_ ext+1&"C15",,2) =SELECT("S2") =PATTERNS(O, 1, 1, 1,0,2, 1,2,FALSE)  $=ELSE()$ =EDIT.SERIES(0,"=SC\_HANA.000IR1C 15","","=SC\_HANA.OOO!R2C15:R"&val\_ ext+1&"C15",, 1) =SELECT("S1") =PATTERNS(0, 1, 1, 1,0,2, 1,2,FALSE)  $=$ END.IF() =EDIT.SERIES(0,"=SC\_HANA.000IR1C 16", "","=SC\_HANA.OOO!R2C16:R"&val\_ ext+1&"C16".,3) =SELECT("S3") =PATTERNS(0, 1,3.2,2,1, 1,2,FALSE) =EDIT.SERIES(O,"=SC\_HANA.OOOIR1 C

17", "", "=SC\_HANA.000IR2C17:R"&val

ANEXO C-9 the dealer and the section of the section models of supplying the supplying

"","=sc\_hana.000!R2C36:R"&val\_ext+1&"  $C36", )$  $c$  sr= $c$  sr+1  $=$ SELECT("S"&TEXT(c sr,"0")) =PATTERNS(0,1,10,2,0,6,10,57,FALSE,F ALSE)  $=$ RETURNO

# Gen Hist

- =ERROR(FALSE)  $=ECHO(FALSE)$ =Obt\_Per\_Cartas(FALSE,TRUE)  $=$ Est BD(14)
- $=Est Zonas(7,10)$
- =Est Par  $E()$
- 
- =IF(Ext\_dat\_Analis("","",\$G\$308,"",\$G\$10  $2.$ \$G\$103)

Pos correl=Desp correl+124\*(\$G\$308-

#### 1)

 $=$  FPOS(n f, Pos\_correl)

 $=$ 

IF(NOT(AND(\$G\$87=FREAD(n f,8),\$G\$8  $8 = FREAD(n_f, 8))$ 

kilig ga paliligi og konfer store måder i 1972 – Arkstruk Basarskalls å basarskallsen en mannen er en en svens

```
= IF(Extraer($G$87,$G$88,$G$308))
```
- $=$ Correlacion(FALSE)
- $=$  END.IF()
- $=$  END. IF()
- $=$ Obt Par Est()
- $=$ Prom Edad()
- =ACTIVATE("SC\_HANA.000")
- $=$ Est BD(11)
- $=$ selector 2()

ext+1&"C17",,4)  $=$ SELECT("S4") =PATTERNS(0,1,1,1,2,1,1,2,FALSE) =ELSE.IF(AND(val reales<>0.val reale  $s$   $p=0)$ ) =EDIT.SERIES(0,"=SC HANA.000IR1C 17","","=SC HANA.000!R2C17:R"&val  $ext+18"C17", 3)$ =SELECT("S3") =PATTERNS(0,1,3,2,2,1,1,2,FALSE) =ELSE.IF(AND(val reales=0.val reales  $p=0)$ =EDIT.SERIES(0,"=SC HANA.000IR1C 17","","=SC HANA.000!R2C17:R"&val ext+1&"C17",,2) =SELECT("S2") =PATTERNS(0,1,1,1,2,1,1,2,FALSE)

# $=$ RETURN()

### Ver\_par

 $=END.IF()$ 

ban=DIALOG.BOX(\$A\$221:\$H\$227) =IF(ban=FALSE,GOTO(\$AM\$26)) =SET.VALUE(\$G\$30,\$G\$223) n\_f=FOPEN("P\_CORREL.000") Desp correl=1+t ptas\*250+(\$G\$9-1)\*250 Pos correl=Desp correl+124\*(\$G\$30-1)

=Most correl()  $=FCLOSE(n_f)$  $=$ RETURNO

# Most correl

=FPOS(n\_f,Pos\_correl) =SET.VALUE(\$F\$169,"Parametros de Correlación de Clase "&\$G\$30) =SET.VALUE(\$F\$170,"Periodo de Correlación del "&FREAD(n f,8)&" al "&FREAD(n\_f,8))  $=$  FOR("cont 1".176.200.5) =FOR("cont 2",0,4) texto=FREAD(n\_f,TEXTREF("R"&33+co nt 2.TRUE))

يَّة فَيْتَةَ أَنْشَاءَ فَيْتَ الْكَلَاحَةَ أَنْ هَذِهِ الْكَلَاحَةُ أَنْ أَنْ أَنْ أَنْهُمْ فَيْتَ و المتحدة والمعارفة المالية والمنافس

 $=$ Calc Dif()  $=$ Calc series()  $=IF(SGS312=1, Hist bn().Hist color())$ =SELECT("Title") =FORMULA("Distribución de Frecuencias -"&TRIM(nom emp)&"- Pta: "&TRIM(nom pta)) text  $1=IF(SG\overline{S}291=1, "REAL)$ ","PRONOSTICO") =SELECT("Text 1") texto=""&text\_1&" Clase "&\$G\$308&" S.diseño="&ROUND(Dif C.0)&" kg/cm2 Std= "&ROUND(std\_C,0)&" kg/cm2 %< fc="&ROUND(Area,0)&" n="&n val C =TEXT.BOX(texto) a 1=VALUE(RIGHT(\$G\$102,2))  $a$  2=VALUE(RIGHT(\$G\$103,2))  $a\bar{b}$ os=a 2-a 1 m 1=VALUE(MID(\$G\$102.4.2))  $m$  $2 = VALUE(MID(SG$103,4,2))$  $meses = m 2-m 1$ text 1=IF(años=1,"-"&a 1,"") text  $2=IF(años=1." -".$ " de 19") text1=IF(meses=0,LEFT(G\$102,2),LEFT(\$ G\$102.2)&" "&TEXTREF("R"&19+MID(\$G\$102,4,2),T RUE)&text 1) text2=" al "&LEFT(\$G\$103.2)&" "&TEXTREF("R"&19+MID(\$G\$103.4.2).T RUE)&text 2&RIGHT(\$G\$103,2) =SELECT("Text 3") =TEXT.BOX("Periodo: "&text1&text2) =ECHO(TRUE)  $=$ IF(\$G\$312=1.imp lasser().imp paint())  $=END.IF()$  $=FCLOSE(n_0)$  $=ERROR(FALSE)$ =FORMULA.GOTO("Criteria.extract") ban=CLEAR(3) =FORMULA.GOTO("R1C1")  $=$ RETURN()

Proc Graf correl ban=DIALOG.BOX(\$A\$228:\$H\$236) texto=IF(cont 2>1.VALUE(texto).texto) =SET.VALUE(TEXTREF("F"&cont\_1+co nt 2.TRUE).TEXTREF("Q"&33+cont 2. TRUE)&texto)  $=NEXT()$  $=NEXT()$ ban=DIALOG.BOX(\$A\$168:\$H\$202) =IF(ban=FALSE,GOTO(\$AM\$26))

 $=$ RETURNO

selector 2 =FORMULA.FILL("=R1C[-

### ANEXO C-11

 $=IF(ban=FALSE.HALT())$ =Correl sep(TRUE)  $=$ RETURNO

### **Mueve Textos**

```
desp xm=IF(AND(Es c>20,m c>1),30,0)desp xEs=IF(Es c<15,30,0)
desp xb=IF(b \c{>}100.30.0)=SELECT("Text 6")
Val v=(360-desp xm)*m c+b c
=FORMAT.MOVE(53+((360-desp xm)/50-
1)*56,49+(Val y/50-2)*27)
=SELECT("Text 4")
Val y=(360-desp xm+desp xEs-
desp xb<sup>*</sup>m_c+b_c+2*Es c
=FORMAT.MOVE(53+((360-
desp xm+desp xEs-desp xb)/50-1)*56-
20.49+(Val y/50-2)*27)
=SELECT("Text 5")
Val v=(360-desp xm+desp xEs-
desp xb)*m c+b c-2*Es c
=FORMAT.MOVE(53+((360-
desp xm+desp xEs-desp xb)/50-1)*56-
10.49+(Val v/50-2)*27)
=RETURNO
```
Calc series =FORMULA("-112.5","R2C13") =SELECT("R2C13:R22C13") =DATA.SERIES(2,1,1,15,,FALSE) =SELECT("R2C14:R22C14") =FORMULA.ARRAY("=FREQUENCY(R2 C12:R"&val ext+1&"C12.R2C13:R22C13) ") =SELECT("R2C13")

 $=$ FOR("cont\_reng",2,22) =FORMULA(TEXTREF("!n"&cont\_reng.TR UE)/n\_val\_C\*100,"R"&cont\_reng&"C15")  $=NEXT()$ =FORMULA("-120","R2C16")

=SELECT("R2C16:R126C16")  $=$  DATA.SERIES(2,1,1,2.5, FALSE) =FORMULA.FILL("=R2C15","R2C17:R4C  $17")$  $cont = 3$ 

a balski s

and and that is a second

261"."R1C27:R1C29") =SELECT("R1C27:R2C29")  $=$ SET.CRITERIA()  $cont$  reng= $2$ Dif  $C=0$  $n$  val  $C=0$  $std$   $C=0$  $=$  FOR("cont E", 14, 28, 14) Dif  $E=0$  $n$  val  $E=0$  $std E=0$  $=$ FOR("cont F", 100, 450, 50)  $\sim$ FORMULA(cont F."R2C27") FORMULA(cont E."R2C28")  $=$ FORMULA(\$G\$308,"R2C29")  $=$ n val=DCOUNT(!Database...!Criteria) FORMULA(cont\_F,"SC\_HANA.000!R"& cont rena&"C20")  $IF(n$  val $\leq$ 0) prom=DAVERAGE(!Database, !\$K\$1, ICr iteria) Dif=prom-cont F std=DSTDEV(!Database,!\$K\$1,!Criteria) Dif E=Dif E+Dif\*n val n\_val\_E=n\_val\_E+n\_val  $\equiv$ FORMULA(prom,"SC\_HANA,000!R"&co nt reng&"C21") FORMULA(n\_val,"SC\_HANA.000!R"&c ont rena&"C23")  $=$ IF(NOT(ISERROR(std)))  $\equiv$ FORMULA(std,"SC HANA.000!R"&cont reng&"C22") std\_E=std\_E+std^2\*(n\_val-1)  $=$ END.IF()  $=ELSE()$ FORMULA.FILL("","SC\_HANA.000!R"&

cont reng&"C21:R"&cont reng&"C23")

ANEXO C-12

=FOR("cont\_reng" ,6, 126,6) =FORMULA.FILL("=R"&cont&"C15","R"&c ont\_reng&"C 17:R"&cont\_reng+4&"C 17") cont=cont+1  $=$ NEXT $()$ Med\_Dist=IF(\$G\$308=1,45,30) =FORMULA.FILL("=NORMDIST(RC[- 8],"&Med\_Dist&","&\$G\$310&",false)","R2C 24:R126C24") =FORMULA.FILL("=NORMDIST(RC[- 9],"&Dif\_C&","&std\_C&",false)","R2C25:R1 26C25") =FORMULA. FI LL("=RC[6]/0.0666\*1 00", "R 2C18:R126C18") =FORMULA.FILL("=RC[6]/0.0666\*100","R 2C19:R126C19") =FORMULA("","R1C16") =FORMULA("Histograma Real","R1C17") =FORMULA("Campana Norma","R1 C18") =FORMULA("Campana Real","R1C19")

 $=$ RETURN()

### **Hist\_bn**

=OPEN("hist\_bn.000")

=EDIT.SERIES(1,"=SC\_HANA.OOO!R1C18 ","=SC HANA.OOOIR2C16:R126C16",,"=S C\_HANA.OOO!R2C18:R126C18", 1) =EDIT.SERIES(2,"=SC\_HANA.OOO!R1C17 ","=SC\_HANA.OOO!R2C16:R126C16",,"=S C\_HANA.OOO!R2C17:R126C17",2) =EDIT.SERIES(3,"=SC\_HANA.OOO!R1C19 ","=SC\_HANA.OOOIR2C16:R126C16".,"=S C\_HANA.OOOIR2C19:R126C19",3)

ومنا الكلامي والمستقال معاني والمستقلب في الملاحة والمواسطة المستقل المستقل التي التي المستقل المستقل

=RETURN()

END.IF()  $=$ 

cont\_reng=cont\_reng+1  $=$ N $FX$ T $()$ 

 $=$  IF(n\_val E<>0)  $Dir$  $C=Diff$  $C+Diff$  $E$ n val C=n val C+n val E IF(NOT(ISERROR(std\_E)))  $=$ std\_ C=std\_ C+std\_E std\_E=SQRT(std\_E/(n\_val\_E-1))

$$
= \mathsf{END}.\mathsf{IF}()
$$

$$
= END.IF()
$$

 $=NEXT()$ 

- $=$ IF(n\_val\_C<>O) Dif\_C=Dif\_C/n\_val\_C
- $=$ IF(NOT(ISERROR(std\_C))) std\_C=SQRT(std\_C/(n\_val\_C-1)) val\_z=Dif\_C/std\_C Area=(1-NORMSDIST(val\_z))\*100
- $=$ END.IF()
- END.IF()  $=$

=SELECT(!Criteria)

 $=CLEAR(1)$ 

 $=$ RETURN()

# **Hist color**

=OPEN("hist\_col.000") =SELECT("Title")

- =PATTERNS(0, 1,color\_border, 1,FALSE
- ,0,1,color fondo,color fondo.FALSE)
- =FORMAT.FONT(color\_letra, 1,FALSE,"
- Helv", 12,TRUE,FALSE,FALSE,FALSE)
- =EDIT.SERIES(1,"=SC\_HANA.OOO!R1C
- 18","=SC HANA.OOO!R2C16:R126C16", ,"=SC\_HANA.OOOIR2C18:R126C18", 1)
- $=$ SELECT("S1")
- =EDIT.SERIES(2,"=SC\_HANA.OOO!R 1 C 17","=SC\_HANA.OOOIR2C16:R126C16", , "=SC\_HANA.OOO!R2C17:R126C17",2) =SELECT("S2")
- =EDIT.SERIES(3, "=SC\_HANA.OOO!R 1 C 19","=SC HANA.OOO!R2C16:R126C16", ,"=SC HANA.OOOIR2C19:R126C19",3) =SELECT("S3")

a an commission or Robert Relations

Graf\_correl m\_e=!\$AR\$1 b e=!\$AS\$1 ec\_e=!\$AR\$3  $Es$ <sub>c=!\$AS\$3</sub> =FORMULA(50,"R5C42") =FORMULA(400,"R6C42") =FORMULA.FILL("=RC[- 1 ]\*"&m\_e&"+"&b\_e,"R5C43: R6C43") =FORMULA.FILL("=RC[- 1 ]+"&Es\_e&"\*2", "R5C44:R6C44") =FORMULA.FILL("=RC[-2]- " &Es\_e&"\*2", "R5C45: R6C45") =OPEN("G\_CORREL.003") =EDIT.SERIES(O,"="&are&"!R 1 C39" ,"="&a re&"!R2C38:R"&n val eorrel+1&"C38","=" &arc&"!R2C39:R"&n\_val\_correl+1&"C39",,<br>1) =SELECT("S 1 ") =PATTERNS(2,3, 1, 1,0,8,7,2,FALSE,FALS E) =EDIT. SERI ES(O, "="&are&"! R4C43", "="&a re&"!R5C42:R6C42","="&are&"IR5C43:R6 C43",,2) =SELECT("S2") =PATTERNS(0,1,7,3,2, 1,26,26,FALSE,FA LSE). = EDIT.SERI ES(O, "="&are&" 1 R4C44", "="&a re&"!R5C42: R6C42", "=" &are&"IR5C44: R6  $C44".3$ =SELECT("S3") =PATTERNS(0,3, 1,1,2,3,27,27,FALSE,FA LSE) =EDIT.SERIES(O, "="&are&"! R4C45", "="&a re&"IR5C42:R6C42","="&are&"!R5C45:R6 C45",,4) =SELECT("S4") =PATTERNS(0,3, 1, 1,2,3,27,27,FALSE,FA LSE) =SELECT("Text 1 ") =TEXT.BOX("n = "&n\_val\_eorrel)  $text = TEXT(ROUND(cc \ c, 3), "0.00")$ 

基地的复数形式 医中枢性神经

 $=$ RETURN()

Sacar \_meses =ARGUMENT("are\_graf',2) =ERROR(FALSE)  $=$ ACTIVATE("SC  $H$ ANA.000") =FORMULA(eont\_see,"R2C18") =FORMULA(eont\_see+val\_ext,"R3C 18" ) f\_ 1=TEXT(!\$B\$2,"0000") f\_2=TEXT(TEXTREF("!B"&val\_ext+1,T RUE),"0000") a\_1=VALUE(RIGHT(f\_ 1,2)) a\_2=VALUE(RIGHT(f\_2.2)) años=a\_2-a\_ 1 mes1=VALUE(LEFT(f\_1,2)) mes2=VALUE(LEFT(f\_2,2))+años\*12 meses=mes2-mes 1 =SELECT("R1 C2:R"&val\_ext+1 &"C2") =SET.DATABASE() =SELECT("R 1 C24:R2C24") =SET.CRITERIA() desp\_va1=411/val\_ext desplazado= TRUE cont\_reng=0 val\_ant=O e\_sr=8 =FOR("eont\_mes",mes1 ,mes2) =ACTIVATE("SC\_HANA.000") texto=IF(cont\_mes<13, TEXT( cont\_mes, "OO")&TEXT(a\_ 1,"00"),TEXT(cont\_mes-12, "00")& TEXT(a\_2,"00"))= FORMULA(texto,"R2C24") ban=DATA.FIND.NEXT() val\_mes=ROW(ACTIVE.CELL())-1 =IF(ban=FALSE,GOTO(\$Al\$57)) =DATA.FIND(FALSE) =IF(eont\_reng=O,GOTO(\$A1\$40)) =FORMULA.FILL(val\_mes,"R"&9+eont\_ reng&"C 19:R"& 1O+cont\_reng&"C19") =ACTIVATE(arc\_graf) c\_sr=c\_sr+1 =EDIT:SERIES(O,"=SC\_HANA.OOO!RSC

18","=SC:\_HANA.OOOIR"&9+cont\_reng&

ANEXO C-14

=SELECT("Text 2")  $=$ TEXT.BOX("Cr.  $=$  "&texto) texto=TEXT(ROUND(Es\_c,3), "O") =SELECT("Text 3") =TEXT.BOX("E. Std. = "&texto) texto=TEXT(ROUND(m\_c,2),"0.00") =SELECT("Text 8") =TEXT.BOX("m = "&texto) texto=TEXT(ROUND(b\_c,0), "O") =SELECT("Text 9")  $=TEXT.BOX('b = "Stexto')$ texto=LEFT(\$G\$28,2)&" "&TEXTREF("R"&19+MID(\$G\$28,4,2),TR UE)&" al "&LEFT(\$G\$29,2)&" "&TEXTREF("R"&19+MID(\$G\$29,4,2),TR UE)&" de 19"&RIGHT(\$G\$29,2) =SELECT("Text 7") =TEXT.BOX("Período : "&texto) =Mueve\_ Textos() texto=! F(cont\_correl=39,"7", IF(OR(cont\_co rrel=40 ,cont\_correl=42), "14", "28")) =SELECT("Text Axis 1 ") =FORMULA("Resistencias a "&texto&" dias en kg/cm2") texto=IF(cont\_correl<42,"3","7") =SELECT("Text Axis 2") =FORMULA("Resistencias a "&texto&" dias en kg/cm2") =SELECT("Title") =FORMULA("Análisis de Correlación "&TRIM(nom\_emp)&"- Pta: "&TRIM(nom\_pta)) =ECHO(TRUE) =ECHO(FALSE) =SET.NAME("ban",DIALOG.BOX(\$A\$91 :\$ H\$97)) =IF(ban<>FALSE) ban=ALERT("Esta lista la Impresora laser ", 1) =IF(ban=FALSE)  $=FCLOSE(n, f)$  $=$ HALT $()$  $=END.IF()$ =PRINTER.SETUP("lmpresora IBM Laser 4019 on LPT1 :")

 $\mathcal{E}_{\mathcal{L}}^{\mathcal{L}}(\mathcal{L}^{\mathcal{L}}) = \mathcal{E}_{\mathcal{L}}^{\mathcal{L}}(\mathcal{L}^{\mathcal{L}}) = \mathcal{E}_{\mathcal{L}}^{\mathcal{L}}(\mathcal{L}^{\mathcal{L}}) = \mathcal{E}_{\mathcal{L}}^{\mathcal{L}}(\mathcal{L}^{\mathcal{L}}) = \mathcal{E}_{\mathcal{L}}^{\mathcal{L}}(\mathcal{L}^{\mathcal{L}}) = \mathcal{E}_{\mathcal{L}}^{\mathcal{L}}(\mathcal{L}^{\mathcal{L}}) = \mathcal{E}_{\mathcal{L}}^{\mathcal$ 

"C19:R"&1O+cont\_reng&"C19","=SC\_H ANA.OOOIR9C18:R1OC18",,) =SELECT("S"& TEXT(c\_sr, "O")) =PATTERNS(0,8, 1,3,2, 1, 1,2,FALSE,FA LSE) =ACTIVATE(arc\_graf) pos\_mes=IF(cont\_mes<13, 19+cont\_me s, 19+cont\_mes-12) =SELECT("Chart") =FORMULA(TEXTREF("r"&pos\_mes,T RUE)) desp\_mes=desp\_ val\*val\_mes desp\_fijo=255 =IF(AND(val\_mesval\_ant<10,NOT(desplazado))) desp\_fijo=desp\_fijo+7 desplazado=TRUE desp\_mes=desp\_mes-1  $=$ ELSE() desplazado=FALSE  $=$ END.IF() =FORMA T. MOVE(36+desp\_mes,desp\_f ijo) =FORMAT.FONT(0, 1,FALSE,"Modern", 8,FALSE,FALSE,FALSE,FALSE) cont\_reng=cont\_reng+2 val\_ant=val\_mes  $=$ NEXT $()$ text\_1= $IF(años=1,"$ -"&RIGHT(\$G\$102,2),"") text\_2=1F(años=1,"-"," de 19") =IF(meses=O) text1=LEFT(\$G\$102,2)&" "&text\_ 1 text2=" al "&LEFT(\$G\$103,2)&" de "&TEXTREF("R"&19+MID(\$G\$103,4,2), TRUE)&text\_2&RIGHT(\$G\$103,2)  $=ELSE()$ text1=LEFT(\$G\$102,2)&" "&TEXTREF("R"&19+MID(\$G\$102,4,2), RUE)&text\_ 1 text2=" al "&LEFT(\$G\$103,2)&" XTREF("R"&19+MID(\$G\$103,4,2),TRU E)&text\_2&RIGHT(\$G\$103,2)  $=$ END.IF() =SELECT("Text Axis 2")

and the common contract of the contract of the contract of the second contract of the contract of the contract of the contract of the contract of the contract of the contract of the contract of the contract of the contract

=PRINT{1,,,\$G\$94,FALSE ,FALSE, 1 ,FALS =FORMULA("Muestras del periodo :  $=$ END.IF() =FILE.CLOSE(FALSE) =RETURN() =FORMULA.GOTO("R5C42:R6C45",)  $=CLEAR(3)$ =DELETE.NAME("b\_c") =DELETE.NAME("cc\_c") =DELETE.NAME("Es\_c") =DELETE.NAME("m\_c")

 $" \& \text{text18} \& \text{text2}$ )

=RETURN()

ANEXO C- 16

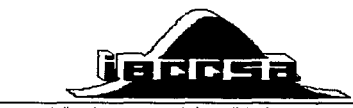

ingeniería especializada en control de calidad s.a. de c.v.

# Sistema de Control

# Manual para el uso del programa

*Estructura del programa* 

Archivo

Crear Abrir Guardar Activar Menu Cerrar Programa Salir de Excel

Datos

Capturar Imprimir

Correlación

Generar Ver Parametros Graficar

Graficas

Generar Cartas Generar Histograma

Reportes

Parametros Estadísticos

مترا إشمنه وبر

Configurar

Directorios Empresa

# ANEXO D-1

# Operación Inicial

- 1. Abrir el programa de Excel ver. 4 (Inglés)
- 2. Abrir el macro SC\_CECSA.XLM con [File] [Open] (directorio C:\WINDOWS\EXCEL\CARTAS\)

# Operación del programa

# Archivo

# Crear

Este comando crea un archivo para la planta/obra que se elija.

Nota: Este comando solo se tendra que utilizar una sola vez cada que se inicie una planta/obra.

### Abrir

Este comando abre un archivo ya creado.

### Guardar

Este commando nos sirve para guardar la informacion contenida en un archivo.

Nota : Cada vez que se capture datos en un archivo se tiene que ejecutar este comando, porque de lo contrario se perdera los datos capturados.

### Activar Mcnu

Este comando activa el menu de Excel.

### Cerrar Programa

Este comando cierra el programa de cartas de control y se activa el menu de Excel.

### **Salir de Excel**

Este comando cierra el programa de cartas de control y cierra Excel.

# **Datos**

### **Captura de datos**

- l. Abrir archivo del la planta / obra con la caul se va a trabajar, con el comando [Archivo] [Abrir].
- 2. Capturar datos manualmente o por medio del programa con el comando [Datos] [Captura]

# **Imprimir**

Este comando imprime la base de datos contenida en el archivo activo.

# **Correlación**

### **Generar**

Para generar la correlación de un periodo se siguen los siguientes pasos :

1. Seleccionar del menu principal el comando [Correlación] [Generar]<br>2. Proporcionar los datos que se piden :

2. Proporcionar los datos que se piden

Nota : las fechas se deberan indicar siempre con los 8 caracteres Ejenplo: para indicar 1 de Enero de 1995  $\longrightarrow 01/01/95$ 

3. Al final el programa muestra una tabla que contiene los parametros del periodo solicitado. Donde :

 $m =$  Pendiente r = Coef. De correlación b = Ordenada al origen  $Er = Error$  Estandar de r  $n =$  numero de valores

Nota : Estos parámetros son guardados en un archivo, por lo cual, solo se tiene que generar una vez los parámetros. Para mostrar estos parametros se tiene que seleccionar el comando [Correlación] [Ver Param.]

### **Ver Parametros**

Este comando nos muestra los parametros generados con el comando **Generar.** 

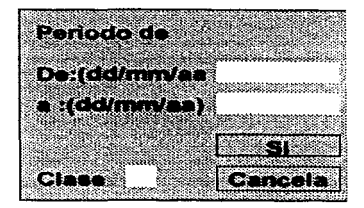

Al seleccionar el comando aparece un cuadro de dialogo que nos pide seleccionemos la **clase de los paran1etros a** mostrar~ **a continuación se visualiza un cuadro de dialogo en**  donde aparece los últimos parametros generados.

### **Graficar**

**El comando Graficar nos permite generar una o varias gráficas de correlación.**  Procedimiento:

**1.** Se selecciona el comando [Correlación] [Graficar]

2. Se visualiza un cuadro de diálogo el cual nos pide seleccionemos el tipo de gráfica que deseamos:

 $\dddot{ }$ 

3 a 7 3 a 14 3 a 28 7 a 14 7 a 28

**Nota** : Se puede seleccionar varias opciones a la vez.

3. Se visualiza un segundo cuadro de dialogo el cual nos solicita el periodo de correlación y la clase.

4. Despues de procesar la información . se muestra la gráfica correspondiente a la primera selección, si por el contrario aparece un mensaje "Existen pocos datos para generar la gráfica", esto quiere decir que, para el periodo indicado y el tipo de correlación seleccionado hay menos de 8 resultados.

5. En la parte superior izquierda aparece un cuadro de diálogo. el cual nos pregunta si deseamos imprimir la gráfica y el número de copias.

6. En· caso afirmativo aparece un cuadro de diálogo con el mensaje "Esta lista la impresora". si se elige [Si] se imprime la gráfica, en caso contrario se detiene la ejecución de programa quedando en modo pausa apareciendo un boton en la parte superior izquierda de la pantalla. estando en este modo se le puede hacer cualquier modificación a la gráfica. para reanudar el programa solo se tiene que oprimir el botón de pausa el cual mostrara el último cuadro de diálogo.

7. Cualquiera que sea la selección [Si] [No] el programa continua con la generación de la siguiente gráfica y se repite el paso 4 y 5 hasta que se termine de procesar las gráficas solicitadas.

na mang pingkuping ng gara sa nanganang katatan ang natang nalang palang ang kalang ng pangang ng pang

8. El programa termina cuando aparece la hoja de datos.

# **Grafícas**

### **Generar Cartas**

Este comando genera varios tipos de gráficas de control para un determinado periodo.

**El** procedimiento es el siguiente .

- **1.** Se selecciona el comando [Graficas] [Generar Cartas].
- 2. Se visualiza un cuadro de dialogo el cual se tiene que introducir el periodo de **correlación.**
- 3. Se visualiza un segundo cuadro de dialogo, en el que se tiene que proporcionar el periodo que se quiere analizar.
- 4. El siguiente cuadro de diálogo nos solicita la edad de pronostico para concretos rápidos y normales, esto es la edad temprana a la cual se ensayan los cilindros de los dos tipos **de concretos.**
- 5. Tambien nos solicita la desviación estandar deseada para el analisis de los resultados; otro dato que nos solicita es valores a edad, que es el número de resultados que se tienen a la edad final.
- 6. Los últimos dos datos solicitados son el valor inicial y numeración progresiva. esto se refiere al número inicial de la gráfica y si se quiere numeración consecutiva cuando se **elaboran varias gráficas para un determinado tipo de concreto.**
- 7. En el siguiente cuadro de dialogo nos pide seleccionemos las graficas que se desean para los concretos clase 2, Normales y Rapidos con sus diferentes resistencias y además se tiene la opción de poder elegir algún revenimiento en especial.
- 8. El siguiente cuadro de diálogo nos solicita lo mismo que el cuadro anterior solo que para el clase 1 .
- 9. En el siguiente cuadro de diálogo es el mismo procedimiento que en los anteriores solo que se refiere a las gráficas globales de normales y rápidos.
- 1 O.Despues de aceptado el último cuadro de diálogo se procesa la información para generar las gráficas seleccionadas.
- 11.Ya generada la grafica, en la parte superior derecha aparece un cuadro de diálogo en el que se pide se introduzca dos valores. los cuales indican el rango de valores en la gráfica, a los cuales se les va a determinar los parametros estadísticos. Asi mismo se solicita se indique si se quiere el analisis para los resultados reales o para los resultados por· pronóstico.
- 12.Aceptado el cuadro anterior nos muestra parametros estadísticos para el rango los **cuales son siguientes:**

 $X = Media$ Sm = Desviación Estandar de la mezcla St = Desviación Estandar Total

Sp = Desviación Estandar de la Prueba  $% < f c$  = Número de valores abajo de f'c  $n =$  Número de valores en el rango

13. Aparece otro cuadro de diálogo el cual nos pregunta si deseamos análizar otro rango, **si la contestación es afirmativa se repite el paso 11 al 13. de lo contrario se continua con el siguiente paso.** 

14. Este último cuadro de diálogo nos pregunta si deseamos imprimir la grafica, así como el número de copias requeridas.

15.En caso afirmativo aparece un cuadro de diálogo con el mensaje "Esta lista la **impresora'\ si se elige [Si] se imprime la gráfica. en caso contrario se detiene la ejecución**  de programa quedando en modo pausa apareciendo un botón en la parte superior **izquierda de la pantalla. estando en este rnodo se le puede hacer cualquier modificación a la** gráfica~ **para reanudar el prograrna solo se tiene que oprimir el botón de pausa el cual mostrará el anterior cuadro de diálogo.** 

16. Cualquiera que sea la selección [Si] [No] el programa continua con la generación de la siguiente gráfica y se repite el paso 11 y 16 hasta que se termine de procesar las gráficas solicitadas.

17.El programa termina cuando aparece la hoja de datos.

#### **Generar Histograma**

.<br>San gara beri kalangan sebagai sebagai sebagai sebagai sebagai sebagai sebagai sebagai sebagai sebagai sebagai

Este comando nos da la opción de generar histogramas con resultados reales o con resultados de pronostico para un determinado periodo.

Los pasos para generar el histograma son los siguientes :

- 1. Se selecciona el comando [Graficas] [Generar Histograma]
- 2. Se visualiza un cuadro de diálogo el cual se tiene que introducir el periodo de **correlación.**
- 3. Se visualiza un segundo cuadro de diálogo, en el que se tiene que proporcionar el periodo que se quiere analizar.
- 4. El siguiente cuadro de diálogo nos solicita seleccionemos si se quiere el histograma con resultados reales o con resultados pronosticados, también se solicita la edad de pronóstico para concretos rápidos y normales.
- 5. El siguiente cuadro de dialogo nos pide seleccionemos si se quiere el histograma a color o en blanco y negro, nos solicita también la clase y desviación estandar.
- 6. Este último cuadro de dialogo nos pregunta si deseamos imprimir la grafica, asi como el número de copias requeridas.
- 7. En caso afirmativo aparece un cuadro de diálogo con el mensaje '"Esta lista la impresora", si se elige [Si] se imprime la gráfica, en caso contrario se detiene la ejecución de programa quedando en modo pausa apareciendo un botón en la parte superior izquierda de la pantalla, estando en este modo se le puede hacer cualquier

an and the second complete state of the state of the state of the state of the Sandy Sandy And Sandy California

modificación a la gráfica, para reanudar el programa solo se tiene que oprimir el botón de pausa el cual nos regresa al paso 6.

8. El programa termina cuando aparece la hoja de datos.

# **Reportes**

### **Parametros Estadísticos**

Este comando nos genera un repone de parametros estadísticos con resultados reales o pronosticados para un periodo, en donde se se agrupan por clase 1 y clase 2, cada una con **sus respectivas resistencias.** 

**Para generar el reporte se siguen los siguientes pasos:** 

- 1. Se selecciona el comando [Reporte] [Parametros Est.]
- 2. Se visualiza un cuadro de diálogo el cual se tiene que introducir el periodo de **correlación.**
- 3. Se visualiza un segundo cuadro de diálogo, en el que se tiene que proporcionar el periodo que se quiere analizar.
- 4. El siguiente cuadro de diálogo nos solicita seleccionemos si se quiere el histograma con resultados reales o con resultados pronosticados, tambien se solicita la edad de pronostico para concretos rápidos y normales.
- 5. El siguiente cuadro de diálogo nos pregunta si deseamos imprimir la gráfica, asi como el número de copias requeridas.
- **6. En caso afirmativo aparece un cuadro de diálogo con el mensaje "Esta lista la**  impresora", si se elige [Si] se imprime el reporte, en caso contrario se detiene la ejecución de programa quedando en modo pausa apareciendo un botón en la pane superior izquierda de la pantalla, estando en este modo se le puede hacer cualquier modificación a la gráfica. para reanudar el programa solo se tiene que oprimir el botón de pausa el cual nos regresa al paso 5.
- 7. El programa termina cuando aparece la hoja de datos.

# **BIBLIOGRAFIA**

**EUGENE L. GRANT**  CONTROL DE CALIDAD ESTADISTICO,CECSA 1792, 742 PAGS.

**COSS BU**  SIMULACION-UN ENFOQUE PRACTICO, LIMUSA 1 985, 158 PAGS.

**ANTONIO SANTIAGO DELC.**  CONTROL Y VERIFICACION DE CALIDAD DEL CONCRETO, TESIS PROF. UNAM,1979, 161 PAGS

**IMCYC**  PRACTICA RECOMENDABLE PARA LA EVALUACION DE LOS RESULTADOS DE LAS PRUEBAS DE RESISTENCIA DEL CONCRETO,IMCYC. 1981, 45 PAGS.

**UNIVERSIDAD AUT. DE** 4º SIMPOSIO INTERNACIONAL SOBRE TEC. DEL **NUEVO LEON** CONCRETO, UANL, 1979, 415 PAGS.

**CONCRETOS APASCO** MANUAL DEL CONCRETO, D.G.N., 450 PAGS.

**MICIROSOFT** MANUAL DE USUARIO - WINDOWS 3.1 & MS-DOS, MICROSOFT, 1993, 500 PAGS.

والمضادة وأوكل والأخاذ أوالانا الانفاضيا ألماء والمتورين ويروع والمرابض والمرابط

**CATAPULT, INC.** MICROSOFT WINDOWS 3.1 PASO A PASO, MCGRAW HILL, 1994, 343 PAGS.

- **KENDAL Y KENDAL**  ANALISIS Y DISEÑO DE SISTEMAS, PRENTICE HALL 1991,881 PAGS.
- **STEVEN H.KY WILLIAM C.**  DISEÑO Y CONTROL DE MEZCLAS DE CONCRETO, IMCYC, A.C, 1992, 230 PAGS.

**BORLAND INTERNATIONAL INC.**  GETTING STARTED DELPHI 2.0, BORLAND 1996, 48 PAGS.

**IMCYC**  TECNOLOGIA DEL CONCRETO MODULO 11,111, IMCYC 1992, 401 PAGS.

**IMCYC**  CARTILLA DEL CONCRETO, IMCYC 1982, 79 PAGS.

**JOSE A. PINELO N.**  ESTUDIO DE VIABILIDAD ECONOMICA Y FINANCIERA SOBRE LA ADQUISICION DE DOS MAQUINAS REVOLVEDORAS DE AUTODOSIFICACION Y MEZCLADO PARA LA PRODUCCION DE CONCRETO PREMEZCLADO EN OBRA, TESIS PROF. 1995, 81 PAGS